$\begin{tabular}{lllllllll} 0 & & & & & \textbf{PRACTICE} & 297-2121-224 \\ 0 & & & & \textbf{VINTAGE} & 06.02 \\ \end{tabular}$ 0 VINTAGE 06.02 STANDARD

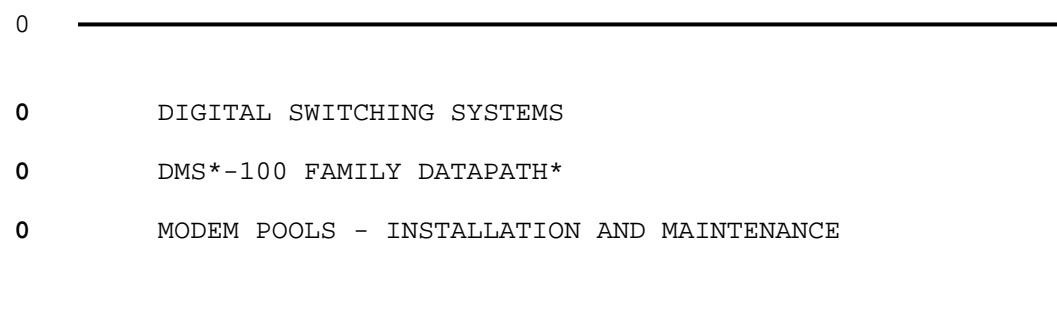

0 \* DMS and DATAPATH are trademarks of Northern Telecom.

- 0 PRACTICE 297-2121-224
- 0 VINTAGE 06.02

0 (c) Northern Telecom 1988-89, 1991

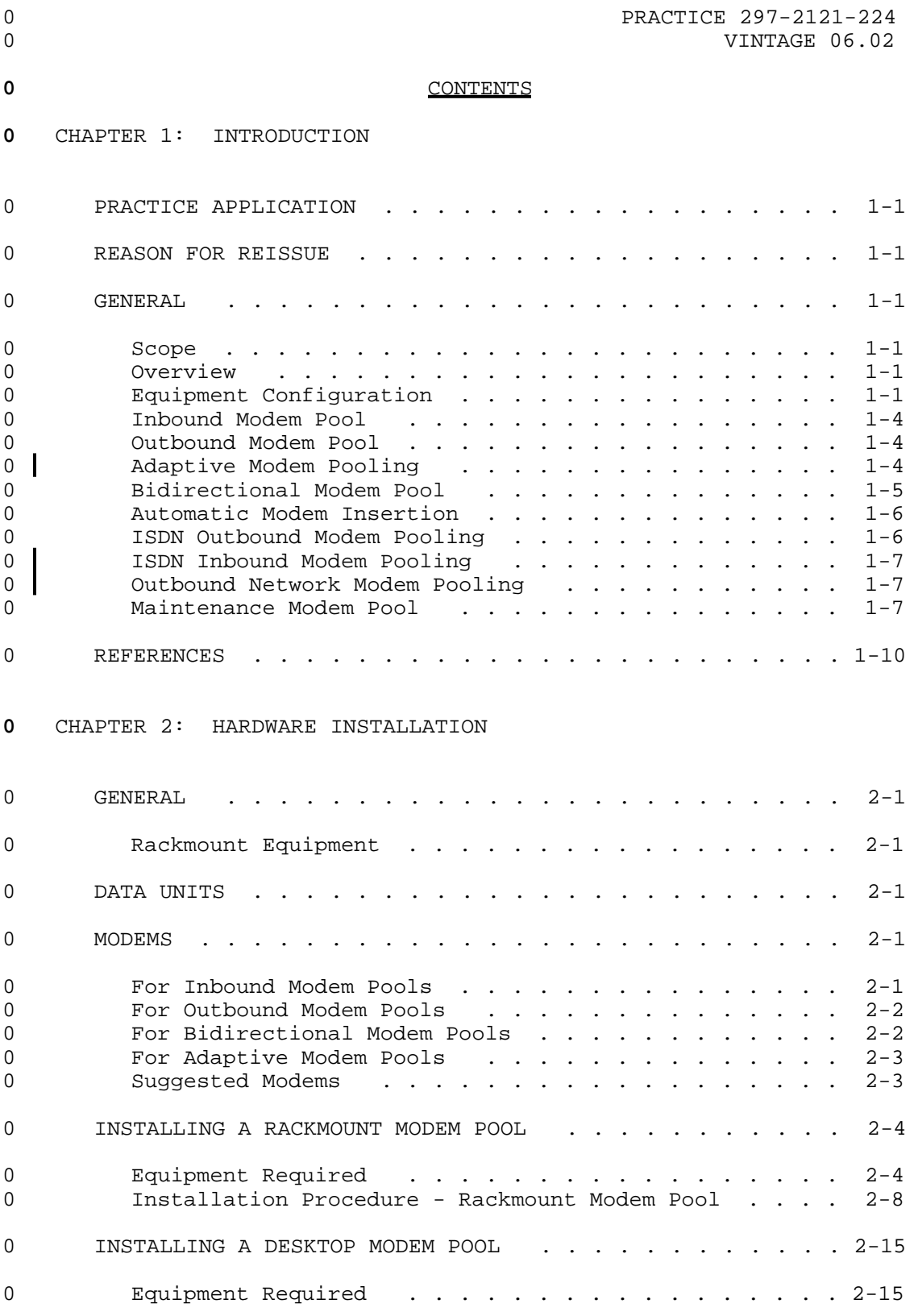

0 VINTAGE 06.02

# 0 Installation Procedure - Desktop Modem Pool . . . . . 2-21

## **0** CHAPTER 3: DATA ASSIGNMENT

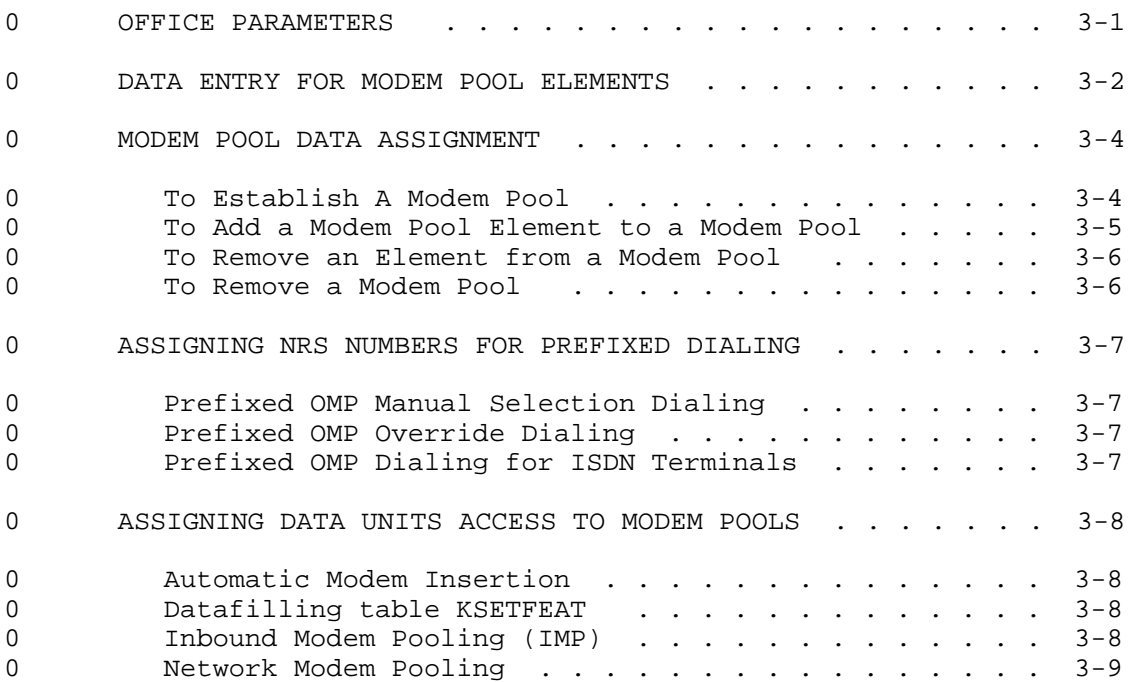

## **0** CHAPTER 4: TESTING AND MAINTENANCE

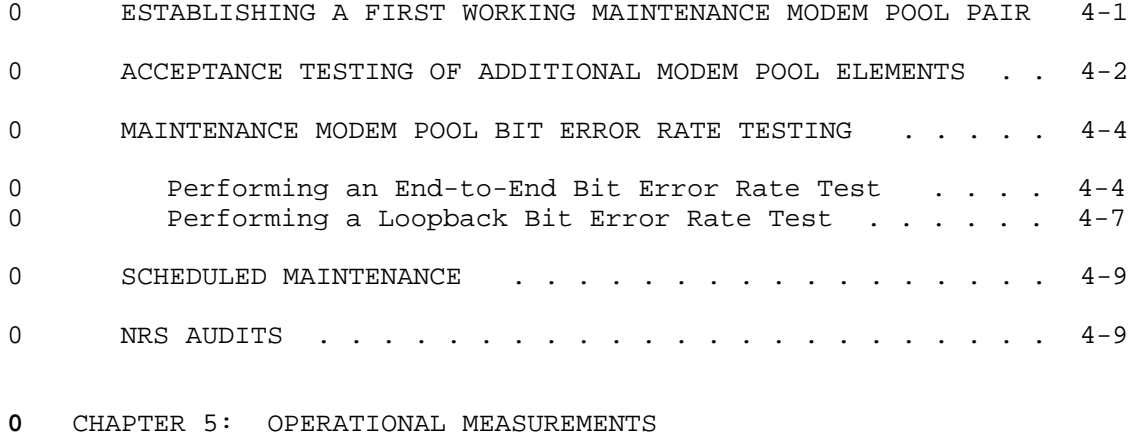

0 DESCRIPTION OF OPERATIONAL MEASUREMENTS . . . . . . . 5-1

0 iv

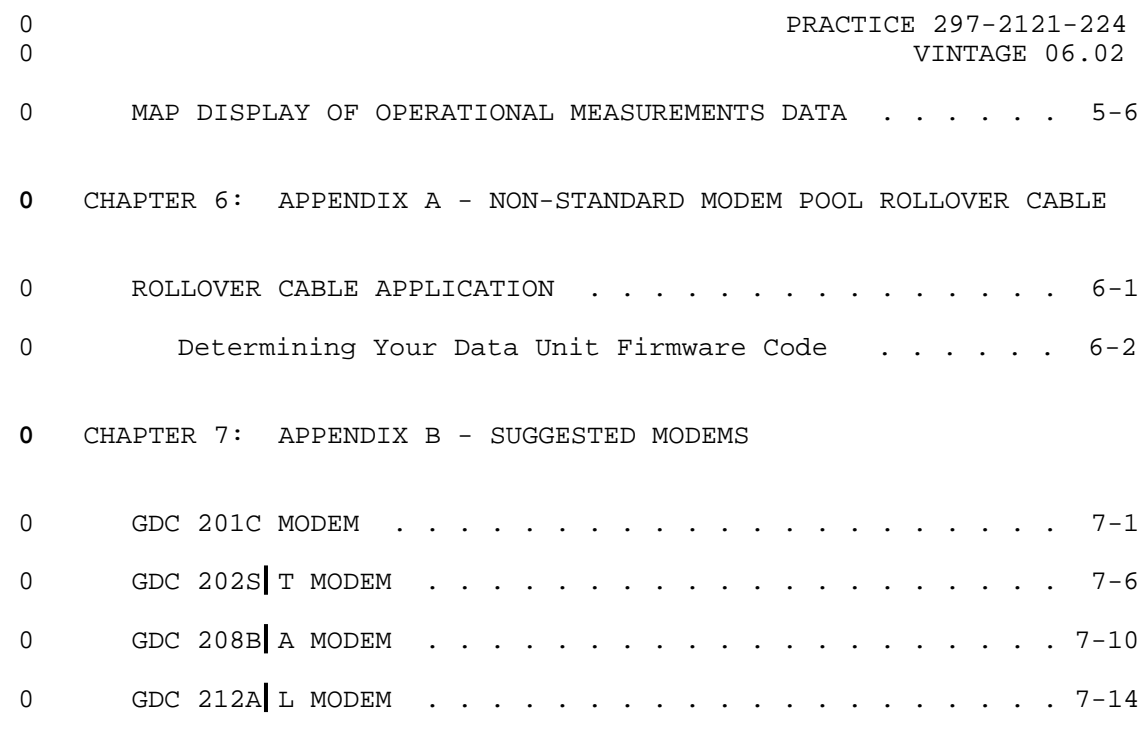

**0** CHAPTER 8: ABBREVIATIONS

# **0** ILLUSTRATIONS

**0** FIGURES

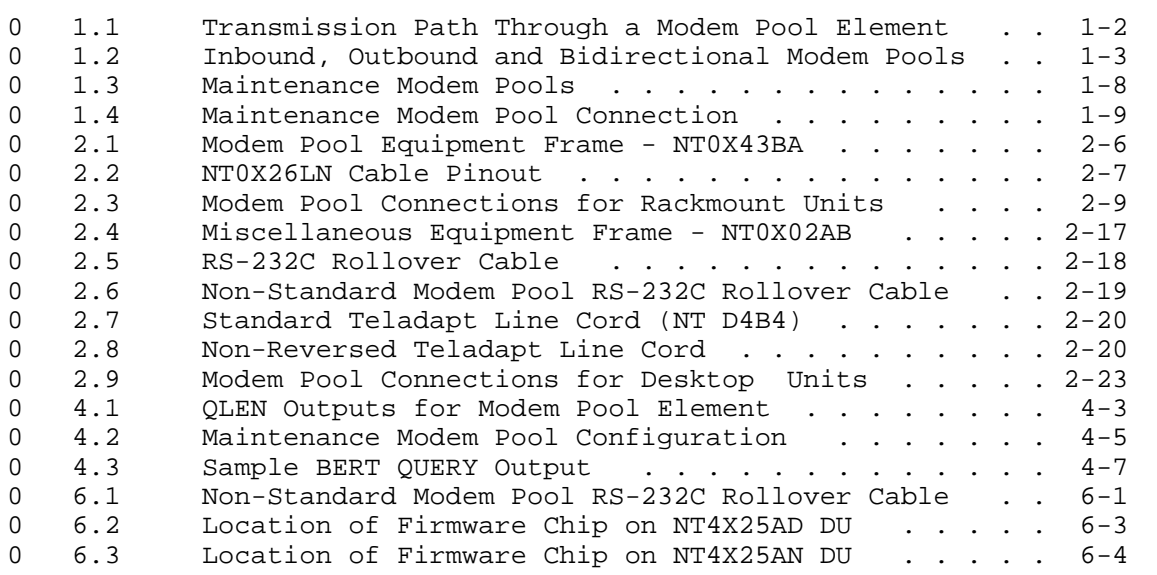

0 VINTAGE 06.02

# **0** TABLES

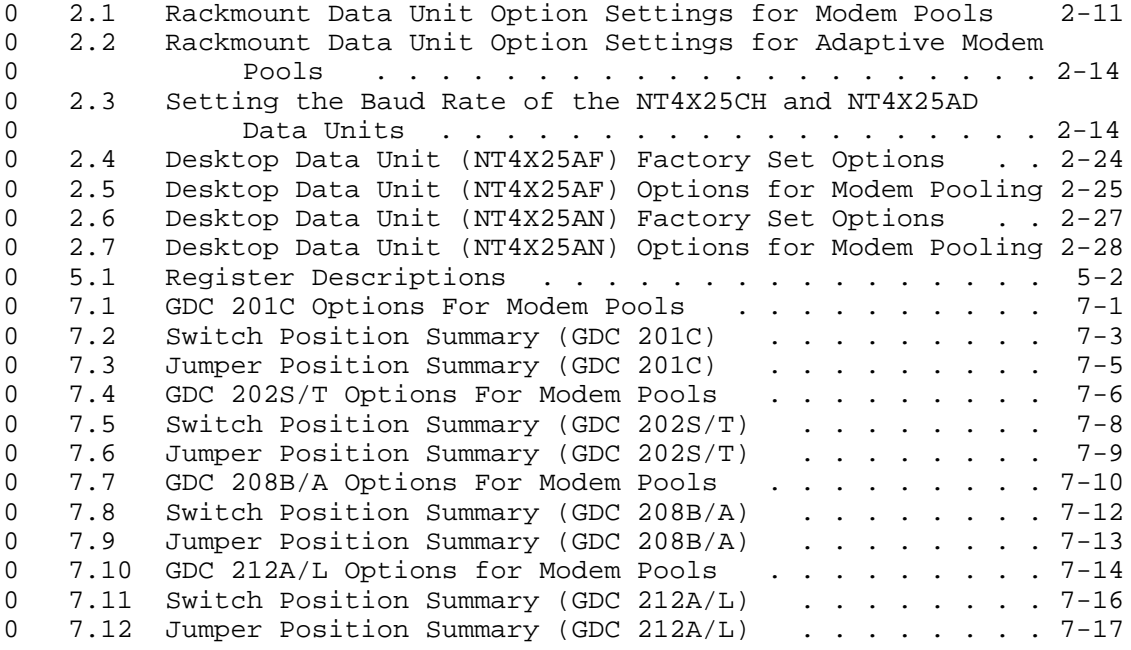

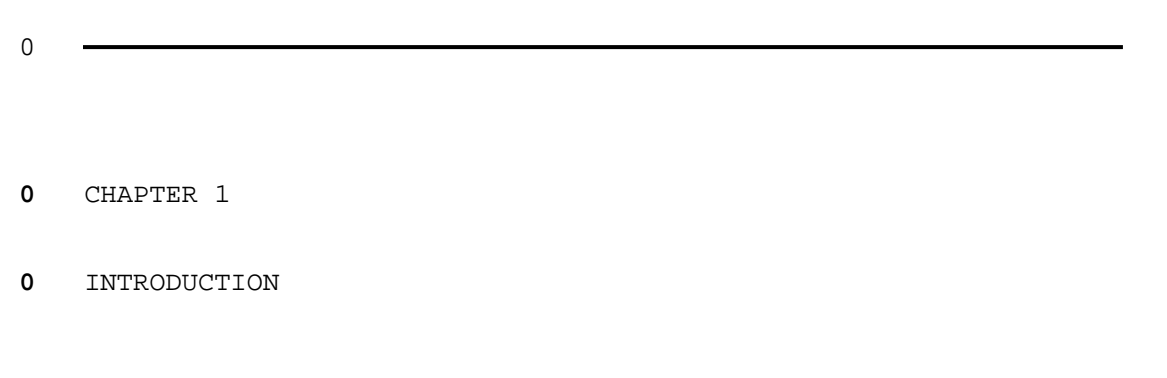

- 0 PRACTICE 297-2121-224
- 0 VINTAGE 06.02

#### **0** PRACTICE APPLICATION

0 The information in this Practice applies to offices with Batch 0 Change Supplement 32 (BCS32) software. Unless reissued, the 0 Practice also applies to any office with subsequent BCS release 0 software. The correspondence between BCS releases and Northern 0 Telecom Practice (NTP) issues is given in 297-1001-001, Master 0 Index of Practices.

#### **0** REASON FOR REISSUE

0 This document is reissued to include information on adaptive 0 modem pooling.

#### **0** GENERAL

**0** Scope

0 This document describes the procedure for installing and main-0 taining Datapath modem pools. It identifies the hardware and 0 software components of a modem pool, provides hardware intercon-0 nection instructions, and explains how to enter the DMS datafill 0 necessary to use and test the modem pools.

#### **0** Overview

0 A modem pool is a Datapath product. Datapath is a comprehensive 0 communications system designed to take full advantage of DMS-100 0 Family digital switching capabilities.

0 A modem pool allows the Datapath user's digital equipment to com-0 municate with analog modems, or to communicate via analog facili-0 ties by providing the required analog/digital conversion at the 0 switch. When required, a Data Unit (DU), which has been special-0 ly wired to a voice frequency analog modem, is inserted into the 0 call path. This DU-modem pair is known as a modem pool member or 0 element. The user's DU communicates with the modem pool DU. The 0 terminating equipment communicates with the modem pool modem. 0 The modem pool element converts the data from digital to analog 0 and vice versa.

## **0** Equipment Configuration

0 A Datapath modem pool consists of a number of DU/analog modem 0 pairs that are installed in a DMS-100 Family office. Each pair 0 or "element" consists of one modem directly connected to an asso-0 ciated DU. Each modem pool is designated to serve one or more 0 specific user groups that require distinct transmission charac-

0 PRACTICE 297-2121-224 0 VINTAGE 06.02

0 teristics (e.g., speed and data format). The elements within a 0 particular modem pool are configured to meet the requirements of 0 their specific user group.

0 Figure 1.1 shows the transmission path between a customer's DU 0 and a modem or analog trunk, through a single element of a modem 0 pool (one modem/DU pair).

 $\Omega$ 

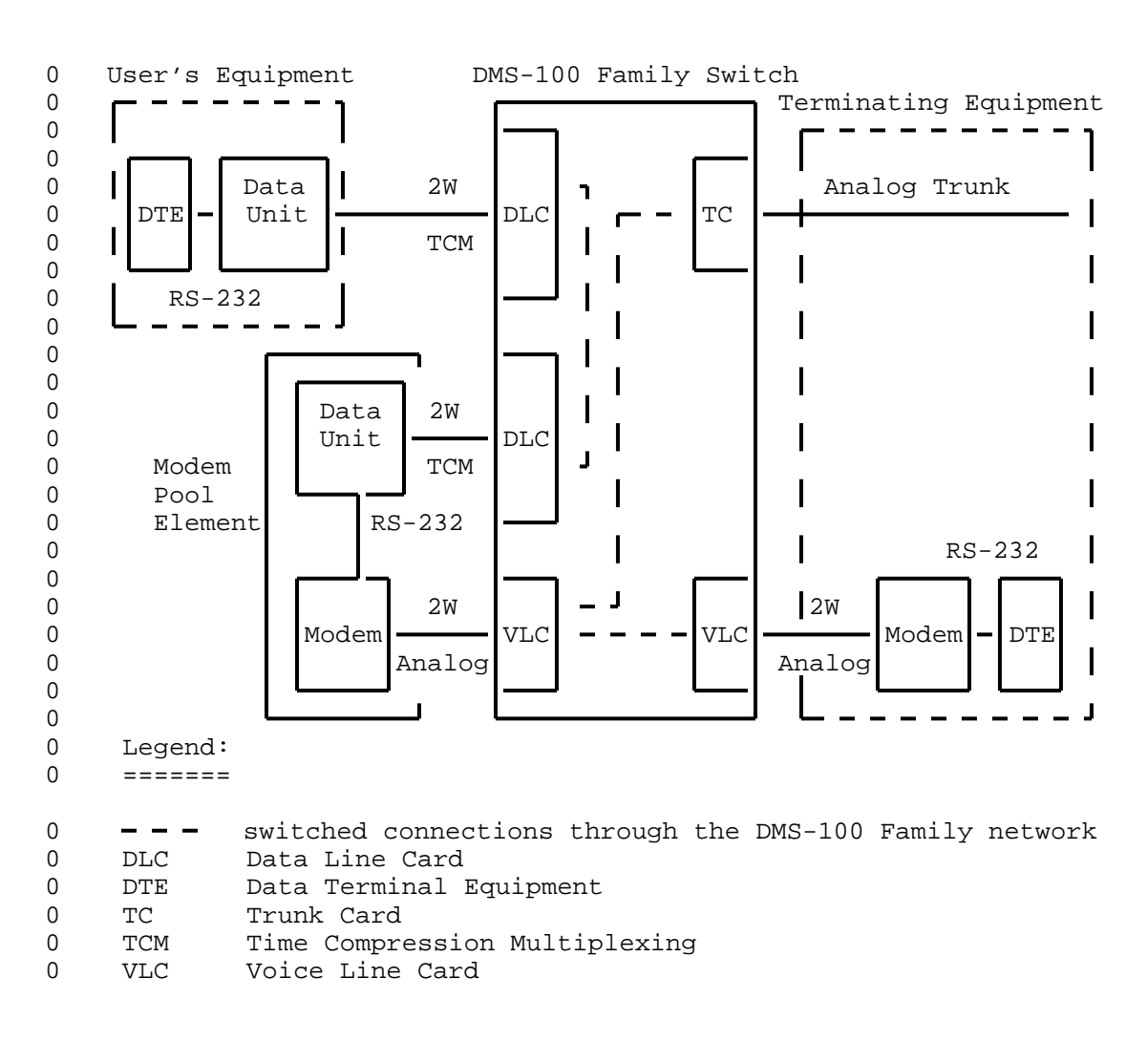

0

**0** Figure 1.1 Transmission Path Through a Modem Pool Element

0 Figure 1.2 on page 1-3 shows an example of modem pools existing 0 in a DMS-100 Family office. It shows the basic connection dif-0 ference between the inbound, outbound and bidirectional modem

 $0 \t 1-2$ 

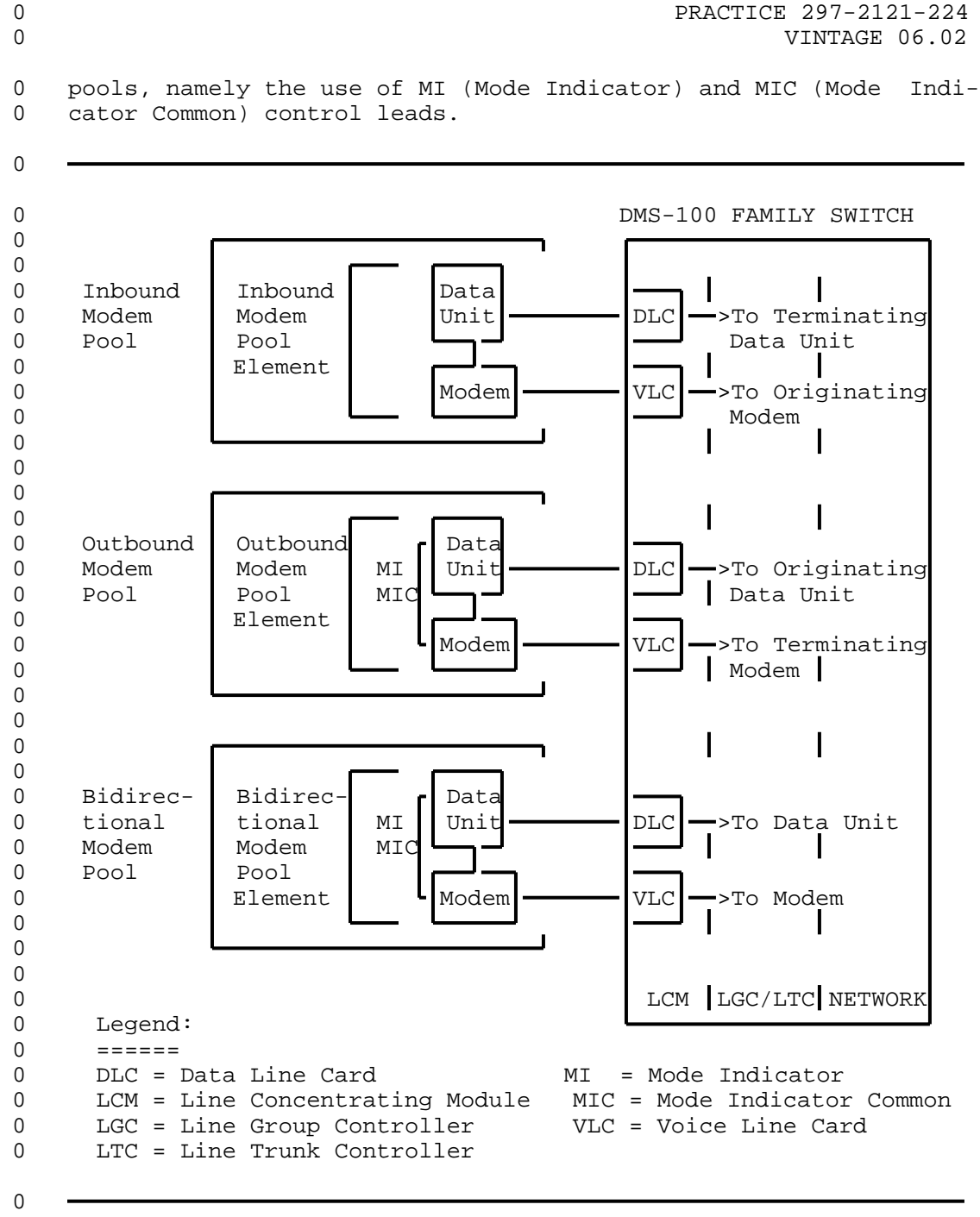

**0** Figure 1.2 Inbound, Outbound and Bidirectional Modem Pools

0 The number of elements (DU/modem pairs) in a modem pool is deter-0 mined by traffic requirements for that particular pool. Each 0 modem pool group can have up to 256 elements. The total number 0 of modem pools is constrained by the number of available common 0 language location identifiers (CLLIs). Several pools with dif-0 ferent operating characteristics may be configured for use in

0 VINTAGE 06.02

0 different applications. Each modem pool is configured to handle 0 inbound calls, outbound calls, or both inbound and outbound 0 calls.

**0** Inbound Modem Pool

0 An inbound modem pool is required when the analog (analog modem) 0 side of the connection path originates the call, or when an ana-0 log facility is used at some point in the transmission path (see 0 Figure 1.2 on page 1-3). The terminating digital switch acti-0 vates the modem pool when it determines that the terminator is a 0 DU and that a modem or analog facility is used at some point in 0 the transmission path.

**0** Outbound Modem Pool

0 An outbound modem pool is required when the digital (subscriber 0 DU) side of the connection path originates the call (see 0 Figure 1.2 on page 1-3). An analog modem is provided when the 0 user's DU calls an analog modem or when the call must go out over 0 an analog trunk.

0 Outbound modem pools (OMP) can be assigned NRS numbers for pre-0 fixed dialing. This function is provided by the Modem Pooling 0 Phase II feature. Prefixed OMP Selection dialing allows the user 0 to select a specific outbound modem pool, rather than the default 0 outbound modem pool, by dialing certain prefix digits before the 0 normal directory number digits. This capability is referred to 0 as PNO (Prefix Network Resource Selector Outbound).

0 Customer groups can be assigned NRS numbers to prevent an out-0 bound modem pool (OMP) from being inserted in the path of a call. 0 This function is provided by the Network Resource Selector Over-0 ride feature. Prefixed OMP override dialing allows the user to 0 prevent an outbound modem pool from being inserted in the call 0 path by dialing certain prefix digits before the normal directory 0 number digits. This feature is used when the user knows that the 0 call will be terminated at a data unit, or placed over all-digi-0 tal facilities. This capability is referred to as NMP (No Modem 0 Pool).

**0** Adaptive Modem Pooling

0 In standard modem pooling, the modem pool data unit and its asso-0 ciated modem operate at a fixed bit rate. For example, if a 0 modem pool provides access to analog facilities operating at 1200 0 bps, and access is required to 2400 bps, a separate modem pool is 0 required.

0 In adaptive modem pooling, the modem pool data unit allows the 0 modems to negotiate a data rate before call setup. The modem 0 pool modem would then indicate the negotiated speed to the modem 0 pool data unit. The data units would handshake and operate at 0 that speed.

 $0 \t 1-4$ 

 $\Omega$ 

0

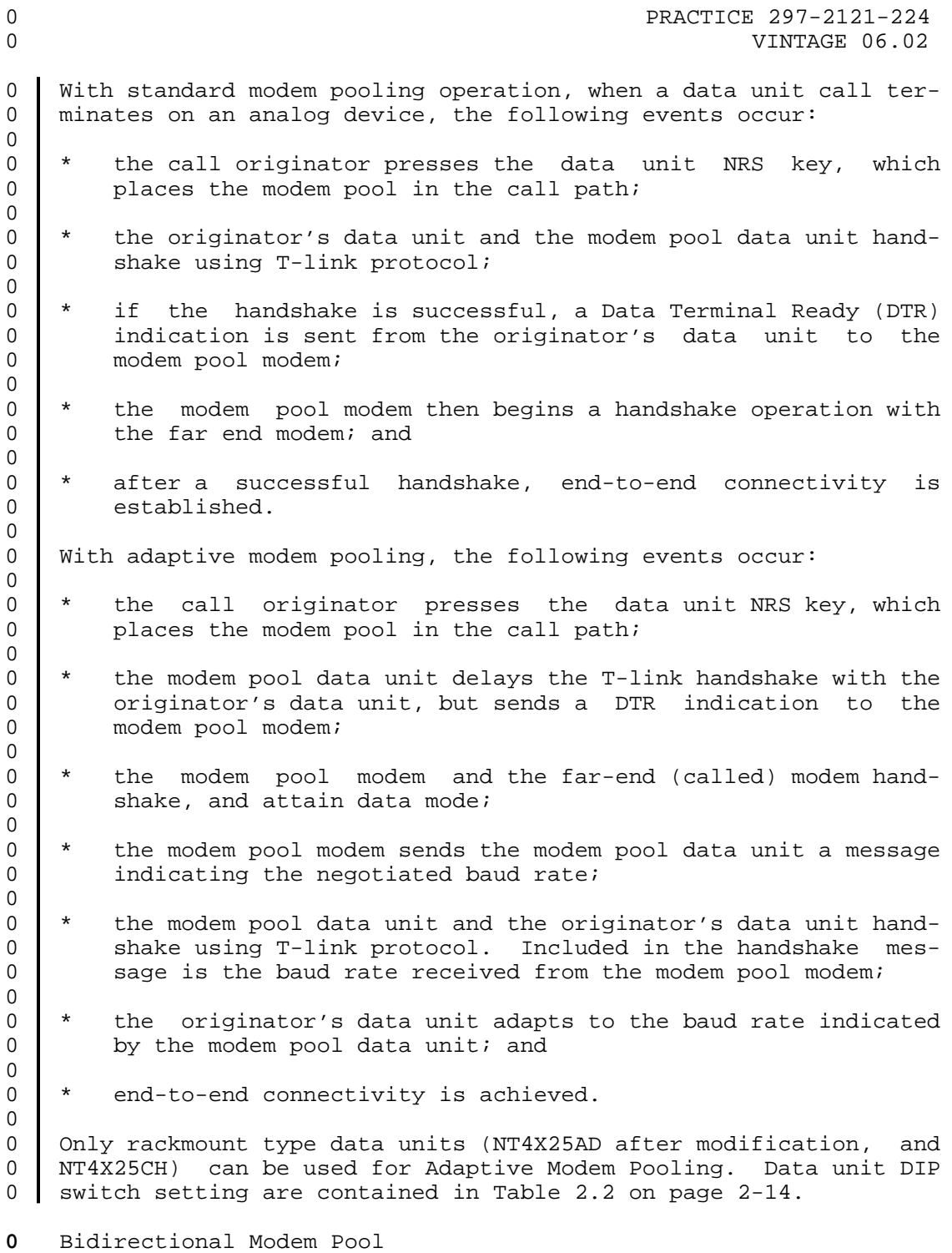

0 A modem pool that is designated as both inbound and outbound 0 (bidirectional) can handle inbound or outbound calls.

0 VINTAGE 06.02

### **0** Automatic Modem Insertion

0 The automatic modem insertion (AMI) is the process of automat-0 ically inserting an outbound modem pool element into the path of 0 a DATAPATH call. With the feature package NTX251AA, AMI feature 0 is available, on per line basis, both for intra-switch and 0 inter-switch data calls. It uses an audio tone detector (ATD) 0 (NT5X29AC) to detect the modem answer tone.

0 For every data call requiring outbound modem pooling with the AMI 0 feature active, one ATD channel is required to detect an answer 0 tone on the terminating line. The ATD is attached to the line 0 when the far end answers. A modem pool element is inserted auto-0 matically when the ATD detects modem answer tone. If no tone is 0 detected the ATD times out in six (6) seconds.

0 The resource lamp, associated with the resource key on the user 0 data unit, flashes at 120 IPM when the ATD is monitoring the line 0 for modem answer tone. It turns on solid as soon as the modem 0 pool element is inserted in the call path. If the ATD is not 0 available, or times out, the resource lamp will flash at 60 IPM. 0 This indicates that manual insertion of the modem pool element is 0 required. Use the resource feature key to insert the modem pool 0 element.

0 In the case of keyboard dialing, if the ATD is successful, the 0 modem pool element is inserted in the call path after the first 0 resource prompt '&?'. If the ATD fails, a second resource prompt 0 '&?' appears, indicating that use of the resource key for modem 0 insertion is required.

0 The timing out of the ATD, or otherwise its failure to detect an 0 answer tone for the AMI feature, is reported by the log report 0 IBN108. For more information on this log report, refer to the Log 0 Report Manual, 297-1001-510.

0 The AMI feature can be assigned either by table control, or 0 through Service Orders. For information on tables affected, see 0 NTP 297-2101-451. For information on Service Orders, see NTP 0 297-2101-310.

**0** ISDN Outbound Modem Pooling

0 Outbound modem pooling is available for ISDN terminal adapters 0 (TA) with feature package NTXE25AA. An ISDN TA uses outbound 0 modem pooling when it calls a modem or another TLINK device over 0 analog facilities. A prefix code in table IBNXLA is used to 0 access a default modem pool group, specified in table KSETFEAT. 0 The modem pool is automatically inserted in the call path after 0 the far end answers. For datafill and other information on these 0 tables, see NTP 297-2101-451.

 $0 \t 1-6$ 

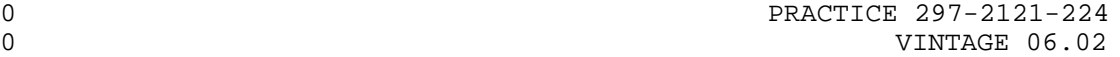

### **0** ISDN Inbound Modem Pooling

0 This feature provides Inbound Modem Pooling for ISDN subscribers, 0 and is activated when a data call, originating from from analog 0 facilities (modem or analog trunk), is made to an ISDN terminal. 0 The detailed procedure is as follows:

- 0 \* An incoming call translates to an ISDN SYNonym (SYN) Directo-0 case of the Indound Modem Pooling (IMP) fea-0 ture assigned;
- 0 \* Information, including the actual Directory Number of the 0 called ISDN station, the IMP feature selector, and a prefix 0 code specifying the modem pool name in table KSETFEAT is 0 **b** obtained from table WRDN; and
- 0 \* A modem pool member from the specified pool is inserted into 0 the call path when an ANSWER message is received from the 0 terminating ISDN terminal.
- **0** Outbound Network Modem Pooling

0 | Outbound Network Modem Pooling feature provides a centralized 0 modem pool to be shared between between SL-100 offices, or 0 between an SL-1 and SL-100 switches. Data subscribers originat-0 ing a call are routed over a digital trunk to an office having a 0 modem pool. A modem is allocated to the call, and inserted in 0 the talk path when carrier tone is returned from the terminating 0 line. If an inbound synchronization message is returned, the 0 modem pool is not required, and the modem pool resource is deal-0 located.

#### **0** Maintenance Modem Pool

0 A maintenance modem pool is a modem pool that is reserved for 0 testing purposes. It is not used in normal call processing. 0 Each maintenance modem pool is designated to test the elements of 0 one or more specific modem pools that require distinct trans-0 mission characteristics (speed and data format). The elements 0 within a particular maintenance modem pool are configured to meet 0 the requirements of the corresponding modem pool.

0 Maintenance modem pools allow the craftsperson to test the modem 0 pool equipment from the Maintenance and Administration Position 0 (MAP\*) of the DMS-100 Family switch via integrated test equip-0 ment.

0 Figure 1.3 on page 1-8 shows inbound, outbound, and bidirectional 0 maintenance modem pools.

0 Figure 1.4 on page 1-9 shows a maintenance modem pool connection.

0 \*MAP is a trademark of Northern Telecom

 $\Omega$ 

 $\Omega$ 

0

0

0

 $\Omega$ 

0

0 VINTAGE 06.02

 $\Omega$ 0 DMS-100 FAMILY SWITCH 0  $\Omega$ 0 Data 0 Inbound Inbound  $\blacksquare$  Unit  $\blacksquare$  DLC  $\blacksquare$  DLC DUC DUC 0 Maintenance MMP | MI 0 Modem | Element | MIC 0 Pool **c** and  $\blacksquare$   $\blacksquare$   $\blacks$ 0 Under Test 0  $\,0$ 0 0 Data 0 Outbound | Outbound | Unit | DLC | ->To ILC 0 Maintenance MMP MI 0 Modem | Element | MIC 0 Pool  $\blacksquare$   $\blacksquare$  Modem  $\blacksquare$  VLC  $\blacksquare$  >To IMP 0 <del>U U U U</del> Under Test 0 0  $\Omega$ 0 Bidirec-<br>0 tional tional (Unit 0 tional tional | funit DLC ->To ILC 0 Maintenance MMP | MI 0 Modem | Element | MIC 0 Pool Modem VLC >To Modem Pool 0 **Let the last contract of the Under Test** 0 0 LCM LGC/LTC NETWORK 0 0 Legend:  $0 = \equiv \equiv \equiv \equiv \equiv \equiv$ 0 DLC = Data Line Card LTC = Line Trunk Controller<br>0 LLC = IBERT Line Card MIC = Mode Indicator Common 0 ILC = IBERT Line Card MIC = Mode Indicator Common<br>0 IMP = Inbound Modem Pool MMP = Maintenance Modem Pool 0 IMP = Inbound Modem Pool MMP = Maintenance Modem Pool 0 LCM = Line Concentrating Module OMP = Outbound Modem Pool 0 LGC = Line Group Controller VLC = Voice Line Card 0 MI = Mode Indicator  $\Omega$ **0** Figure 1.3 Maintenance Modem Pools

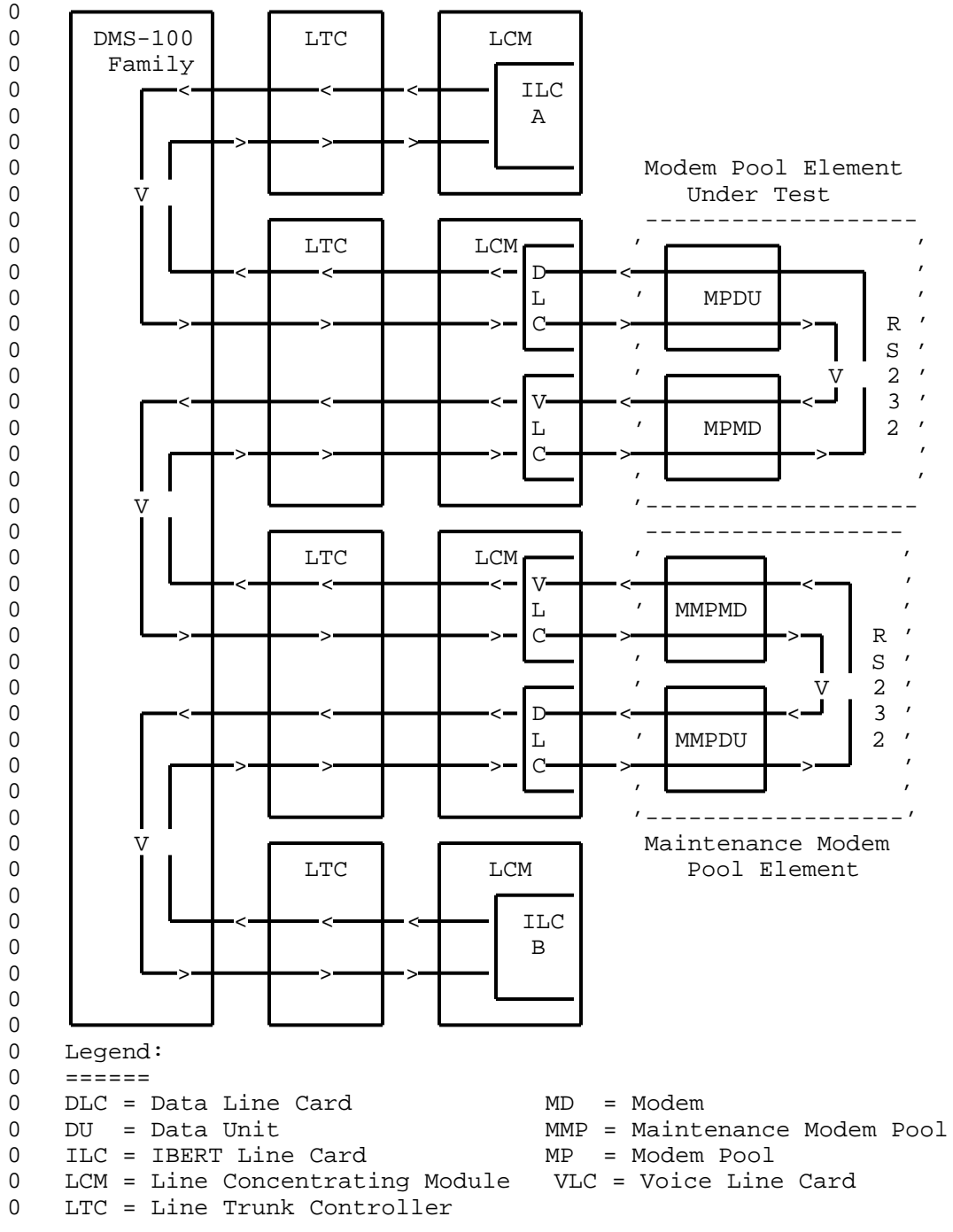

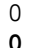

**0** Figure 1.4 Maintenance Modem Pool Connection

- 0 VINTAGE 06.02
- **0** REFERENCES

0 References listed as prerequisites are essential for an under-0 standing of this Practice. Those listed as informative contain 0 detailed information concerning other items mentioned in this 0 Practice, but are not essential. References are inserted at the 0 appropriate places in the text.

**0** Note: The documents listed may exist in more than one version. 0 See 297-1001-001, Master Index of Practices to determine the 0 release code of the version compatible with a specific release of 0 software.

- **0** Prerequisite References
- 0 DOCUMENT
- 0 NUMBER TITLE
- $\Omega$ 0 297-1001-100 System Description
- **0** Informative References
- 0 DOCUMENT

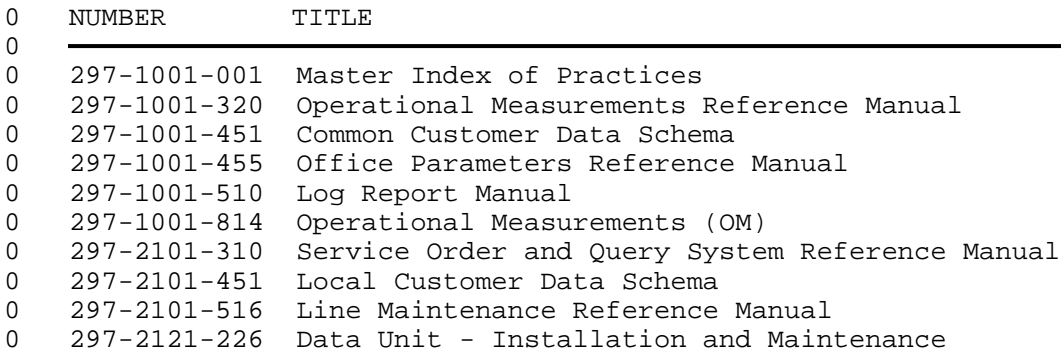

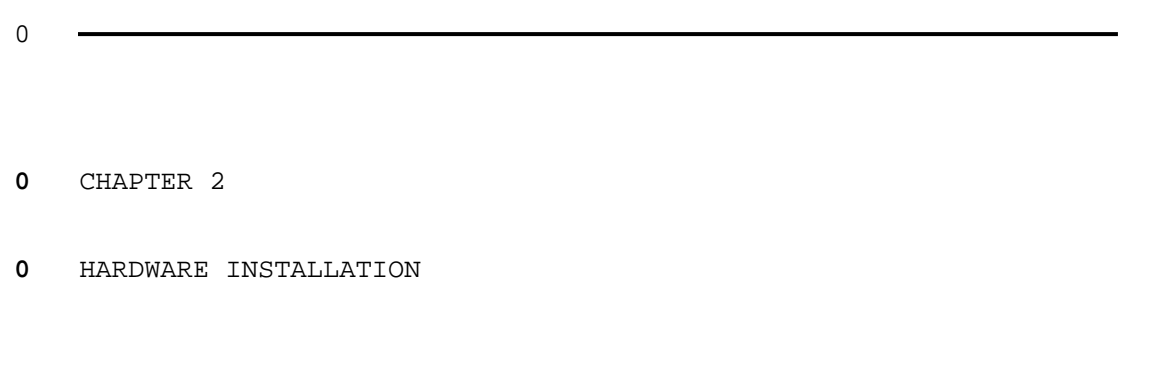

- 0 PRACTICE 297-2121-224
- 0 VINTAGE 06.02

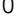

#### **0** GENERAL

0 This chapter deals with the installation of a modem pool. 0 Installing a Rackmount Modem Pool on page 2-4 describes the pro-0 cedure for installing rackmount data units (DU) and modems. 0 Installing a Desktop Modem Pool on page 2-15describes the proce-0 dure for installing desktop DUs and modems.

**0** Rackmount Equipment

0 The use of rackmount DUs and rackmount modems is recommended. 0 With rackmount equipment, connections between the DUs and modems 0 are made more easily because the cable connections are built into 0 the NT0X43BA frame. In addition, rackmount units take up less 0 space than desktop units.

#### **0** DATA UNITS

0 Rackmount DUs (NT4X25CH and NT4X25AD) are used in a modem pool. 0 Desktop DUs (NT4X25AF and NT4X25AN) can also be used. A complete 0 description of these units is found in 297-2121-226, Data Unit - 0 Installation and Maintenance.

**0** Note: The NT4X25AD and NT4X25AN DUs have the following 0 restrictions. They can not be:

- 0 \* used in bidirectional modem pools
- 0 \* used in maintenance modem pools
- 0 \* tested by maintenance modem pools

0 It is therefore recommended that the NT4X25CH and NT4X25AF DUs be 0 used for modem pools.

#### **0** MODEMS

0 A modem to be used with a DU in a modem pool must conform to cer-0 tain specifications. These requirements are different for 0 inbound, outbound, and bidirectional modem pools.

- **0** For Inbound Modem Pools
- 0 The modems used in inbound modem pools must support:
- 0 \* two-wire switched network operation
- 0 \* speed to match the service application designated for the 0 modem pool

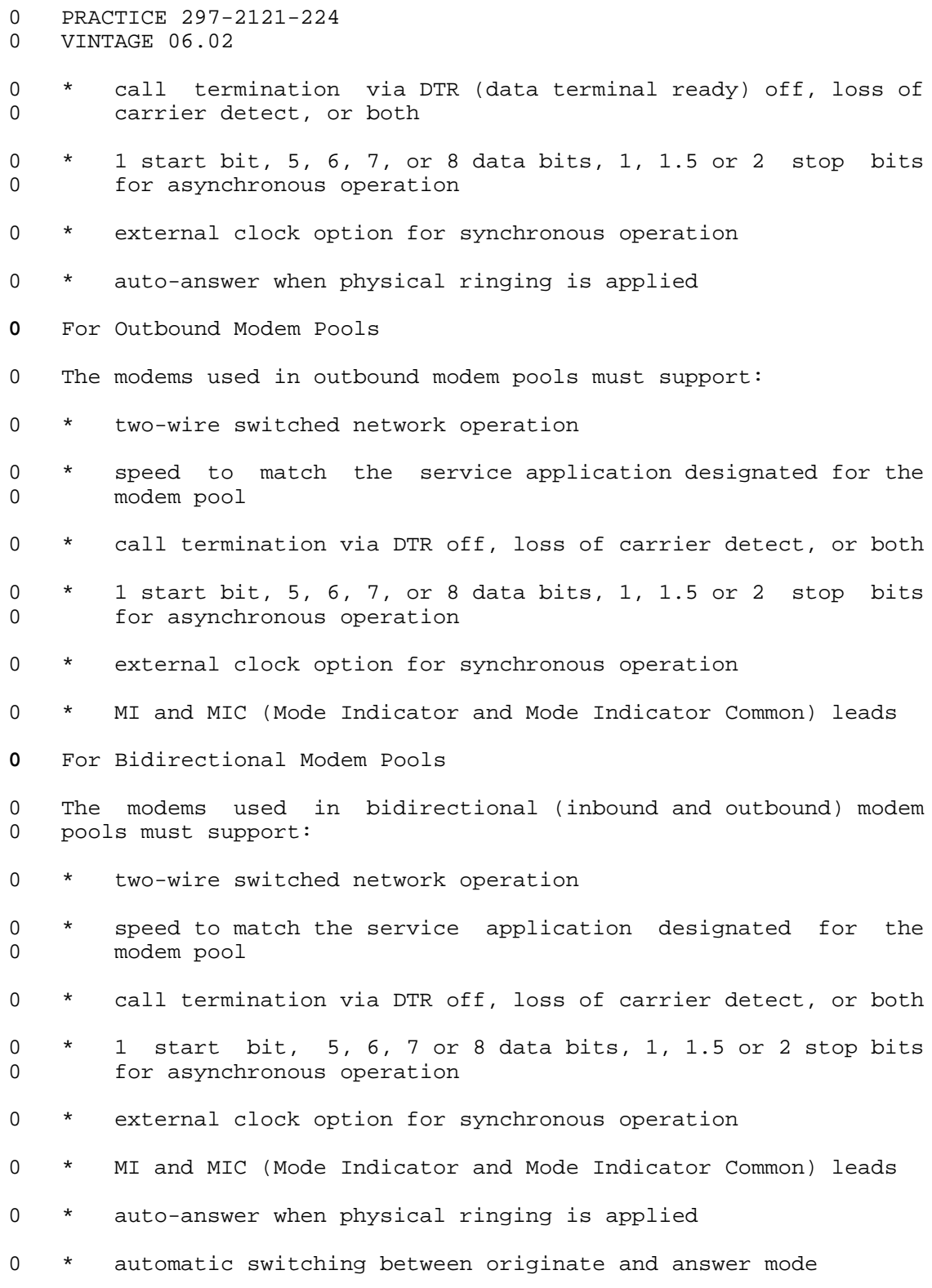

 $0 \t 2-2$ 

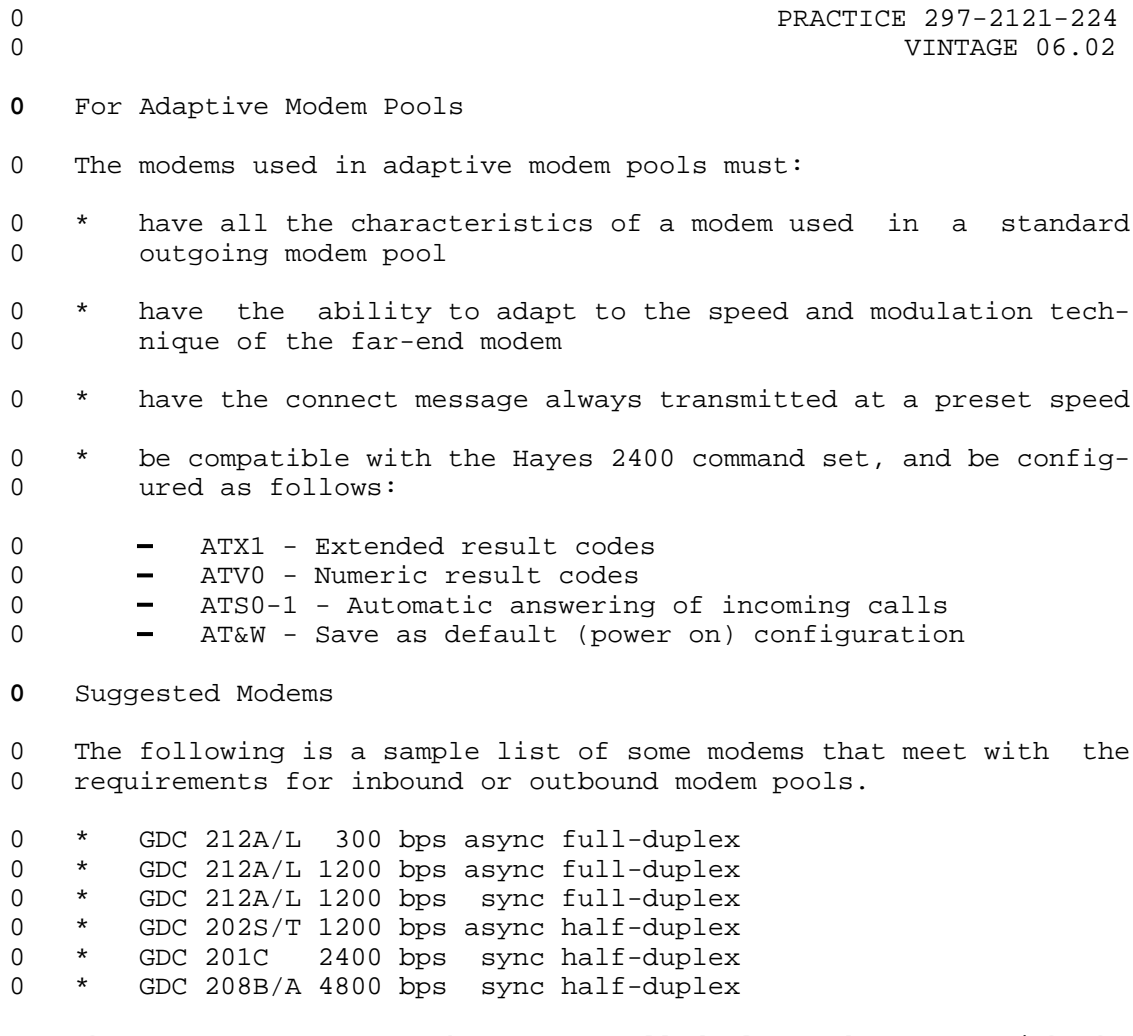

0 The GDC 212A/L 1200 bps async full-duplex modem meets with the 0 requirements for bidirectional modem pools.

**0** Note: Modem pool elements using half-duplex modems can not be tested by maintenance modem pools, or used in maintenance modem 0 tested by maintenance modem pools, or used in maintenance modem pools. pools.

0 VINTAGE 06.02

#### **0** INSTALLING A RACKMOUNT MODEM POOL

0 This section outlines the procedure for installing modem pools 0 using the NT0X43BA frame and General Datacom (GDC) modems. Cus-0 tom installations using other equipment are possible but require 0 a slightly different installation procedure.

- **0** Equipment Required
- 0 To install a rackmount modem pool, you need the following equip-0 ment.
- 0 \* NT0X43BA modem pool frame (as required)
- 0 \* NT4X25CH DU (as required) (The NT4X25AD DU can also be used 0 subject to restrictions. See note.)
- 0 \* GDC analog modem that meets the modem pool requirements (one 0 per DU)
- 0 \* NT0X26LN 25-pair cable to connect each shelf to the voice or 0 data line cards through the distribution frame (one per DU or 0 modem shelf)
- 0 \* NT6X71AA or NT6X71AB data line card (DLC) (one per DU)
- 0 \* NT6X17AA, NT6X17AB, or NT6X17AC voice line card (VLC) (one 0 per modem)

0 If the modem pool is to be used as a maintenance modem pool

- 0 \* NT6X99AA Integrated Bit Error Rate Tester (IBERT) card at the 0 DMS-100 Family switch (as required, minimum of two)
- **0** Note: The NT4X25AD DU has the following restrictions. It can 0 not be:
- 0 \* used in bidirectional modem pools
- 0 \* used in maintenance modem pools
- 0 \* tested by maintenance modem pools
- 0 It is therefore recommended that the NT4X25CH DU be used for 0 rackmount modem pools.
- **0** NT0X43BA Modem Pool Frame
- 0 The NT0X43BA frame houses the modem pool shelves and equipment 0 (see Figure 2.1 on page 2-6). It includes:
- 0 \* two NT4X25BH shelves
- 0 \* two NT5X09AA shelves
- 0 \* one NT0X87AA inverter
- $0 \t 2-4$

0 The NT4X25BH shelf holds up to 16 rackmount DUs. It is elec-0 trically isolated from the frame. The shelf GND (ground) lug is 0 connected to the frame ground. The PC GND (printed circuit 0 ground) lug on the backplane is not used.

0 The NT5X09AA shelf holds up to 16 modems, depending on the modem 0 size. The shelf is equipped with its own power supply that con-0 verts 48 Vdc station battery power to +12 V and distributes it to 0 the modems.

0 The NT0X87AA inverter, located at the bottom of the frame, is 0 used in a central office environment to supply a source of pro-0 tected AC for the NT4X25BH shelves. In offices with only one 0 modem pool frame, an optional second NT0X87AA inverter may be 0 provisioned as a backup. In this case each DU shelf is connected 0 to an inverter. In offices with two or more frames, you can 0 install the elements of a modem pool in several frames and thus 0 provide one pool with access to several inverters for back-up.

0 The shelves are prewired to connect:

0 \* the DU shelf (NT4X25BH) terminal blocks TB1 through TB16 MI 0 and MIC leads to the modem shelf (NT5X09AA) TB1 through TB16 0 MI and MIC leads respectively

0 \* the RS-232C (DB-25) connectors of the DU shelf to the RS-232C 0 (DB-25) connectors of the modem shelf

0 VINTAGE 06.02

0 0 0 0 0 Rackmount Data Unit Shelf<br>0 NT4X25BH 0 NT4X25BH 0  $\,0$ 0 0 0  $\begin{matrix} 0 \\ 0 \end{matrix}$ 0 GDC Modem Shelf<br>0 NT5X09AA 0 NT5X09AA 0 0 0 0  $\boldsymbol{0}$ 0 **Frame Supervisory Panel** 0 (FSP) 0 0  $\mbox{O}$ 0 0 0 Rackmount Data Unit Shelf 0 NT4X25BH 0  $\mbox{O}$  $\boldsymbol{0}$  $\boldsymbol{0}$ 0 0 0 GDC Modem Shelf (1990) 6 GDC Modem Shelf (1990) 6 MT5X09AA 0 NT5X09AA  $\boldsymbol{0}$ 0 0 0 **Inverter Unit** 0 NT0X87AA  $\mbox{O}$  $\boldsymbol{0}$ 0 **Inverter Unit** 0 NT0X87AA 0 (optional) 0  $0$ <br>O

**0** Figure 2.1 Modem Pool Equipment Frame - NT0X43BA

0  $2-6$ 

0 **PRACTICE 297-2121-224** 0 VINTAGE 06.02

## **0** Cabling

0 The NT0X26LN 25-pair cable is used to connect the DU shelf to the 0 data line cards and the modem shelf to the voice line cards 0 through a distribution frame. One cable is used for each shelf. 0 Only 16 of the 25 pairs are used. The cable is terminated with a 0 50-pin male Amphenol connector (NT part # A0293170) on one end. 0 Figure 2.2 shows the pinout of the cable.

0

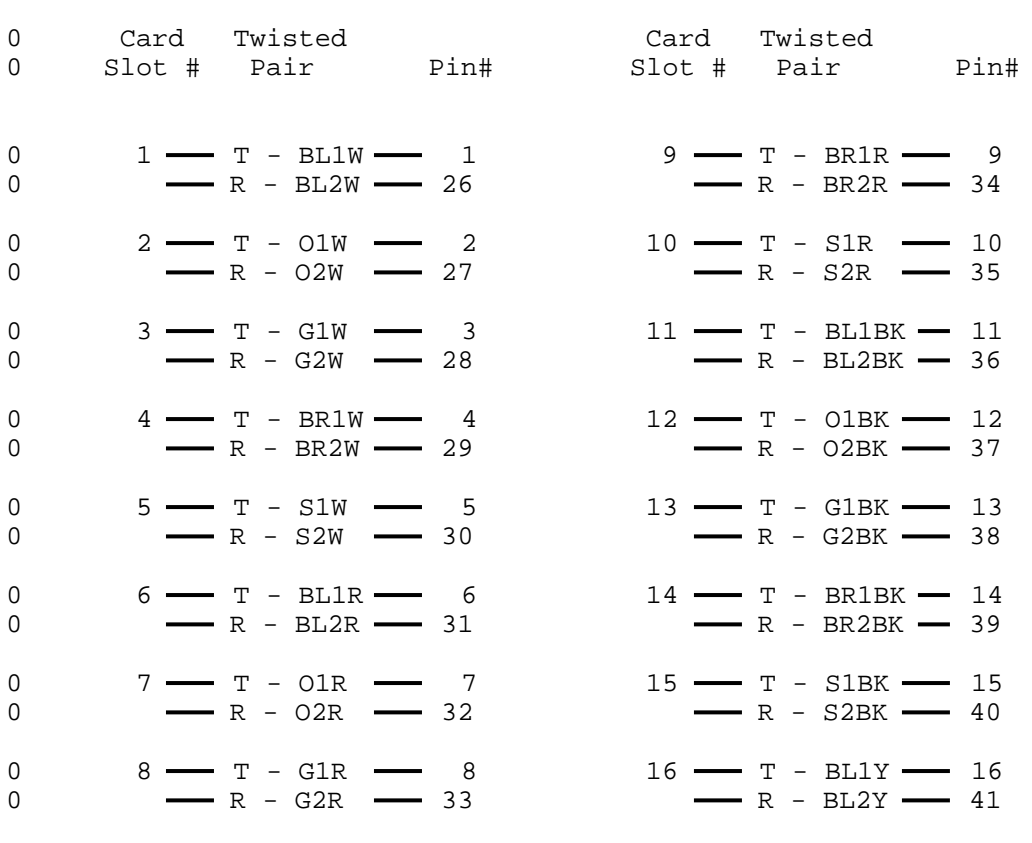

0 Color Code 0 AANBB where AA indicates the primary color 0 (one or two letters) 0 N indicates the number of stripes 0 BB indicates the color of the stripe 0 (one or two letters)

**0** Figure 2.2 NT0X26LN Cable Pinout

 $\Omega$ 

0 VINTAGE 06.02

 $\Omega$ 

**0** Installation Procedure - Rackmount Modem Pool

0 CAUTION

0 This section outlines the procedure for installing one modem pool 0 element in a modem pool using rackmount equipment.

0 0 Some devices on the circuit packs can be damaged by 0 electrostatic discharge. Make sure that your hands and

0 tools are properly grounded before you handle the cir-0 cuit packs.

0 The modem pool frame, with pre-installed shelves, should be in 0 place before you begin installing the modem pool element. For 0 each DU and modem shelf, plug the Amphenol connector that termi-0 nates the 25-pair cable into the shelf and secure it using the 0 two safety clasps. Do not connect the 16-pair cable to the dis-0 tribution frame.

0 1. The DUs in a modem pool must be configured with the same 0 operating characteristics as the subscriber DUs that will 0 have access to the pool. DUs can be configured by setting 0 the on-board DIP switches or by profile downloading. If pro-0 file downloading is used, the DIP switches should be set to 0 provide a back-up.

0 Set the option switches on the DU to match the application 0 parameters. See Table 2.1 on page 2-11.

0 Set the Local Loopback switch on the DU faceplate for no 0 loopback (down).

0 2. Slide the DU into one of the slots on the shelf and lock the 0 card extractor tabs into place. The components face the 0 right-hand side of the shelf.

0 The POWER LED flashes.

0 3. Connect the appropriate pair from the 25-pair cable connected 0 to the back of the DU shelf to the distribution frame, to 0 terminate the R0 and T0 for the DLC (Figure 2.3 on page 2-9).

0 The POWER LED lights steadily.

 $0 \t 2-8$ 

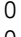

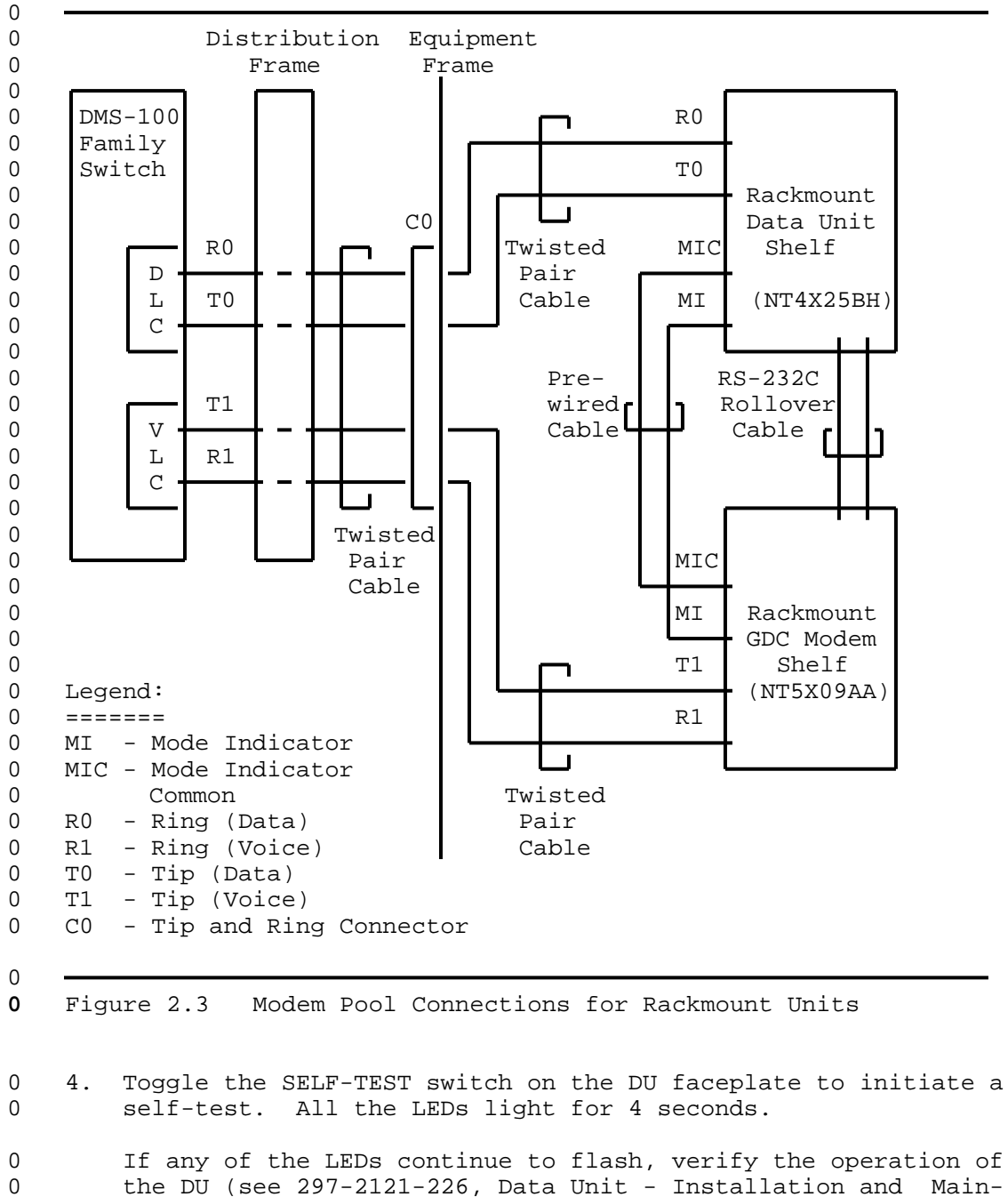

- 0 tenance).
- 0 5. Pretest the modem to verify that it is operating properly 0 (consult the manufacturer's documentation).

- 0 VINTAGE 06.02
- 0 6. Set the modem options according to the modem manufacturer's 0 documentation.
- 0 For some examples of modem configurations, see Chapter 7 on 0 page 7-1.
- 0 7. Slide the modem into one of the slots on the modem shelf, and 0 lock the card extractor tabs into place. The components face 0 the right-hand side of the shelf.
- 0 8. Terminate the R1 and T1 for the VLC (Figure 2.3 on page 2-9) 0 by connecting the appropriate pair from the 25-pair cable 0 connected to the back of the modem shelf to the distribution 0 frame.
- 0 9. Perform acceptance testing on the element. See Acceptance 0 Testing of Additional Modem Pool Elements on page 4-2.

0 Repeat the above steps for each modem pool element. If any slots 0 in the DU or modem shelves remain unused, use blank faceplates to 0 fill them.

0 2-10

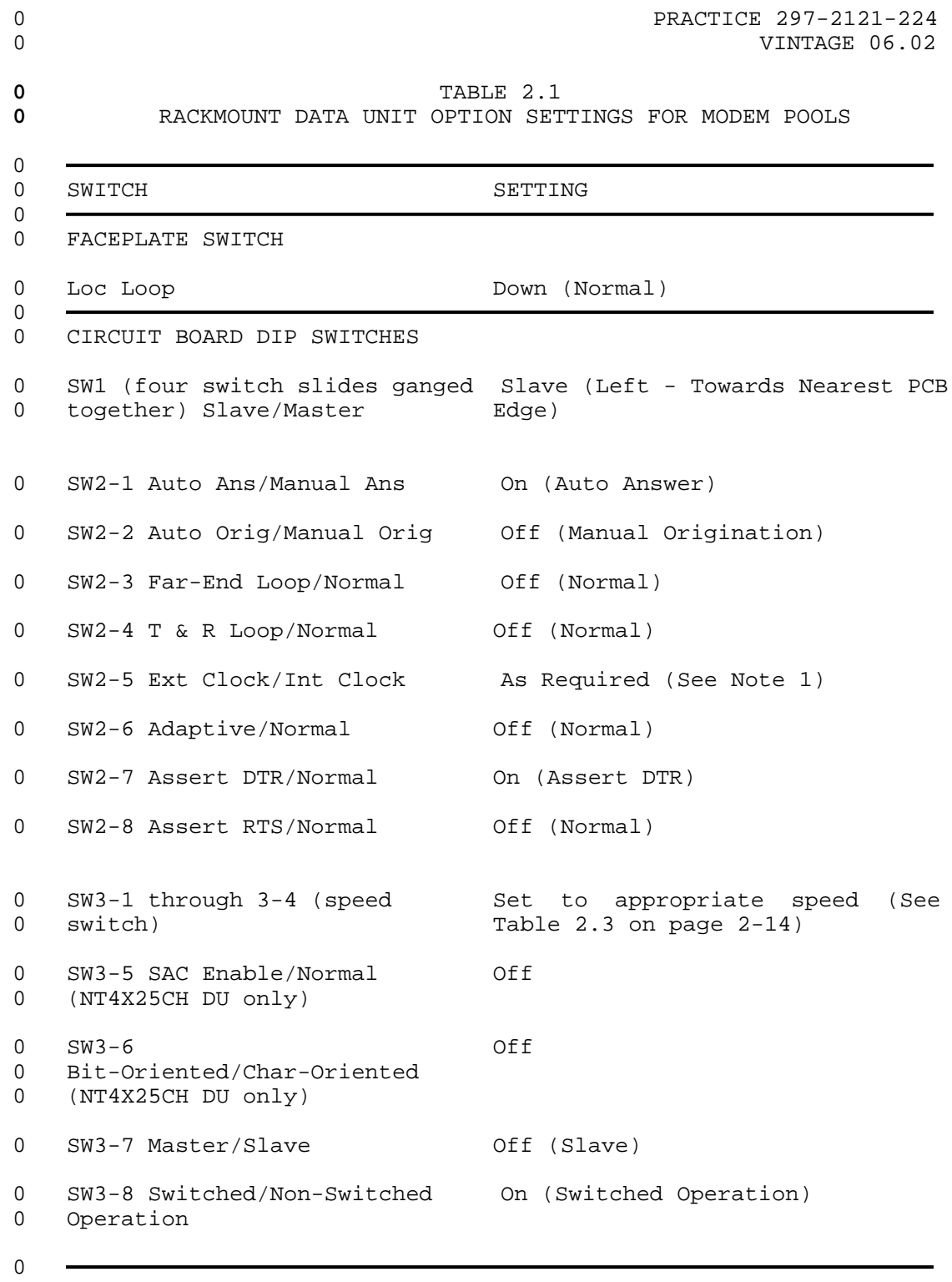

0 Table Continued

0 VINTAGE 06.02

## **0** TABLE 2.1 (Continued) **0** RACKMOUNT DATA UNIT OPTION SETTINGS FOR MODEM POOLS

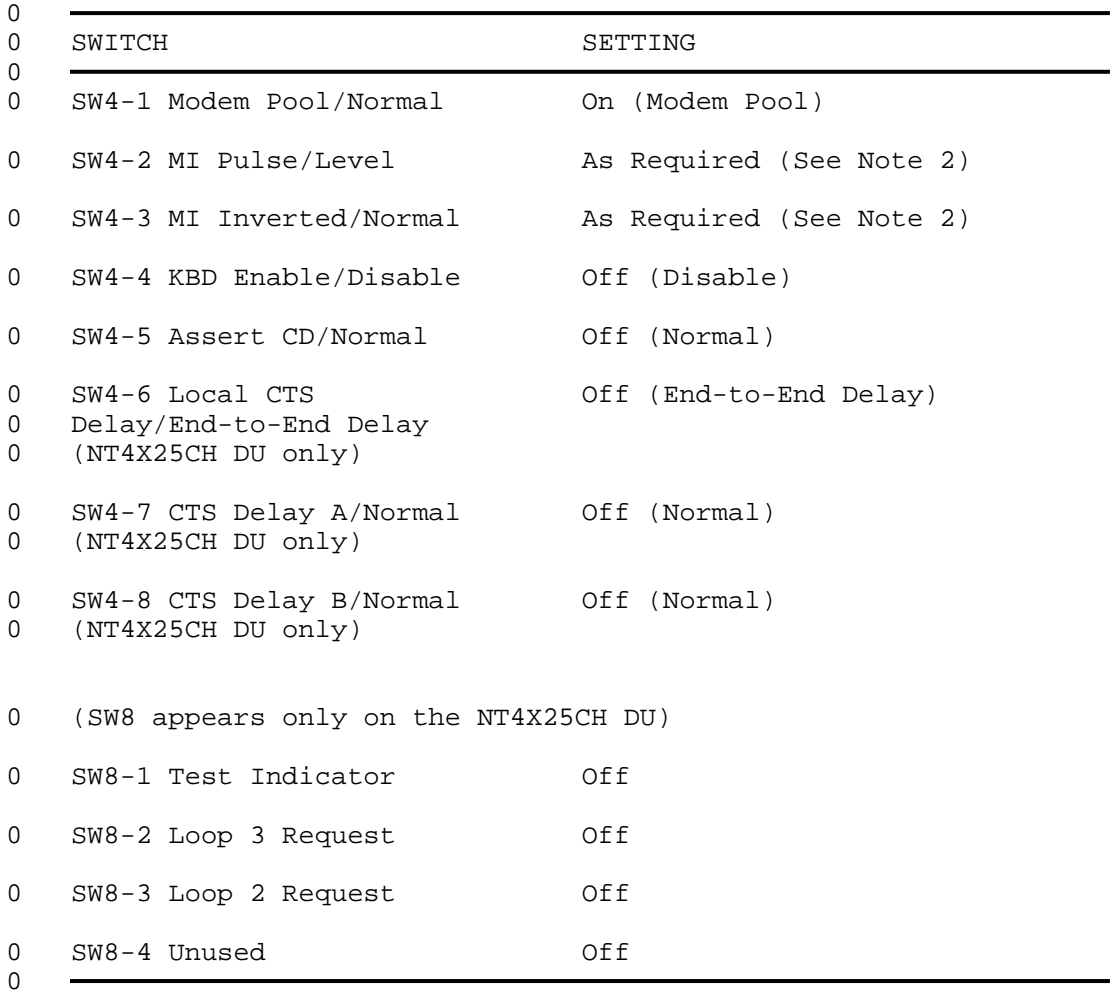

## **0** Note 1:

0 With a synchronous DU, use the external (modem) clock. With an 0 asynchronous DU, use the internal clock.

#### **0** Note 2:

0 There are four possible configurations of the MI switches (SW4-2 0 and SW4-3).

**0** \* With the MI switches set PULSE and NORMAL, the MI/MIC leads 0 close when the resource pair is idle. When a call occurs and 0 DSR (data set ready) turns on, the MI and MIC leads open for 0 a pulse period of 2.5 seconds and then close for the duration 0 of the call. When the call is released the MI/MIC leads 0 remain closed (idle state).

 $0 \t 2-12$ 

- **0** \* With the MI switches set LEVEL and NORMAL, the MI/MIC leads 0 close when the resource pair is idle. When a call occurs and 0 DSR turns on, the MI and MIC leads open for the total call 0 duration. When the call is released the MI/MIC leads close 0 again (idle state).
- **0** \* With the MI switches set PULSE and INVERTED, the MI/MIC leads 0 open when the resource pair is idle. When a call occurs and 0 DSR turns on, the MI and MIC leads close for a pulse period 0 of 2.5 seconds and then open for the duration of the call. 0 When the call is released the MI/MIC leads remain open (idle 0 state).
- **0** \* With the MI switches set LEVEL and INVERTED, the MI/MIC leads 0 open when the resource pair is idle. When a call occurs and 0 DSR turns on, the MI and MIC leads close for the total call 0 duration. When the call is released the MI/MIC leads open 0 again (idle state).

0 VINTAGE 06.02

**0** TABLE 2.2<br>**0** RACKMOUNT DATA UNIT OPTION SETTING **0** RACKMOUNT DATA UNIT OPTION SETTINGS FOR ADAPTIVE MODEM POOLS

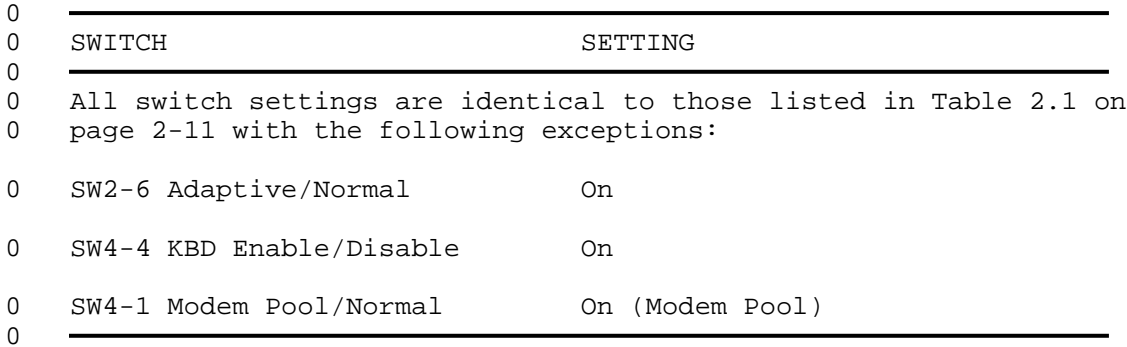

**0** TABLE 2.3<br>**0** SETTING THE BAUD RATE OF THE NT4X25 **0** SETTING THE BAUD RATE OF THE NT4X25CH AND NT4X25AD DATA UNITS

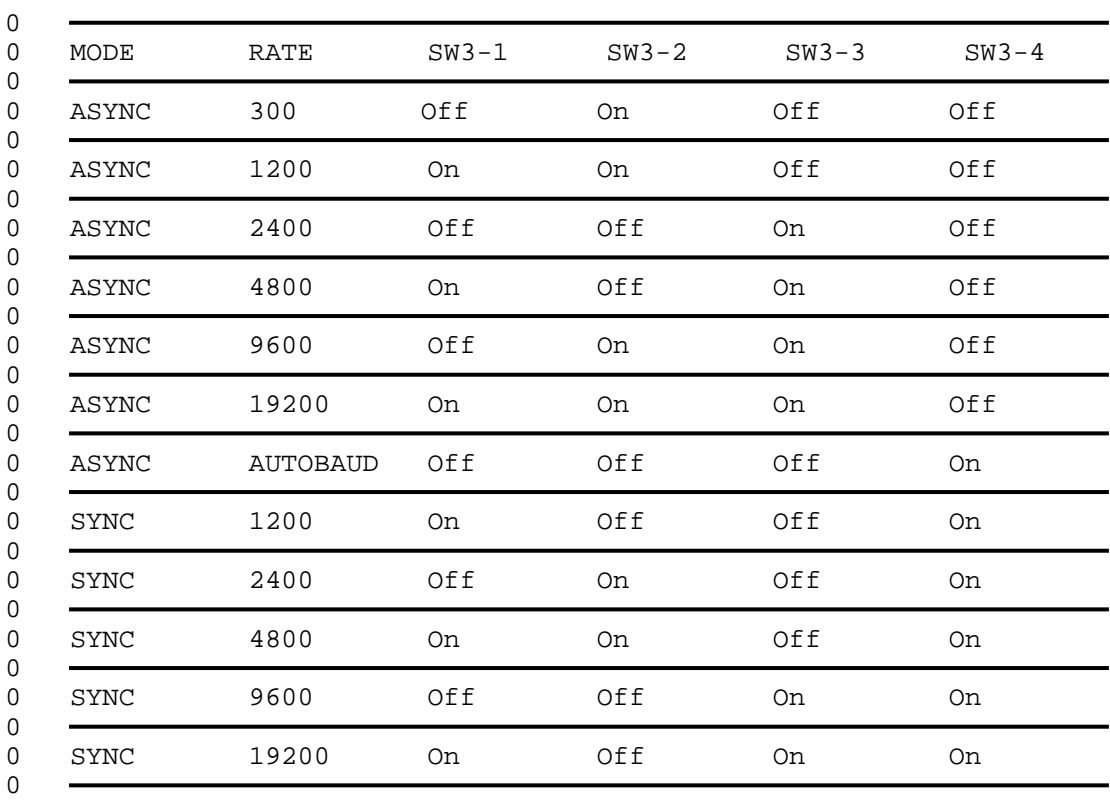

**0** Note: Async Autobaud settings should not be used for modem pool 0 equipment.

 $0 \t 2-14$ 

- **0** INSTALLING A DESKTOP MODEM POOL
- **0** Equipment Required
- 0 To install a desktop modem pool, you need the following equip-0 ment:
- 0 \* NT0X02AB DMS miscellaneous equipment bay to house the desktop 0 DUs and modems (if desired).
- 0 \* NT4X25AF DU (as required). The NT4X25AF DU requires profile 0 downloading. (The NT4X25AN DU can also be used subject to 0 restrictions. See note.)
- 0 \* analog modem that meets the modem pool requirements (one per 0 DU)
- 0 \* RS-232C rollover cable to connect the DU and modem (one per 0 DU/modem pair) (see Cabling on page 2-18 for the pinout of 0 this cable.)
- 0 \* NT6X71AB data line card (one per DU). The NT6X71AA data line 0 card which does not support profile downloading can be used 0 if the NT4X25AN DU is used.
- 0 \* NT6X17AA, NT6X17AB, or NT6X17AC voice line card (one per 0 modem)
- 0 \* non-reversed TELADAPT\* line cord (one per modem)
- 0 If the modem pool is to be used as a maintenance modem pool
- 0 \* NT6X99AA IBERT card at the DMS-100 Family switch (as 0 required, minimum of two)
- **0** Note: The NT4X25AN DU has the following restrictions. It can 0 not be:
- 0 \* used in bidirectional modem pools
- 0 \* used in maintenance modem pools
- 0 \* tested by maintenance modem pools
- 0 It is therefore recommended that the NT4X25AF DU be used for 0 desktop modem pools.
- 0 You can install the desktop modems and DUs on a desk or tabletop, 0 or in an equipment bay. Each DU is equipped with its own AC 0 power supply and NT D4B4 Teladapt line cord.
- 0 \*TELADAPT is a trademark of Northern Telecom

 $\Omega$ 

0 VINTAGE 06.02

## **0** NT0X02AB Equipment Bay

0 You can install the desktop modem pool equipment in an NT0X02AB 0 DMS Miscellaneous Equipment Bay (MIS). The MIS bay can house the 0 following:

0 \* NT3X25AA shelves for DUs or modems

0 \* one NT0X88AB frame supervisory panel

0 The MIS (Figure 2.4 on page 2-17) holds up to five (NT3X25AA) 0 shelves. Each shelf can accommodate up to three desktop DUs. 0 Fifteen Teladapt jacks (three on each shelf) provide the con-0 nections from the DUs and modems to the distribution frame.

0 The NT0X88AA inverter is used in a central office environment to 0 supply a source of protected AC power for the DUs. You can 0 install a second NT0X88AA inverter as a backup.

0 The NT0X88AB frame supervisory panel provides fuse alarms and 0 power for the modems.

 $0 \t 2-16$
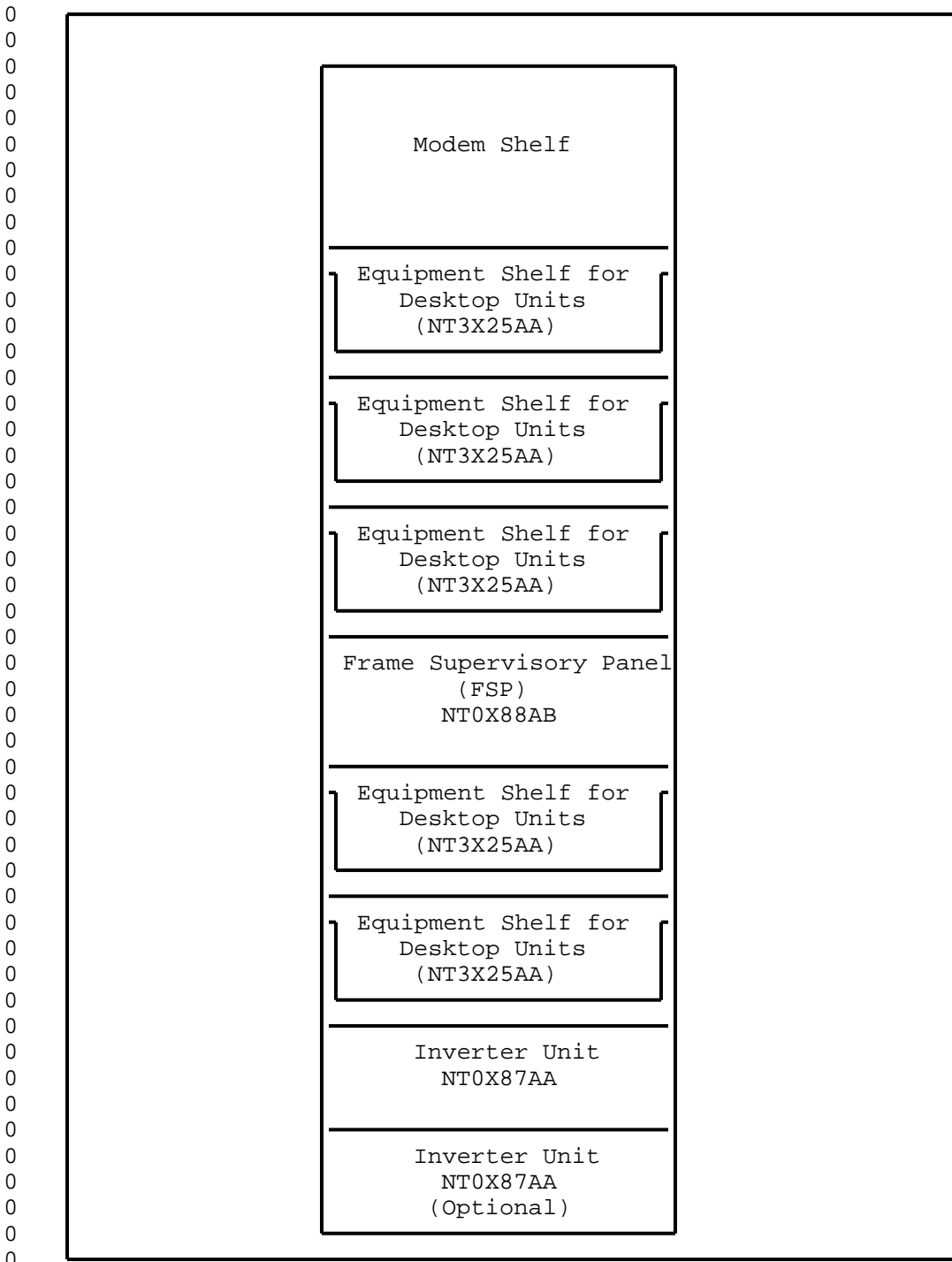

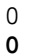

**0** Figure 2.4 Miscellaneous Equipment Frame - NT0X02AB

0 2-17

0 VINTAGE 06.02

# **0** Cabling

0 Figure 2.5 shows the pinout of the standard modem pool rollover 0 cable. The rollover cable performs the function of a null termi-0 nal connector. This pinout is used to speed up the throughput of 0 the CTS signal.

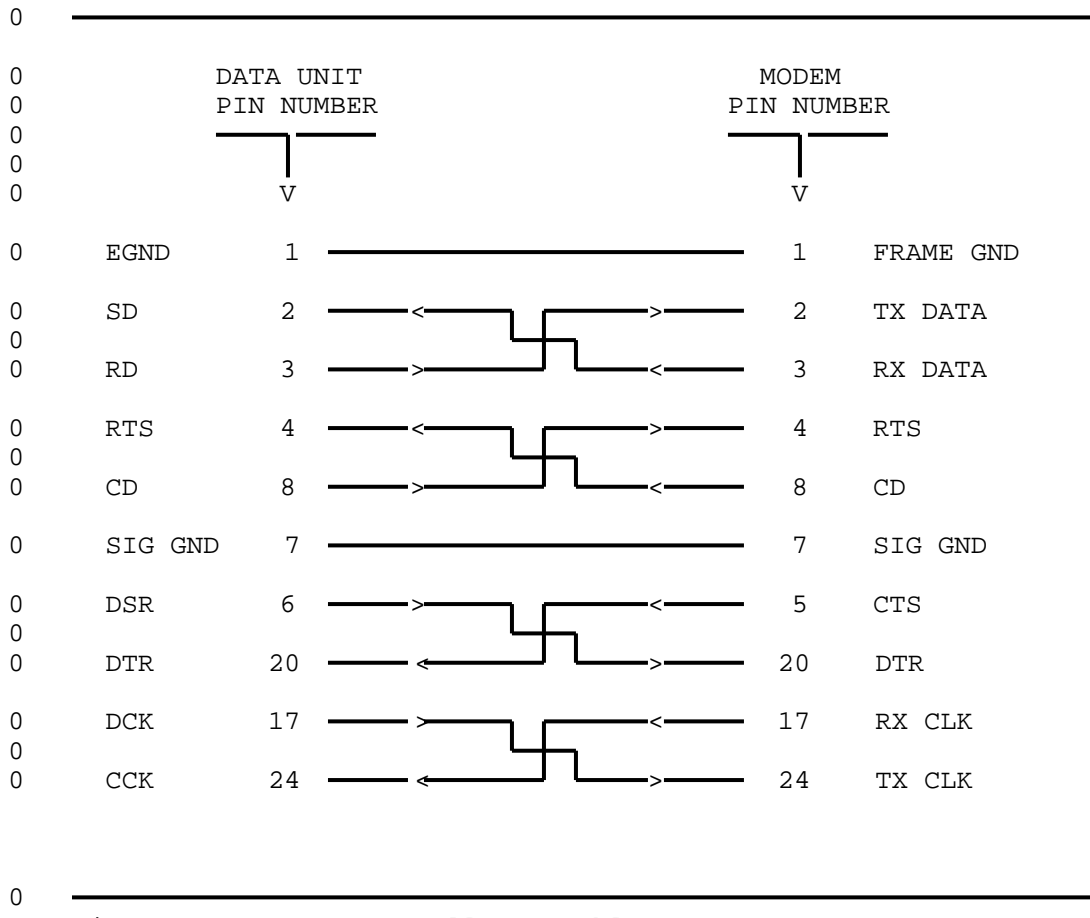

**0** Figure 2.5 RS-232C Rollover Cable

**0** Note: The codes used in Figure 2.5 and Figure 2.6 on page 2-19 0 are:

- 0 CD Carrier Detect<br>0 CTS Clear To Send
- 0 CTS Clear To Send<br>0 DTR Data Terminal
- 0 DTR Data Terminal Ready<br>0 DSR Data Set Ready
- 0 DSR Data Set Ready<br>0 EGND Earth Ground Earth Ground
- 0 FRAME GND Frame Ground
- 0 RD Receive Data

0 2-18

0 RTS Request To Send 0 RX CLK Receive Clock 0 RX DATA Receive Data 0 SD Send Data 0 SIG GND Signal Ground 0 TX CLK Transmit Clock 0 TX DATA Transmitted Data

0 Desktop NT4X25AN DUs that use CJM01, CJM02 or CJM03 firmware and 0 rackmount NT4X25AD DUs that use DAX01 or DAX02 firmware must use 0 rollover cable NTA0317172 (see Rollover Cable Application on page 0 6-1). Units with these firmware versions will not operate using 0 the standard modem pool rollover cable. All other DUs must use 0 the standard modem pool rollover cable or they will not operate. 0 Rollover Cable Application on page 6-1 shows you how to determine 0 the firmware version of your DU. Figure 2.6 shows the pinout of 0 the non-standard modem pool rollover cable.

0 0 DATA UNIT MODEM 0 PIN NUMBER PIN NUMBER 0 0  $\mathbf V$ 0 EGND 1 1 FRAME GND 0 SD  $2 \longrightarrow \longleftarrow \longrightarrow \longrightarrow$  2 TX DATA 0 0 RD 3 > < 3 RX DATA 0 RTS 4 < > 4 RTS 0 0 CD 8 > < 8 CD 0 SIG GND 7 7 SIG GND 0 DSR 6 <del>- > product</del> < 6 DSR 0 0 DTR 20 < > 20 DTR 0 DCK 17 -- > - - - - - - - - - 17 RX CLK  $\Omega$ 0 CCK 24 <del>- 24 July</del> - 24 TX CLK  $\Omega$ **0** Figure 2.6 Non-Standard Modem Pool RS-232C Rollover Cable

0 Figure 2.7 on page 2-20 shows the pinout of the Teladapt line 0 cord.

0 2-19

0 **PRACTICE 297-2121-224** 0 VINTAGE 06.02

0 VINTAGE 06.02

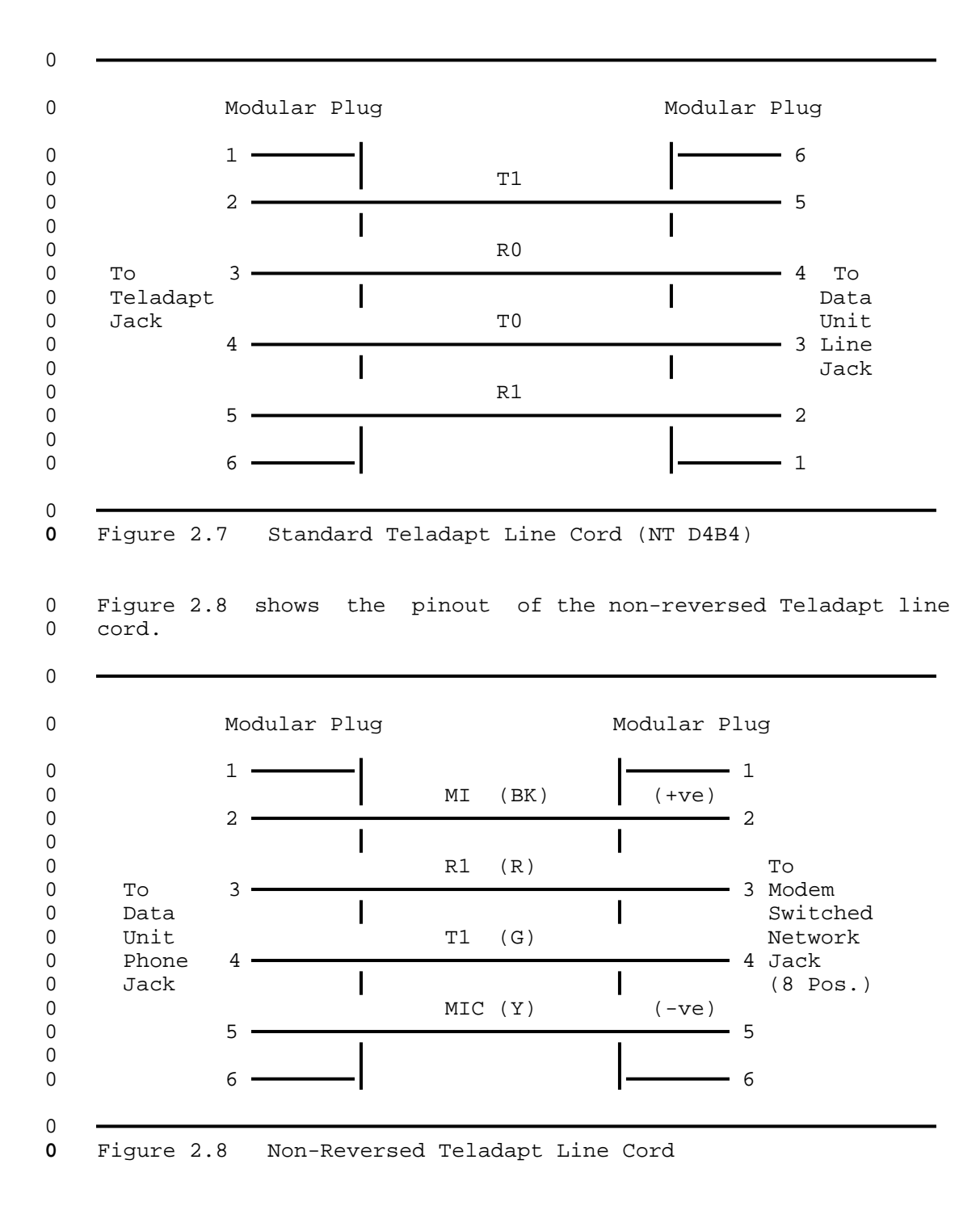

#### **0** Installation Procedure - Desktop Modem Pool

0 This section outlines the procedure for installing one modem pool 0 element using desktop equipment.

0 Some devices on the circuit pack can be damaged by 0 electrostatic discharge. Make sure that your hands and 0 tools are properly grounded before you handle the cir-0 cuit packs.

- 0 1. The internal switches on the DU circuit board are preset at 0 the factory for switched/slave operation. If you suspect 0 that the settings may have been changed, reset the switches.
- 0 a. Remove the cover from the DU.

0 CAUTION

- 0 Set the internal option switches to match the application 0 parameters. See Table 2.4 on page 2-24 or Table 2.6 on 0 page 2-27.
- 0 b. Replace the DU cover.

0 2. The DUs in a modem pool must be configured with the same 0 operating characteristics as the subscriber DUs that have 0 access to the pool. DUs can be configured by setting the 0 on-board DIP switches or by profile downloading. If profile 0 downloading is used, the DIP switches should be set to pro-0 vide a back-up.

0 Set the external options, visible under the flip-up lid, to 0 match the application parameters. See Table 2.5 on page 2-25 0 and Table 2.7 on page 2-28.

- 0 3. Pretest the modem to verify that it is operating properly 0 (consult the manufacturer's documentation).
- 0 4. Set the modem options as per the modem manufacturer's doc-0 umentation.
- 0 For some examples of modem configurations, see Chapter 7 on 0 **page 7-1.**
- 0 5. Connect the RS-232C rollover cable between the DU and the 0 modem using the RS-232 connectors on the units (see 0 Figure 2.9 on page 2-23).

 $\Omega$ 

0

- 0 VINTAGE 06.02
- **0** Note: DUs that use CJM01, CJM02 or CJM03 firmware must use 0 non-standard modem pool rollover cable NT A0317172 (see Roll-0 over Cable Application on page 6-1).
- 0 6. Connect the Teladapt line cord from the LINE jack of the DU 0 to the DLC Teladapt jack. See the connections in Figure 2.9 0 on page 2-23.
- 0 7. Connect the non-reversed Teladapt line cord from the PHONE 0 jack of the DU to the SWITCHED NETWORK/TELCO jack on the 0 modem (see Figure 2.9 on page 2-23).
- 0 8. Apply power to the DU and modem. This invokes a self-test. 0 The DU LEDs flash for 4 seconds, then go out. The POWER LED 0 lights steadily. If any LEDs continue to flash, verify the 0 operation of the DU (see 297-2121-226, Data Unit - Installa-0 tion and Maintenance).
- 0 9. Perform acceptance testing on the element. See Acceptance 0 Testing of Additional Modem Pool Elements on page 4-2.

0 Repeat the above steps for each modem pool element.

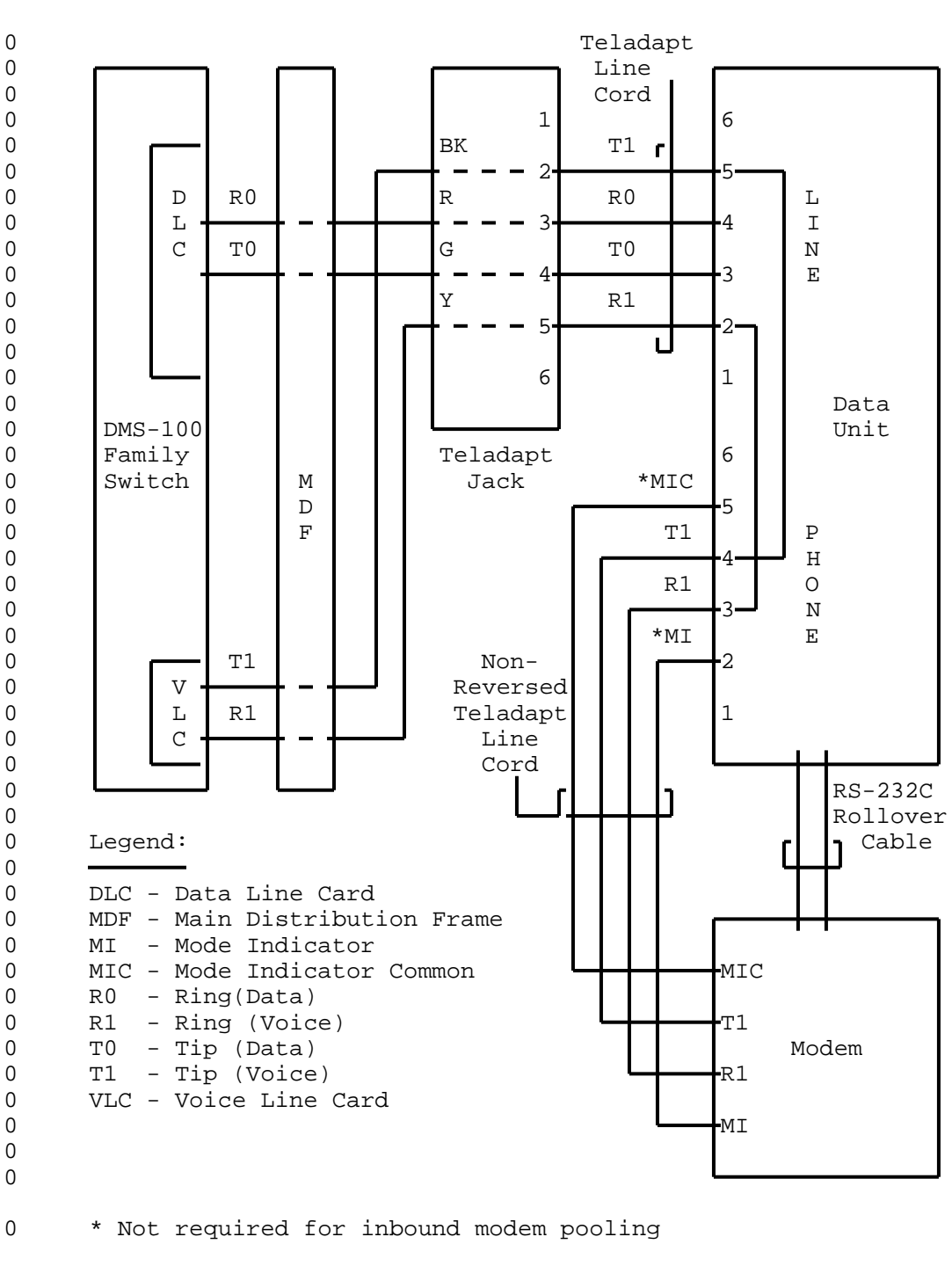

0

0 0

0

0

**0** Figure 2.9 Modem Pool Connections for Desktop Units

0 2-23

0 VINTAGE 06.02

# **0** TABLE 2.4<br>**0** DESKTOP DATA UNIT (NT4X25AF) **0** DESKTOP DATA UNIT (NT4X25AF) FACTORY SET OPTIONS

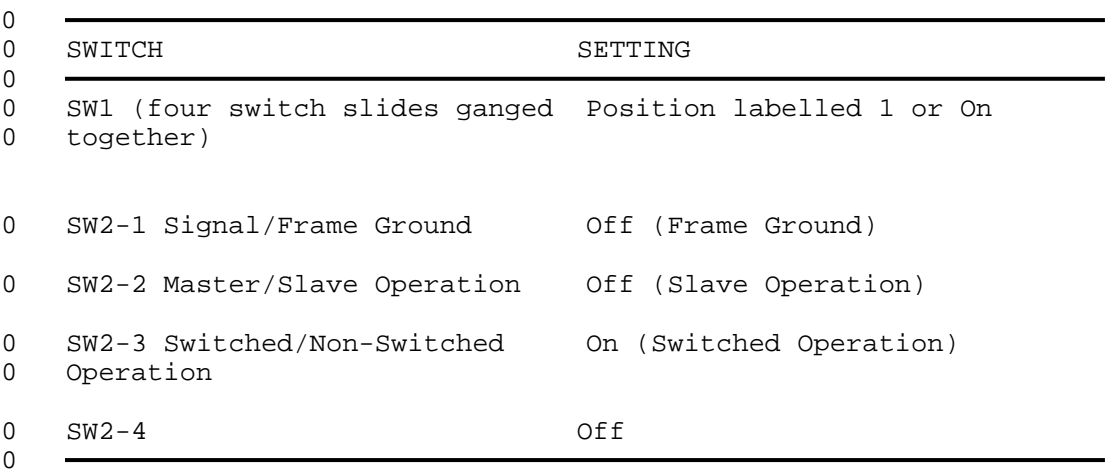

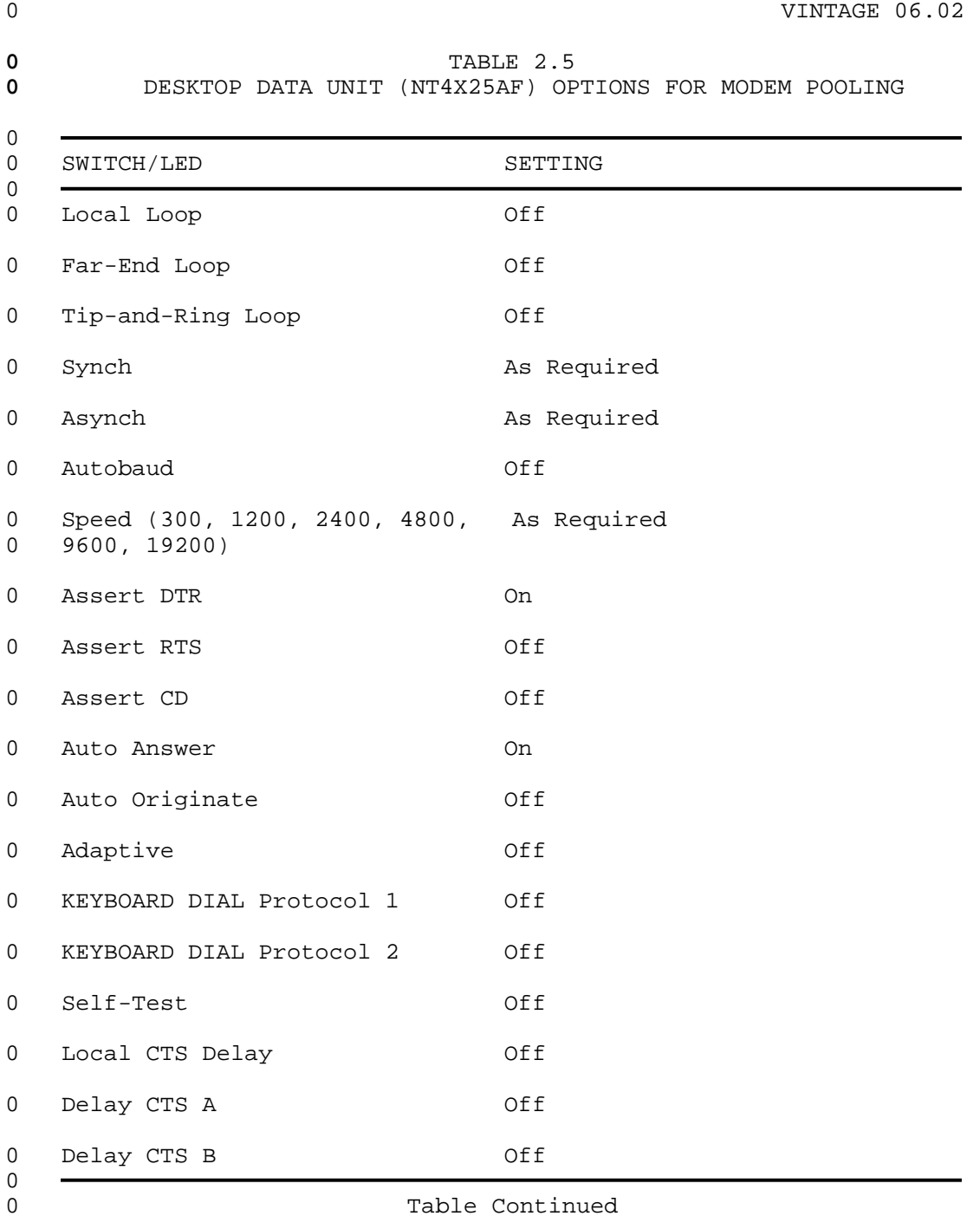

- 0 VINTAGE 06.02
- **0** TABLE 2.5 (Continued) **0** DESKTOP DATA UNIT (NT4X25AF) OPTIONS FOR MODEM POOLING

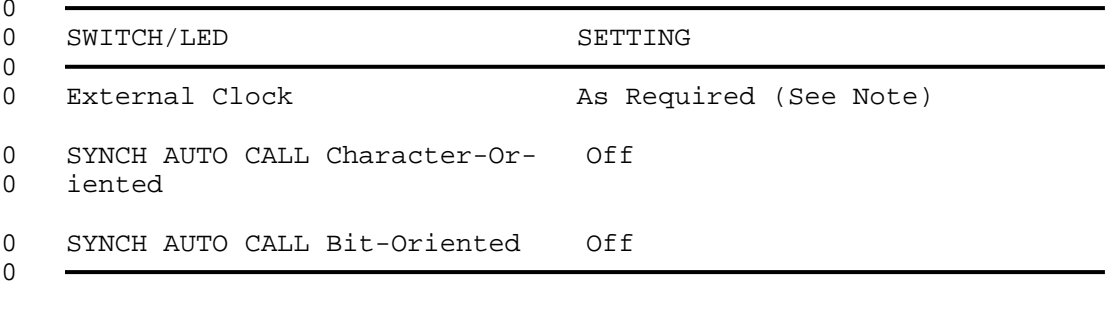

**0** Note:

 $\overline{a}$ 

0 With a synchronous DU, use the external (modem) clock. With an 0 asynchronous DU, use the internal clock.

 $0 \t 2-26$ 

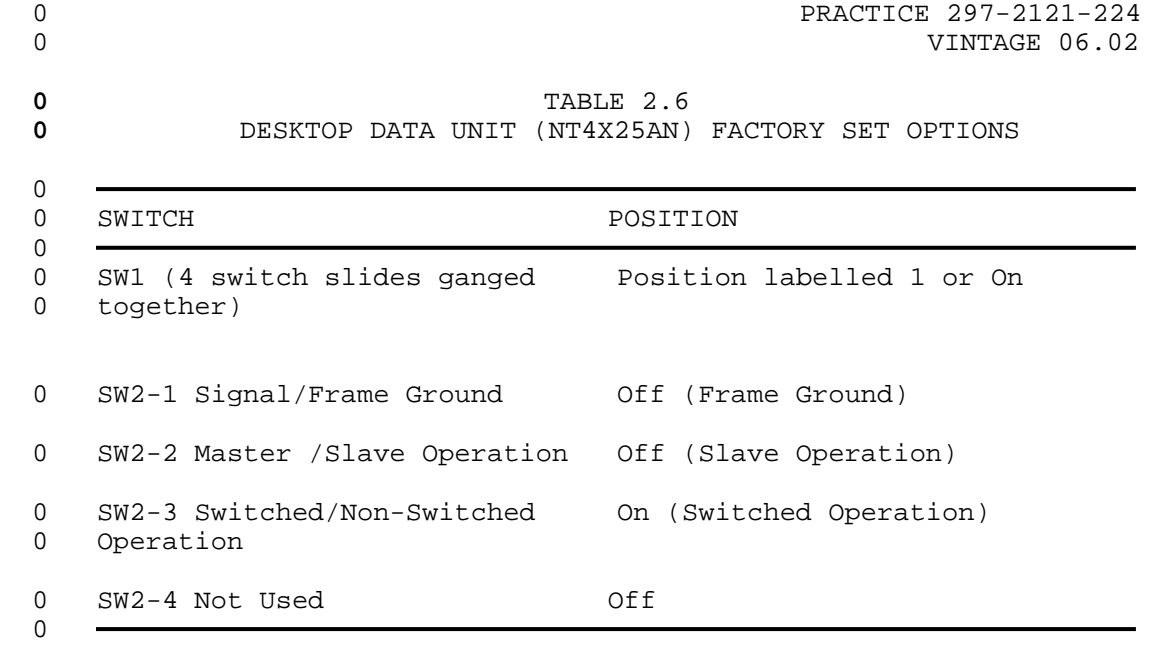

0 VINTAGE 06.02

## **0** TABLE 2.7 **0** DESKTOP DATA UNIT (NT4X25AN) OPTIONS FOR MODEM POOLING

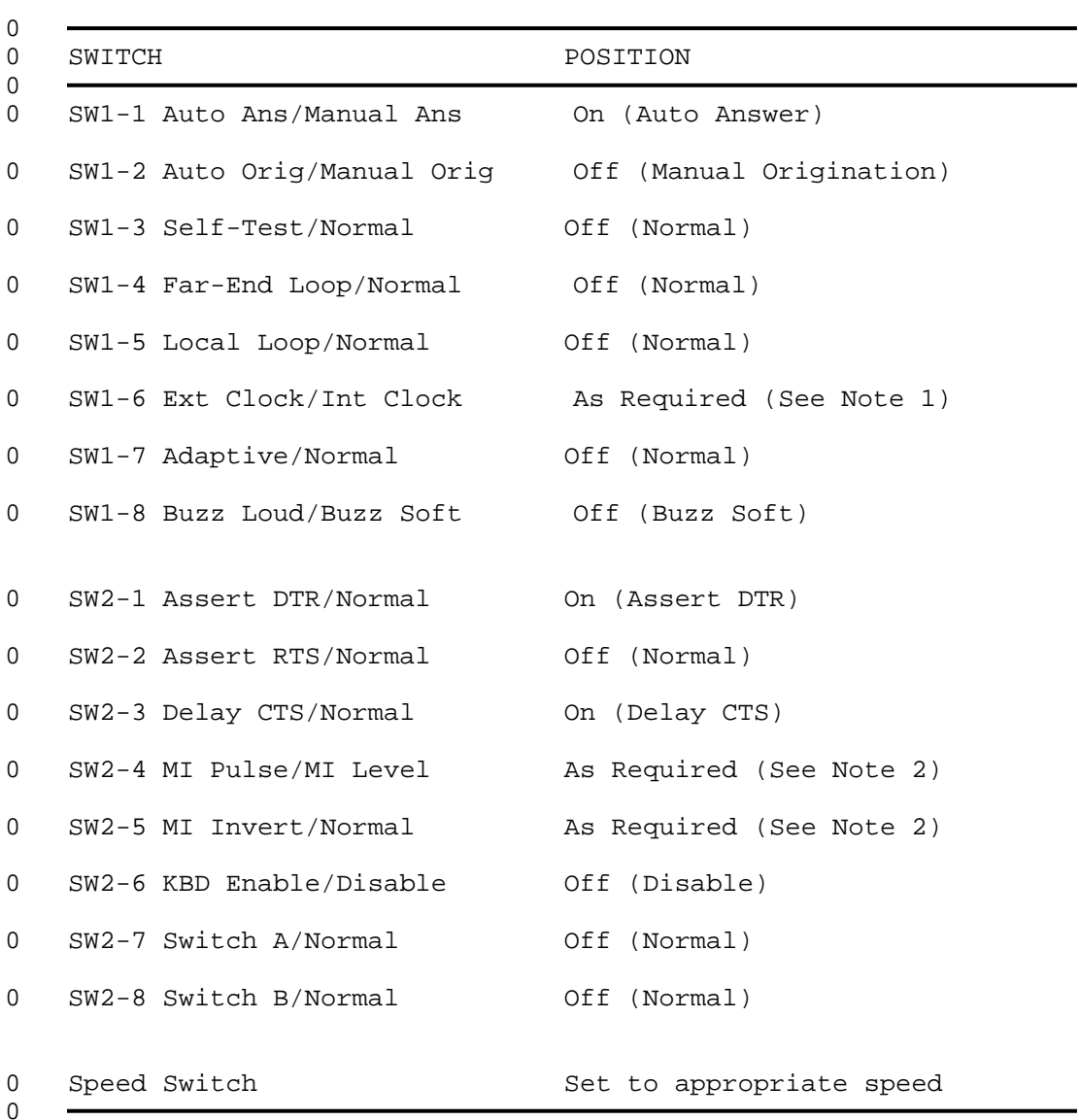

#### **0** Note 1:

0 With a synchronous DU, use the external (modem) clock. With an 0 asynchronous DU, use the internal clock.

**0** Note 2: There are four possible configurations of the MI switch-0 es (SW2-4 and SW2-5).

**0** \* With the MI switches set PULSE and NORMAL, the MI/MIC leads 0 close when the resource pair is idle. When a call occurs 0 (and DSR turns on), the MI and MIC leads open for a pulse

 $0 \t 2-28$ 

0 period of 2.5 seconds and then close for the duration of the 0 call. When the call is released the MI/MIC leads remain 0 closed (idle state).

- **0** \* With the MI switches set LEVEL and NORMAL, the MI/MIC leads 0 close when the resource pair is idle. When a call occurs 0 (and DSR turns on), the MI and MIC leads open for the total 0 call duration. When the call is released the MI/MIC leads 0 close again (idle state).
- **0** \* With the MI switches set PULSE and INVERTED, the MI/MIC leads 0 open when the resource pair is idle. When a call occurs (and 0 DSR turns on), the MI and MIC leads close for a pulse period 0 of 2.5 seconds and then open for the duration of the call. 0 When the call is released the MI/MIC leads remain open (idle 0 state).
- **0** \* With the MI switches set LEVEL and INVERTED, the MI/MIC leads 0 open when the resource pair is idle. When a call occurs (and 0 DSR turns on), the MI and MIC leads close for the total call 0 duration. When the call is released the MI/MIC leads open 0 again (idle state).
- 0 PRACTICE 297-2121-224
- 0 VINTAGE 06.02

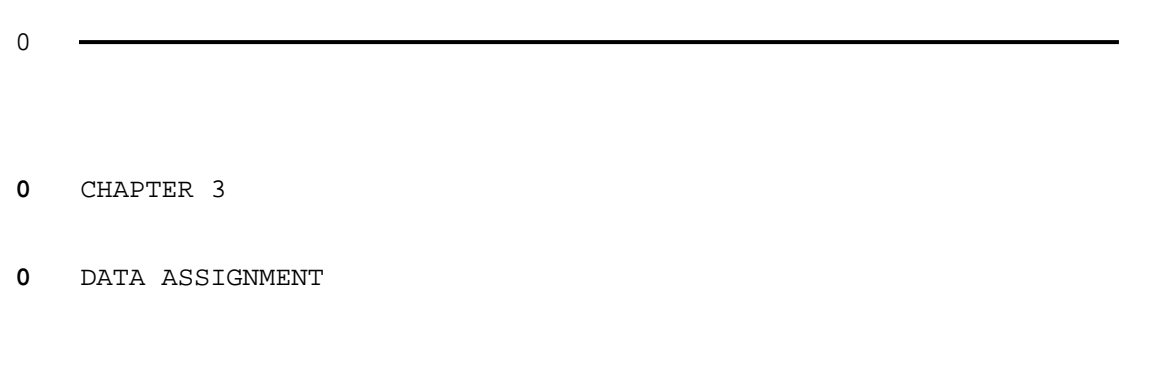

- 0 PRACTICE 297-2121-224
- 0 VINTAGE 06.02

0 PRACTICE 297-2121-224 0 VINTAGE 06.02

0 This chapter describes the data fill that is required for modem 0 pools and for data units that use modem pools.

**0** OFFICE PARAMETERS

0 When a DMS-100 Family switch is provided with the Modem Pooling 0 feature, the following office parameters must be defined in their 0 respective tables:

- 0 PARAMETER TABLE
- 0 NRS MP OFCOPT
- 0 NRS\_AUD\_DELAY OFCENG
- 0 IMP\_DELAY OFCENG

0 These office parameters may require special authorization to

0 implement any changes and are usually left at the default values. 0 Refer to 297-1001-455, The Office Parameters Reference Manual for

0 a complete description of these tables and their fields.

0 VINTAGE 06.02

#### **0** DATA ENTRY FOR MODEM POOL ELEMENTS

0 The DUs in a modem pool must be configured with the same operat-0 ing characteristics as the subscriber DUs that will have access 0 to the pool. DUs can be configured by profile downloading. If 0 you use profile downloading to configure the DUs, it is recom-0 mended that you also configure the DUs using the on-board DIP 0 switches or LEDs to provide a backup for the profile download. 0 For a description of the DU option settings see Chapter 2 on page  $0 \t 2-1$ .

- 0 Depending on the features selected, some or all of the following 0 tables are used to configure a modem pool and its elements:
- 0 LNINV Line Inventory
- 0 CLLI Common Language Location Identifier
- 0 RESGROUP Resource Group
- 0 RESINV Resource Inventory
- 0 RESMEM Resource Member
- 0 DPROFILE Data Unit Profile
- 0 KSETFEAT Business Set and Data Unit Line Features
- 0 WRDN Write Directory Number
- 0 IBNXLA Integrated Business Network Digit Translation
- 0 DIGMAN Digit Manipulation
- 0 IBNRTE Integrated Business Network Route Table

**0** The LNINV (Line Inventory) table lists the information for the 0 line card slot used for voice line cards (VLC) or data line cards 0 (DLC). It is recommended that both the VLC and DLC (associated 0 with the modem and DU respectively) of the same modem pool ele-0 ment be located in the same Line Concentrating Module (LCM).

**0** The CLLI (Common Language Location Identifier) table is primarily 0 used to identify trunk groups going to or coming from other 0 offices. A CLLI name is assigned to each modem pool in the 0 office. The modem pool CLLI name is used in other tables to 0 identify a particular modem pool.

**0** The RESGROUP (Resource Group) table contains data that is common 0 to all members of a single modem pool. One entry is required for 0 each defined group.

**0** The RESINV (Resource Inventory) table lists the line equipment 0 number (LEN) of all modem pool resources and indicates what type

 $0 \t 3-2$ 

0 of resource they are: modems or DUs. The actual input required 0 for the table is the first two fields (RESKEY and RESSEL) fol-**0** lowed by the value N in field DETSEL. The remaining fields are 0 filled automatically by the switch when the RESMEM table is com-0 pleted.

**0** The RESMEM (Resource Member) table contains the data specific to 0 each element of a modem pool. It associates a modem and a DU 0 with a particular modem pool and element number. One entry is 0 required for each modem pool element.

**0** The DPROFILE (Data Unit Profile) table contains the operating 0 characteristics of each Modem Pool DU. This data can be down-0 loaded to the DU to override the option settings selected on the  $0$  DU.

**0** The DIGMAN (Digit Manipulation) table contains information about 0 the dialing plan used by each customer group for their private 0 communication network. This option allows subscribers served by 0 the switch to dial a fixed number of digits to reach a called 0 party, regardless of the number of digits required to make the 0 connection.

**0** The WRDN (Write Directory Number) table contains only the direc-0 tory numbers (DNs) not associated with a line equipment number 0 (LEN), and is obtained from operating company input. The maximum 0 size of table WRDN is equal to or less than table DN, as they 0 both reference the same physical store. In this application, the 0 DN selector used is SYN (Synonym Directory Number).

**0** The IBNRTE (IBN Route) table contains customer group route lists. 0 Each route list is identified by a route reference number. A 0 route list comprises from 1 to 8 elements that are linked togeth-0 er: element 1 to element 2 to element 3, and so on. In the 0 majority of cases, the final termination of a route element is a 0 directory number or a trunk group, from which an idle trunk is to 0 be selected. If the directory number is busy or no idle trunk is 0 available, the system advances to the next element in the list. 0 If the end of the list is reached and no idle trunk or idle 0 directory number is found, the system indicates then applies an 0 appropriate response such as re-order tone.

**0** The KSETFEAT (Business Set and Data Unit Feature) table lists the 0 line features assigned to business sets listed in the KSETLINE 0 and IVDINV tables and data units listed in the KSETLINE table. 0 Data units include Meridian Asynchronous Data Option (MADO), and 0 Touch Asynchronous Data Option (TADO).

**0** The IBNXLA (IBN Translation) table stores the data for the digit 0 translation of calls from an IBN station, attendant console, 0 incoming or incoming side of a two-way IBN trunk group.

0 For more information on these tables, consult 297-2101-451, Cus-0 tomer Data Schema.

0 VINTAGE 06.02

## **0** MODEM POOL DATA ASSIGNMENT

0 To configure a modem pool and its elements, begin by establishing 0 a modem pool. Once you have established a modem pool, add modem 0 pool elements to it.

0 To delete a modem pool and its elements, begin by deleting the 0 individual elements in the pool. Once you have deleted all the 0 elements in the pool, delete the modem pool.

- **0** To Establish A Modem Pool
- 0 To establish a modem pool, enter the appropriate data in the fol-0 lowing tables, in the order given:
- 0 1. CLLI Common Language Location Identifier
- 0 2. RESGROUP Resource Group

**0** To Add a Modem Pool Element to a Modem Pool

0 To add a modem pool element to an existing modem pool, enter the 0 appropriate data in the following tables:

- 0 1. LNINV Line Inventory
- 0 2. RESINV Resource Inventory
- 0 3. RESMEM Resource Member
- 0 4. DPROFILE Data Unit Profile

0 Once you have completed the datafill for a new modem pool ele-0 ment, post the element and place it in the Installation Busy 0 (INB) state using the BUSY\_INB command from the LTP level of the 0 MAP. This prevents the customer from accessing it until accept-0 ance tests are completed.

0 VINTAGE 06.02

**0** To Remove an Element from a Modem Pool

0 To remove a modem pool element from an existing modem pool, post 0 the element and place it in the INB (installation busy) state 0 using the BUSY\_INB command from the LTP level of the MAP. Then 0 delete the desired tuple from the following data tables, in the 0 order indicated:

- 0 1. DPROFILE Data Unit Profile
- 0 2. RESMEM Resource Member
- 0 3. RESINV Resource Inventory
- 0 4. LNINV Line Inventory

0 Use the DELETE command on the MAP command line to delete a tuple.

**0** To Remove a Modem Pool

0 To remove an entire modem pool, first delete each element in the 0 pool, then delete the desired tuple from the following data 0 tables, in the order indicated:

- 0 1. RESGROUP Resource Group
- 0 2. CLLI Common Language Location Identifier
- 0 Make sure you have deleted all the elements in the modem pool 0 before you delete the pool itself.

0 Use the DELETE command on the MAP command line to delete a tuple.

#### **0** ASSIGNING NRS NUMBERS FOR PREFIXED DIALING

**0** Prefixed OMP Manual Selection Dialing

0 An outbound modem pool can be assigned Network Resource Selector 0 (NRS) prefix digits that can be dialed directly from a subscrib-0 ers data unit. This allows the user to manually select a specif-0 ic outbound modem pool, rather than the default pool assigned by 0 the DMS-100 Family switch.

- 0 The IBNXLA (translation) table is used to assign feature trans-0 lation type for prefixed NRS outbound (PNO) dialing.
- **0** Prefixed OMP Override Dialing

0 Customer groups can be assigned NRS numbers to prevent the 0 DMS-100 Family switch from inserting an outbound modem pool in a 0 call path. If a call will be routed to a data unit or over all-0 digital facilities, OMP Override allows the user to dial prefix 0 digits before the directory number to prevent an outbound modem 0 pool from being inserted in the call path. The prefix digits are 0 identified as NMP (no modem pool).

0 The IBNXLA (translation) table is used to assign feature trans-0 lation type for prefixed OMP Override (NMP) dialing.

**0** Prefixed OMP Dialing for ISDN Terminals

0 In the case of ISDN terminals, an outbound modem pool element is 0 inserted automatically when tables KSETFEAT and IBNXLA are appro-0 priately datafilled for NRS feature. The NRS feature is assigned 0 to directory number keys of an ISDN Logical Terminal Identifier 0 (LTID). The directory numbers are identified by a key list in 0 KSETFEAT table. The Prefix NRS Default (PND) option in table 0 IBNXLA allows access to a default group of outbound modem pool-0 ing.

0 VINTAGE 06.02

#### **0** ASSIGNING DATA UNITS ACCESS TO MODEM POOLS

0 To make use of modem pools that have been installed, a customer's 0 DU must be assigned the NRS option. This option allows the cus-0 tomer's DU to use inbound modem pooling, outbound modem pooling, 0 or both inbound and outbound modem pooling. It also defines 0 which pool is normally used for each type of call. With this 0 option, the customer can determine which of his DUs are to have 0 access to modem pools and which modem pool they are to use. The 0 NRS option is not assigned to DUs that are part of a modem pool; 0 it is assigned to customer DUs that use modem pools.

0 The NRS option is assigned to a DU using the Service Order Sys-0 tem. It can be assigned either when the line is first installed 0 or it can be added to an existing line by using the ADO option.

**0** Automatic Modem Insertion

0 The automatic modem insertion (AMI) feature can be assigned 0 either by table control (table KSETFEAT), or through Service 0 Orders.

0 The AMI feature is activated through the Service Orders by enter-0 ing 'Y' to the AMI prompt. The switch must be equipped with 0 automatic tone detector (ATD) for this feature to be active.

**0** Datafilling table KSETFEAT

0 When datafilling table KSETFEAT for outbound modem pooling, make 0 an entry for the AMI field, either 'Y' or 'N'.

**0** Inbound Modem Pooling (IMP)

0 This feature affects two tables; WRDN and KSETFEAT.

0 Two fields (SYNFEAT and IMPGRP) have been added to table WRDN. 0 These fields allow the assignment of the IMP feature selector and 0 feature data. Entering 'IMP' in the field SYNFEAT indicates the 0 IMP feature is activated. Entering '\$' indicates the feature is 0 not assigned.

0 The field IMPGRP is only prompted for if IMP has been entered in 0 field SYNFEAT. This field specifies a modem pool name or has '\$' 0 entered. A '\$' indicates a default modem pool group is to be 0 used.

0 When field NDI of table KSETFEAT is set to 'Y', a modem pool 0 group name must be datafilled in field NDIGROUP.

 $0 \t 3-8$ 

## **0** Network Modem Pooling

0 SL-100 offices requiring use of a modem pool in another SL-100 0 office require changes to tables IBNXLA and KSETFEAT. The NDO 0 field of table KSETFEAT is datafilled with the option NTWRKMP. 0 The FTR field of table IBNXLA is datafilled with either NRSO 0 (which selects the Default Network Modem Pool in the connecting 0 office), or PNRS (Prefix Network Outbound Modem Pool) which 0 allows the call originator to select the modem pool. Refer to 0 Assigning NRS Numbers for Prefixed Dialing on page 3-7.

- 0 PRACTICE 297-2121-224
- 0 VINTAGE 06.02

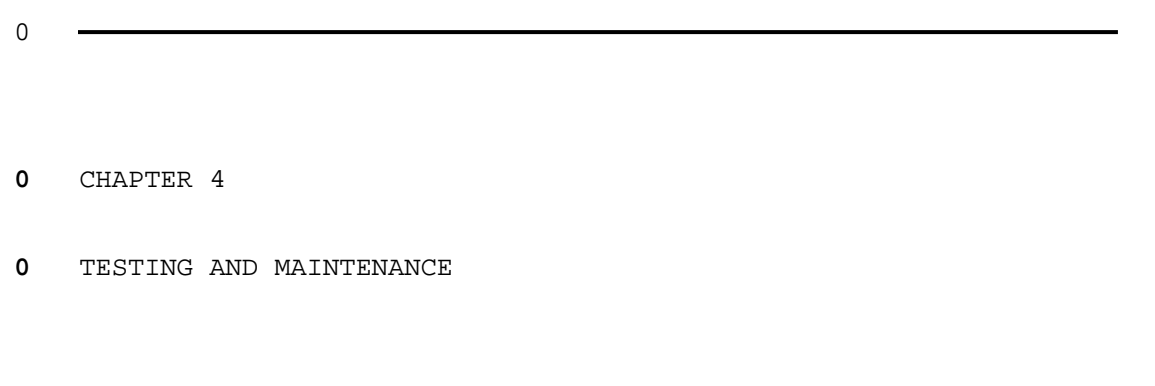

- 0 PRACTICE 297-2121-224
- 0 VINTAGE 06.02

0 This chapter describes procedures for testing modem pools to ver-0 ify their operation. In addition to the tests described here, 0 you can perform self-tests on the data unit (DU) and modem to 0 verify that they are functioning properly. For information on 0 the DU self-test, consult 297-2121-226, Data Unit - Installation 0 and Maintenance. For information on the modem self-test, consult 0 the manufacturer's documentation.

## **0** ESTABLISHING A FIRST WORKING MAINTENANCE MODEM POOL PAIR

0 To establish a first working maintenance modem pool pair that can 0 be used to test other modem pool elements, perform the following 0 steps:

- 0 1. Verify the datafill information by using the QLEN command to 0 check the two halves of the maintenance modem pool element. 0 Two sample outputs from the QLEN command for modem pools are 0 given in Figure 4.1 on page 4-3. Any discrepancies should be 0 corrected by referring to Chapter 3 on page 3-1.
- 0 2. Post the maintenance modem pool element and perform diagnos-0 tics (DIAG) from the LTP level of the MAP.

0 The DIAG command performs an integrity test and a self-test 0 on the data line card, and tests communication with the asso-0 ciated DU. It then performs an integrity test and a self-0 test on the voice line card.

- 0 3. Post the maintenance modem pool data unit, set the RS-232 0 loopback and perform a bit error rate test (BERT) from the 0 LTPDATA level of the MAP.
- 0 4. Repeat steps 1 through 3 for a second maintenance modem pool 0 element.
- 0 5. Post each element and place it in service using the return to 0 service command (RTS) from the LTP level of the MAP.
- 0 6. Perform a maintenance modem pool BERT on each of the modem 0 pool elements. For this test you need two maintenance modem 0 pools, or one maintenance modem pool and a regular modem 0 pool. See Maintenance Modem Pool Bit Error Rate Testing on 0 page 4-4 for information on the maintenance modem pool BERT.
- 0 If the BERT detects errors, for each maintenance modem pool 0 element:
- 0 a. Check the cable connections between the DU, the modem, 0 and the voice and data line cards.

- 0 VINTAGE 06.02
- 0 b. Check the sanity of the IBERT line cards (ILCs) (see 0 297-2101-516, Line Maintenance Reference Manual).
- 0 c. Invoke a self-test on the DU (see 297-2121-226, Data Unit 0 - Installation and Maintenance).
- 0 d. Invoke a self-test on the modem (see the manufacturer's 0 documentation).
- 0 e. Perform a second maintenance modem pool BERT on each of 0 the modem pool elements. See Maintenance Modem Pool Bit 0 Error Rate Testing on page 4-4 If the BERT detects 0 errors again, datafill one maintenance modem pool element 0 as a regular modem pool element (see Chapter 3 on page 0 3-1), and place a call through it. To do this, you must 0 place all the other elements in the pool in the busy 0 state.
- 0 This procedure will help you to isolate the problem to one 0 modem pool element.

#### **0** ACCEPTANCE TESTING OF ADDITIONAL MODEM POOL ELEMENTS

0 Once the physical hardware installation is complete and the 0 required datafill has been input to the switch, verify that the 0 modem pool element is working correctly and place it in service. 0 To do this, perform the following five steps:

0 1. Verify the datafill information by using the QLEN command to 0 check the two halves of the modem pool element. Two typical 0 outputs from the QLEN command are given in Figure 4.1 on page 0 4-3. Any discrepancies should be corrected by referring to 0 Chapter 3 on page 3-1.

0 2. Post the modem pool element and perform diagnostics (DIAG) 0 from the LTP level of the MAP.

0 The DIAG command performs an integrity test and a self-test 0 on the data line card, and tests communication with the asso-0 ciated DU. It then performs an integrity test and a self-0 test on the voice line card.

0 3. Post the modem pool data unit, set the RS-232 loopback and 0 perform a bit error rate test (BERT) from the LTPDATA level 0 of the MAP.

0 If you have maintenance modem pools and have already estab-0 lished one working pool, perform a maintenance modem pool 0 BERT for more complete testing. See Maintenance Modem Pool 0 Bit Error Rate Testing on page 4-4 for information on the 0 maintenance modem pool BERT.

 $0 \t 4-2$ 

0 **PRACTICE 297-2121-224** 0 VINTAGE 06.02 0 4. Post the element and place it in service using the return to 0 service command (RTS) from the LTP level of the MAP. 0 5. (For a modem pool element) Place a call using the modem pool 0 element. To do this you must place all the other elements in 0 the pool in the busy state. For this reason, this test 0 should be performed during a low traffic period. 0 For details on how to invoke these tests and interpret the 0 results, see 297-2101-516, Line Maintenance Reference Manual. 0 0 QLEN OUTPUT FOR A MODEM POOL MODEM 0 LEN: HOST 02 1 12 10 0 TYPE: NETWORK RESOURCE LINE 0 RESOURCE TYPE: MPMD 0 GROUP OMP1200A MEMBER 0 GROUPTYPE MP TMODE FULL SPEED 1200 0 MATE RESOURCE: MPDU HOST 02 1 12 09 0 CARDCNODE: 6X17AA GND: N PADGRP: STDLN BNV: NL MNO: N 0 PM NODE NUMBER: 192 0 PM TERMINAL NUMBER: 486 0 QLEN OUTPUT FOR A MODEM POOL DATA UNIT 0 LEN: HOST 02 1 12 09 0 TYPE: NETWORK RESOURCE LINE 0 RESOURCE TYPE: MPDU 0 GROUP OMP1200A MEMBER 0 GROUPTYPE MP TMODE FULL SPEED 1200 0 MATE RESOURCE: MPMD HOST 02 1 12 10 0 DATA UNIT PROFILE: 0 CLASSDU: MP MIMIC: PI DOWNLOAD: Y 0 CONFIG: DTE DTEIF: RS232C 0 SYNCHRO: A DATARATE: 1200 CHARLEN: 8 PARITY: N STOPBIT:1 0 DUPLEX: F 0 SAC: N 0 DPOPTS: AUTOANS 0 CARDCODE: 6X71AB GND: N PADGRP: NPDGP BNV: NL MNO: N 0 PM NODE NUMBER: 192 0 PM TERMINAL NUMBER: 485

**0** Figure 4.1 QLEN Outputs for Modem Pool Element

 $\Omega$ 

0 VINTAGE 06.02

#### **0** MAINTENANCE MODEM POOL BIT ERROR RATE TESTING

0 You can test the transmission quality of a modem pool element 0 from the MAP by connecting the element back-to-back with a main-0 tenance modem pool element and performing a BERT. The test uses 0 two Integrated Bit Error Rate Tester (IBERT) cards to transmit a 0 known bit pattern through the modem pool. Figure 4.2 on page 4-5 0 shows the BERT configuration and the loopback points that you can  $0$  use.

**0** Note: This test can only be performed on modem pool elements 0 that use NT4X25CH or NT4X25AF DUs.

0 You can perform up to 32 individual BERTs at the same time (sub-0 ject to IBERT card availability).

- 0 You can perform a BERT on any modem pool that is:
- 0 \* installation busy (INB)
- 0 \* man busy (MB)
- 0 \* locked out (LO)
- 0 \* idle (IDL)

0 To verify that your maintenance modem pool elements are operating 0 properly, perform the tests described in Establishing a First 0 Working Maintenance Modem Pool Pair on page 4-1 and in Acceptance 0 Testing of Additional Modem Pool Elements on page 4-2.

0 For details on how to invoke a BERT and interpret the results, 0 see 297-2101-516, Line Maintenance Reference Manual.

**0** Performing an End-to-End Bit Error Rate Test

0 To perform an end-to-end bit error rate test (BERT), post the 0 desired element and enter the BERT START command from the LTPDATA 0 level of the MAP.

0 The state of the element displayed on the MAP changes to MB (man 0 busy) and a dot (.) appears under the element's seized indicator. 0 The MAP displays the following information about the BERT in the 0 upper left corner of the display:

0 \* the number of blocks sent

0 \* the number of bit errors detected

- 0 \* the bit error ratio
- 0 \* the sync status of the IBERT cards

 $0 \t 4-4$ 

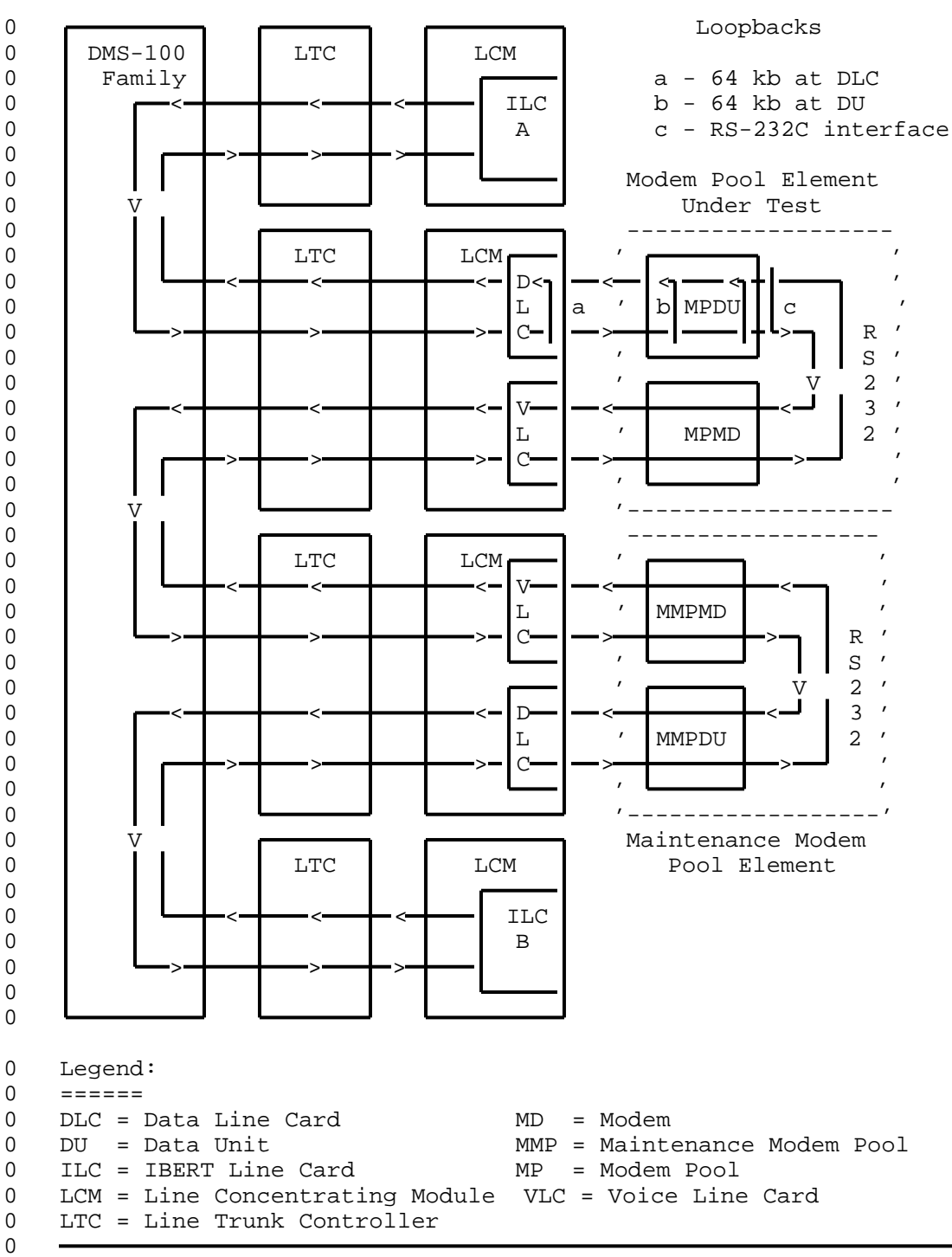

**0** Figure 4.2 Maintenance Modem Pool Configuration

0 VINTAGE 06.02

0 Since two IBERT cards and two DUs are used in a BERT, there are 0 two sets of BERT results. The MAP, however, can only display one 0 set of results while the BERT is running:

**0** The displayed number of blocks sent is the larger value from the 0 two IBERT cards.

**0** The displayed number of bit errors detected is the larger value 0 from the two IBERT cards.

**0** The displayed bit error ratio is computed from the displayed val-0 ues for the number of blocks sent and the number of bit errors. 0 The smallest ratio allowed is 0.

**0** The displayed sync status is either LOST, WAITING, or INSYNC. 0 When you begin the BERT, the sync status is WAITING. Once the 0 IBERT cards have established synchronization with each other, the 0 status is INSYNC. The IBERT cards begin to transmit a known bit 0 pattern (either 511 or 2047). If synchronization is lost, the 0 status displayed is LOST. The MAP displays the sync status of 0 the IBERT card with the worst status.

0 To display the information for both IBERT cards use the BERT 0 QUERY command. Figure 4.3 on page 4-7 shows a sample BERT QUERY 0 display.

0 The MAP display is refreshed once every second. The BERT results 0 for the posted modem pool are only refreshed approximately every 0 5 seconds. This delay results because the IBERT cards must be 0 queried for their current test results each time. The delay 0 increases with the number of BERTs running at the same time.

0 Once a BERT is started, it continues running until a BERT STOP 0 command is issued, or until the BERT AUDIT process times it out. 0 You can therefore start a BERT, logoff the MAP and then return, 0 logon and display the BERT results.

**0** Test Results

0 If the status of IBERT A is INSYNC and the status for IBERT B is 0 WAITING or LOST, the transmit path from IBERT A through the modem 0 pool element is faulty.

0 If the status of IBERT A is WAITING or LOST and the status for 0 IBERT B is INSYNC, the receive path from IBERT A through the 0 modem pool element is faulty.

0 If the status of both IBERT A and IBERT B is WAITING or LOST, 0 both the transmit and receive paths from IBERT A through the 0 modem pool element are faulty. The RS-232C connection between 0 the DU and modem may be faulty.

 $0 \t 4-6$ 

0 While a BERT is running: 0 MP Member/MMP Member : OMP1200B 1 MAINT1200 1 0 IBERTs used for test : HOST 02 1 05 00 HOST 03 0 01 01 0 Number of blocks rcvd : 120 72 0 Number of bit errors : 29 7 0 Number of sync slips : 1 1 1 0 Bit Error Ratio : 1.1\*10E-4 4.7\*10E-5 0 IBERT sync status : INSYNC 1NSYNC 0 IBERT Tx/Rx speed (bps) : 1200 1200 0 IBERT transmission mode : ASYNCHRONOUS ASYNCHRONOUS 0 Direction of the test is OUTBOUND 0 The bit pattern length used is 2047 bits 0 The test was started at : 1986/12/19 14:29:16.200 FRI. 0 After the BERT has stopped: 0 MP Member/MMP Member : OMP1200B 1 MAINT1200 1<br>0 Number of blocks rcvd : 128 30 0 Number of blocks rcvd : 128 80 0 Number of bit errors : 29 0 0 Number of sync slips : 1 1 1 0 Bit Error Ratio : 1.1\*10E-4 0 0 Error Free Seconds : 146 148 0 Total time in sync : 152 154 0 Total test time : 165 167 0 The test was run at 1200 bps. 0 Transmission mode was ASYNCHRONOUS 0 Direction of the test was OUTBOUND 0 The bit pattern length used was 2047 bits

0 The test was started at : 1986/12/19 14:29:16.200 FRI. 0 The test was stopped at : 1986/12/19 14:33:10.300 FRI.

 $\Omega$ 

**0** Figure 4.3 Sample BERT QUERY Output

0 If a fault is detected by the end-to-end BERT, perform an indi-0 vidual BERT (loopback) on the DU element of the modem pool to 0 isolate the problem.

**0** Performing a Loopback Bit Error Rate Test

0 If a fault is detected by the end-to-end BERT, perform an indi-0 vidual BERT (loopback) on the DU element of the modem pool to 0 isolate the problem. You can perform a loopback at three differ-0 ent points: 64 kb at the DLC, 64 kb at the DU, and the RS-232 0 connection.

0 1. To perform a loopback BERT, POST the modem pool element you 0 want to test from the LTPDATA level of the MAP.

- 
- 

- 0 VINTAGE 06.02
- 0 2. Enter the BERT START command at the MAP to perform an end-to-0 end BERT.
- 0 3. HOLD the modem pool element.
- 0 4. While the end-to-end BERT is running, POST the modem pool DU 0 and activate the loopback BERT at the RS-232 connection using 0 the LOOPBK RS232 command. The loopback remains intact, even 0 if the modem pool element is re-posted.

0 With the loopback set, the IBERT receives back the test pat-0 tern that it sent out. Since only one IBERT is sending and 0 receiving a test pattern, the BERT QUERY command displays 0 only one set of results (from the modem pool DU).

- 0 5. Enter the BERT RESET command to clear the test results and 0 any errors that have been recorded.
- 0 6. Once the test has run for the desired length of time, enter 0 the LOOPBK RESET command to reset the loopback.
- 0 7. POST the modem pool element and enter the BERT STOP command 0 to terminate the BERT.

### **0** Test Results

0 If the end-to-end BERT detects errors but the loopback BERT does 0 not, the modem portion of the element is faulty. Initiate a 0 self-test on the modem (consult the manufacturer's documentation. 0 Check the connection between the modem and DU.

0 If both the end-to-end and loopback BERTs detect errors, the DU 0 portion of the element is faulty. To further isolate the prob-0 lem, perform additional loopback BERTS at the DU 64 kb, or the 0 data line card 64 kb loopback points.

0 For details on how to invoke these tests and interpret the 0 results, see 297-2101-516, Line Maintenance Reference Manual.
#### **0** SCHEDULED MAINTENANCE

0 Because of the trunk-type usage pattern of modem pool elements, 0 schedule regular maintenance to detect problems before they seri-0 ously affect customer performance. Automatic diagnostics can be 0 arranged to run on the DLC, the VLC, the data line and the modem 0 line using the ALT (automatic line test) level of the MAP. 0 Details on the commands required to implement these tests are 0 found in 297-2101-516, Line Maintenance Reference Manual. 0 Reports from these tests allow you to perform required mainte-0 nance before the customer generates a trouble report.

#### **0** NRS AUDITS

0 An audit system has been developed specifically for the NRS sys-0 tem. The audit periodically checks the sanity of the Network 0 Resource Selector system and corrects any problems that may be 0 encountered.

0 The activation of the NRS audit system is controlled by a vari-0 able office parameter NRS\_AUD\_DELAY. This parameter determines 0 the time between successive audit cycles and can range from 0 to 0 60 min (0 disables the audits).

- 
- 
- 0 PRACTICE 297-2121-224
- 0 VINTAGE 06.02

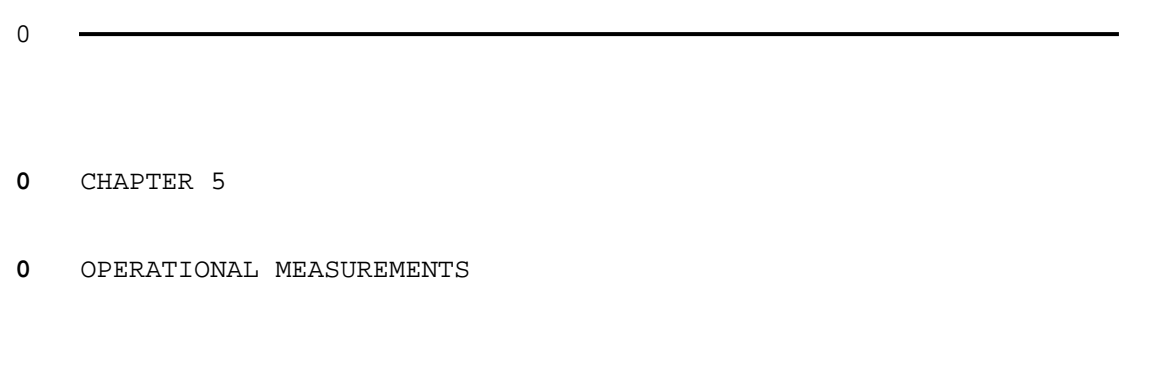

- 0 PRACTICE 297-2121-224
- 0 VINTAGE 06.02

### **0** DESCRIPTION OF OPERATIONAL MEASUREMENTS

0 Operational Measurements (OM) is a system of monitoring events in 0 a switching machine. It allows you to make calculations that 0 assist in the administration and maintenance of the machine. 0 Counts are kept of events or of the number of pieces of equipment 0 found in a specified state by a cyclical scanning procedure. The 0 results of the counts can be printed, displayed on a Maintenance 0 and Administration Position (MAP), or stored in a data format on 0 a disc or tape.

0 All OM registers are organized into groups and given appropriate 0 names. This is usually done based on some association, such as 0 all measurements related to a specific subsection of the switch. 0 For modem pooling, the group name is Network Resource Selector 0 (NRS).

0 As events occur, the counts are stored in registers (memory 0 locations) referred to as the Active Registers. For information 0 on classes and reports see 297-1001-320, Operational Measurements 0 Reference Manual.

0 The NRS OM group contains data on the operation of all resource 0 groups in a DMS office. Some of the information held in the NRS 0 OM group is useful for maintenance. Other information pertains 0 to traffic. You can obtain data for each modem pool or mainte-0 nance modem pool as a whole, but not for individual elements 0 within the pools.

0 The key field for a modem pool group indicates the Common Lan-0 guage Location Identifier (CLLI) of the modem pool. The informa-0 tion field lists the registers described in Table 5.1 on page  $0 5-2.$ 

0 For more information on the OM registers, consult 297-1001-114, 0 Operational Measurements (OM).

0 VINTAGE 06.02

# **0** TABLE 5.1 **0** REGISTER DESCRIPTIONS 0 0 REGISTER DESCRIPTION  $\Omega$ **0** COMMON LANGUAGE NAME Key Field 0 The resource CLLI 0 **0** NRS OMINFO Information Field 0 RESTYPE (Resource Type) 0 MP = Modem Pool 0 MMP = Maintenance Modem Pool  $\Omega$ **0 NRSRES** NRS Successful Reservations 0 Incremented each time a successful attempt 0 is made to reserve a member of the NRS 0 group. 0 A modem pool or maintenance modem pool ele-0 ment is reserved when it is taken off a 0 queue of idle modem pool elements. 0 **0 NRSFRES** NRS Failed Reservations 0 1ncremented each time an unsuccessful 0 attempt is made to reserve a member of the 0 NRS group. 0 A failure is registered when a modem pool 0 or maintenance modem pool fails to be 0 removed from the queue of idle modem pool 0 elements when it is reserved. (This is 0 useful for maintenance since it indicates 0 **120 blue 10 the number of times the user encountered an** 0 all elements busy condition.)  $\Omega$ 0 Table Continued

 $0 5-2$ 

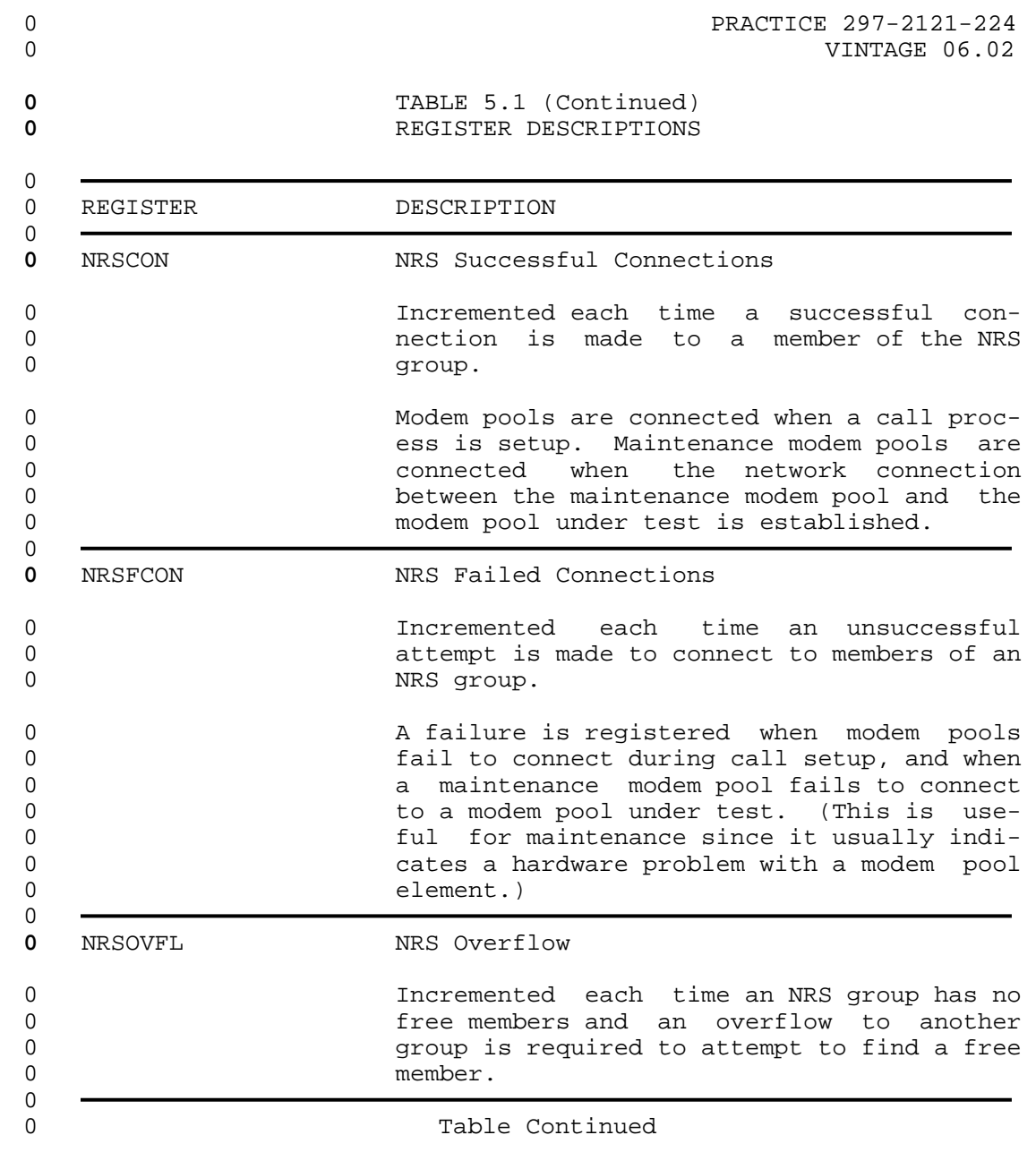

0 VINTAGE 06.02

# **0** TABLE 5.1 (Continued) **0** REGISTER DESCRIPTIONS 0 0 REGISTER DESCRIPTION  $\Omega$ **0** NRSRESU NRS Reservation Usage 0 Usage count of the number of members of an 0 NRS group that are in a reserved state. 0 Scan rate: every 10 seconds 0 Modem pools are reserved when they are 0 taken off a queue of idle modem pool ele-0 ments to be used for call processing. Main-0 tenance modem pools are reserved when they 0 are taken off a queue of idle maintenance 0 **modem pool elements to be used for mainte-**0 nance.  $\Omega$ **0** NRSCONU NRS Connection Usage 0 Usage count of the number of members of an 0 NRS group that are in a connected state. 0 Scan rate: every 100 seconds 0 Modem pools are connected when a call is in 0 progress. Maintenance modem pools are con-0 nected when the network connection between 0 **120 blue maintenance** modem pool and the modem 0 pool under test is established and a bit 0 error rate test (BERT) is running. 0 **0** NRSMBU NRS Man Busy Usage 0 Usage count of the number of members of an 0 NRS group that are in a man-busy state by 0 **120 USE OF the BUSY command at the MAP.** 0 Scan rate: every 100 seconds 0 0 This count does not include a maintenance 0 modem pool that is man-busy while perform-0 **ing a BERT** on another modem pool. 0 0 Table Continued

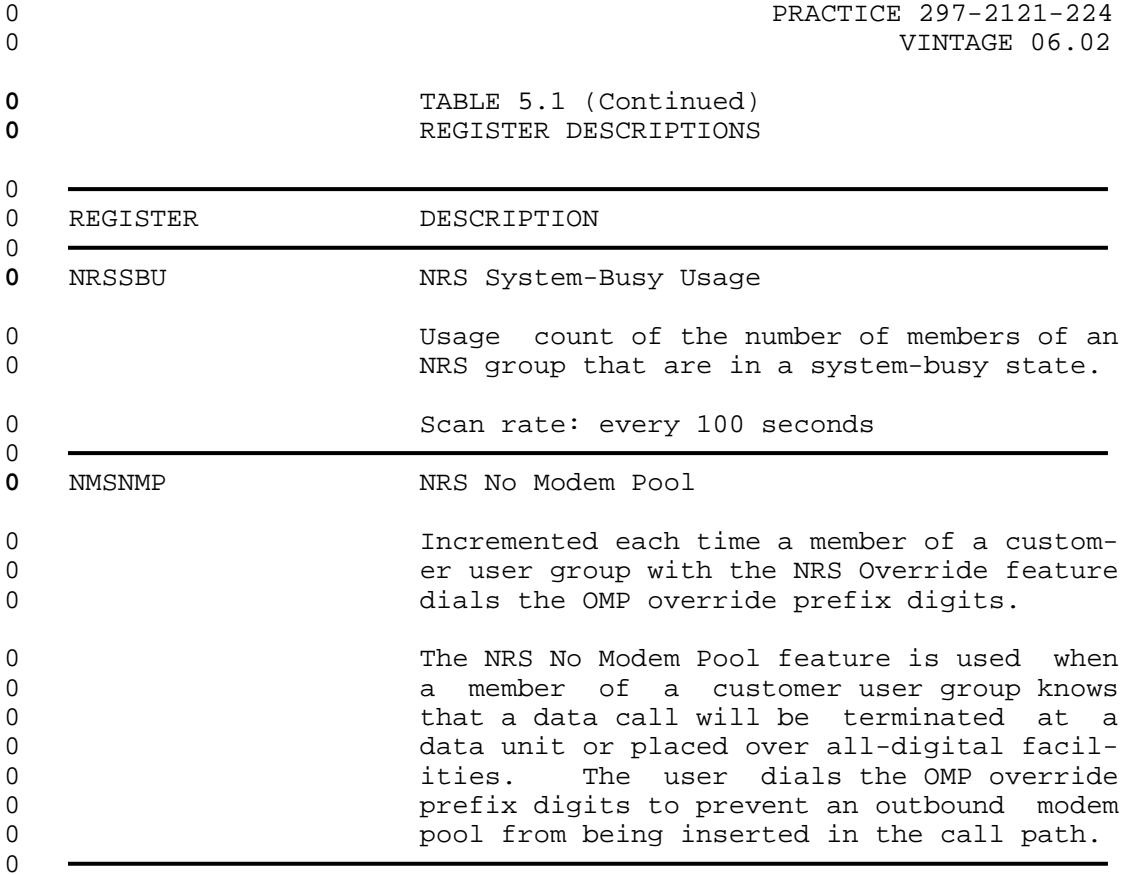

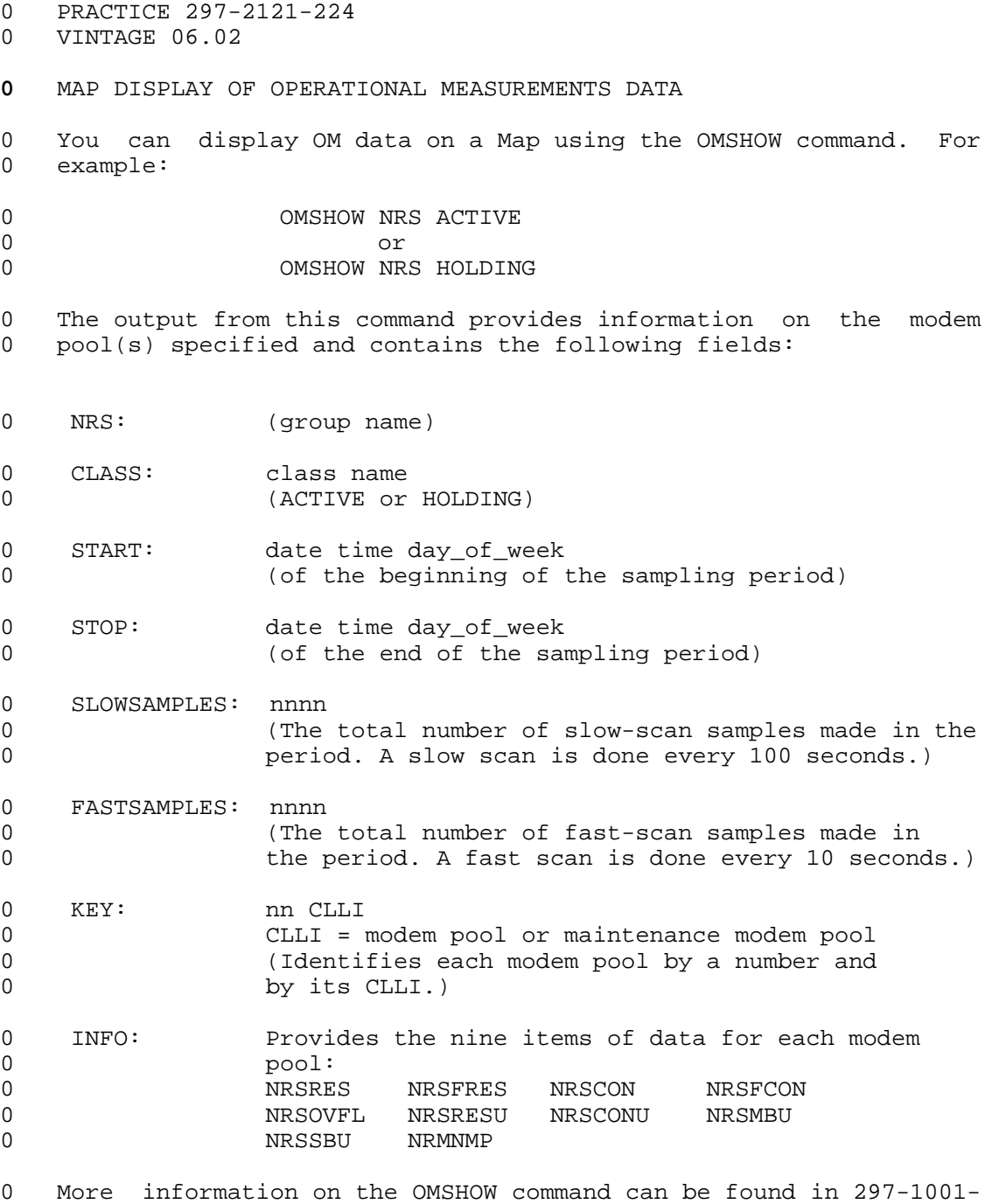

0 320, Operational Measurements Reference Manual.

 $\sim$  100  $\mu$ 

CHAPTER 6

- APPENDIX A NON-STANDARD MODEM POOL
- ROLLOVER CABLE

 $\sim$ 

- 0 PRACTICE 297-2121-224
- 0 VINTAGE 06.02

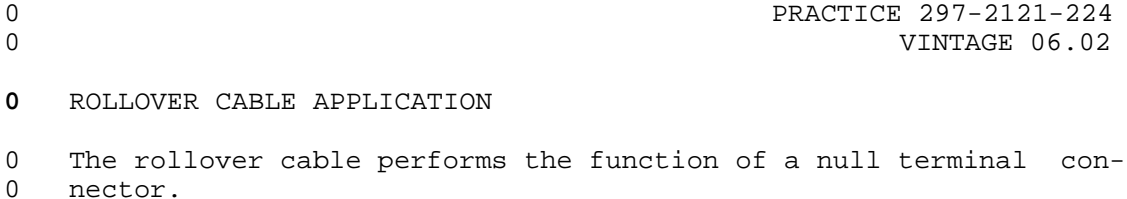

0 Rackmount NT4X25AD data units (DUs) with DAX01 or DAX02 firmware 0 versions and desktop DUs with CJM01, CJM02 or CJM03 firmware ver-0 sions must use NT A0317172 non-standard modem pool rollover 0 cable. All other DUs must use the rollover cable pinout shown in 0 Figure 2.5 on page 2-18.

0 Figure 6.1 shows the pinout of the NT A0317172 rollover cable.

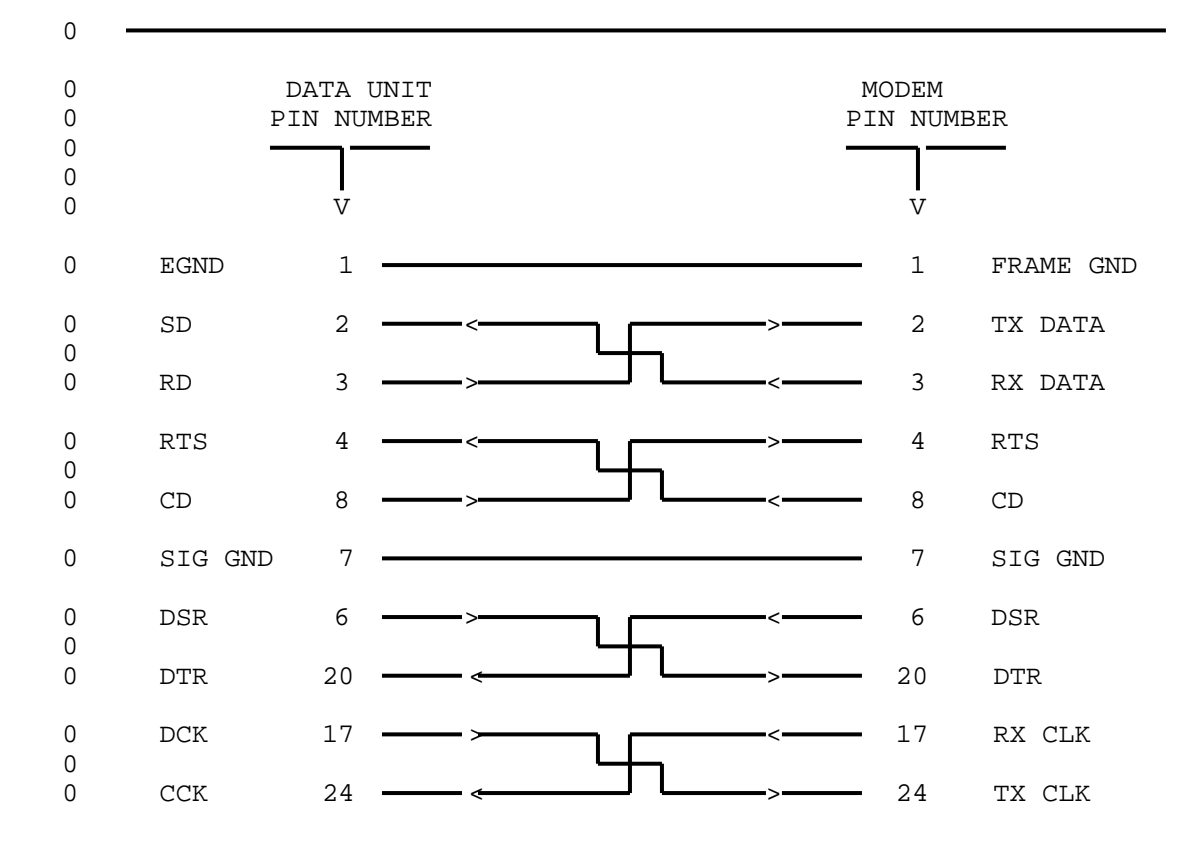

**0** Figure 6.1 Non-Standard Modem Pool RS-232C Rollover Cable

0 6-1  $\sim$  6-1

0 VINTAGE 06.02

**0** Note: The codes used in Figure 6.1 on page 6-1 are:

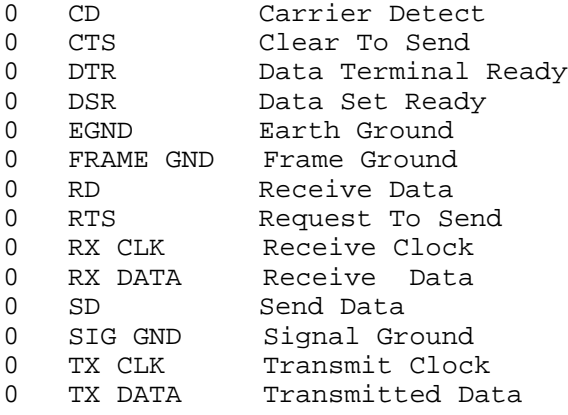

**0** Determining Your Data Unit Firmware Code

0 The firmware code is stamped on an EPROM chip on the motherboard 0 of the DU.

**0** NT4X25AD Data Unit. The location of the EPROM chip on the 0 NT4X25AD rackmount DU, is shown in Figure 6.2 on page 6-3.

**0** NT4X25AN Data Unit. On the NT4X25AN desktop DU, the EPROM chip **0** is in location U9 as marked on the printed circuit board 0 (motherboard). It is visible when you remove the top cover of 0 the DU. See Figure 6.3 on page 6-4

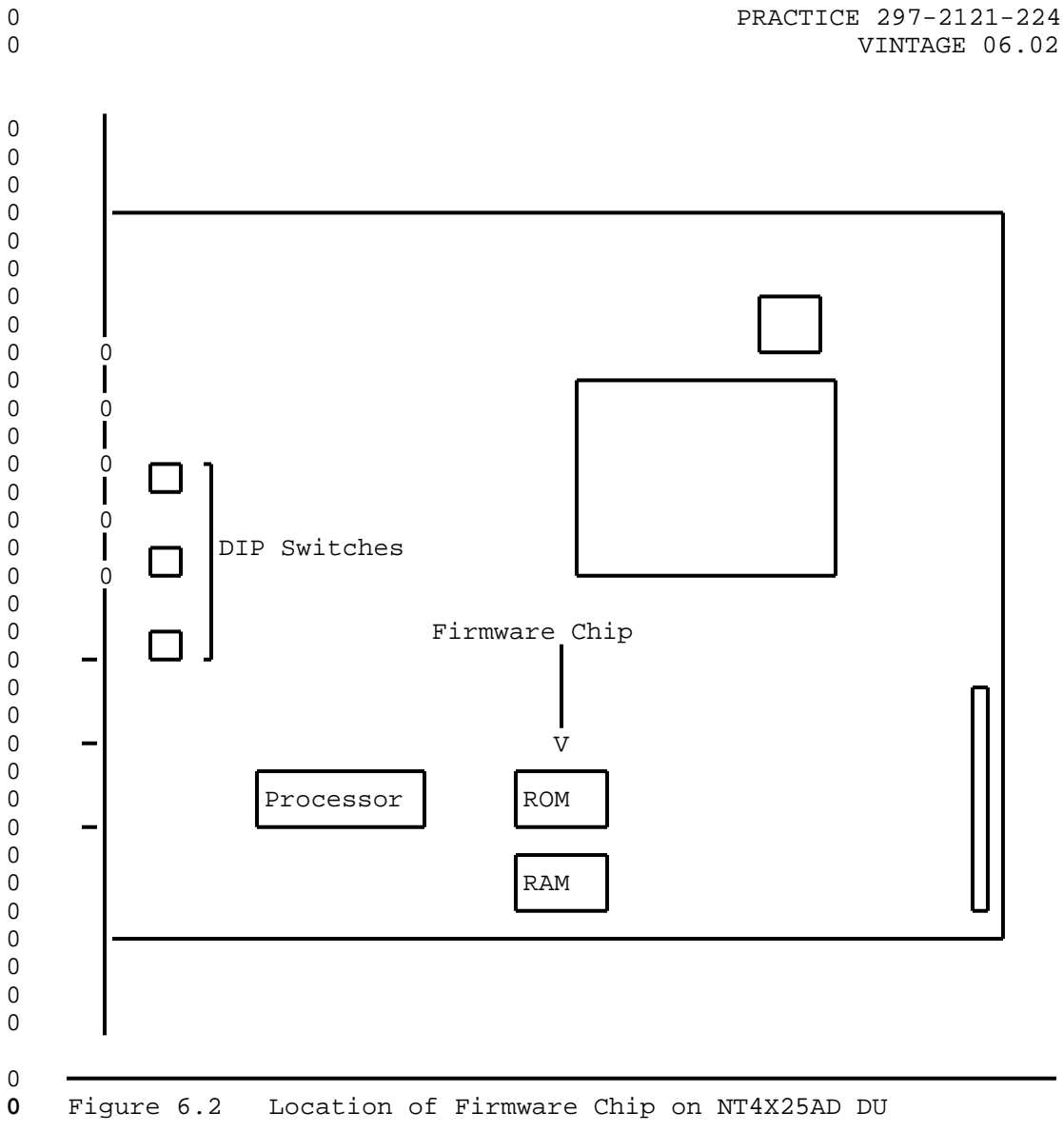

0 VINTAGE 06.02

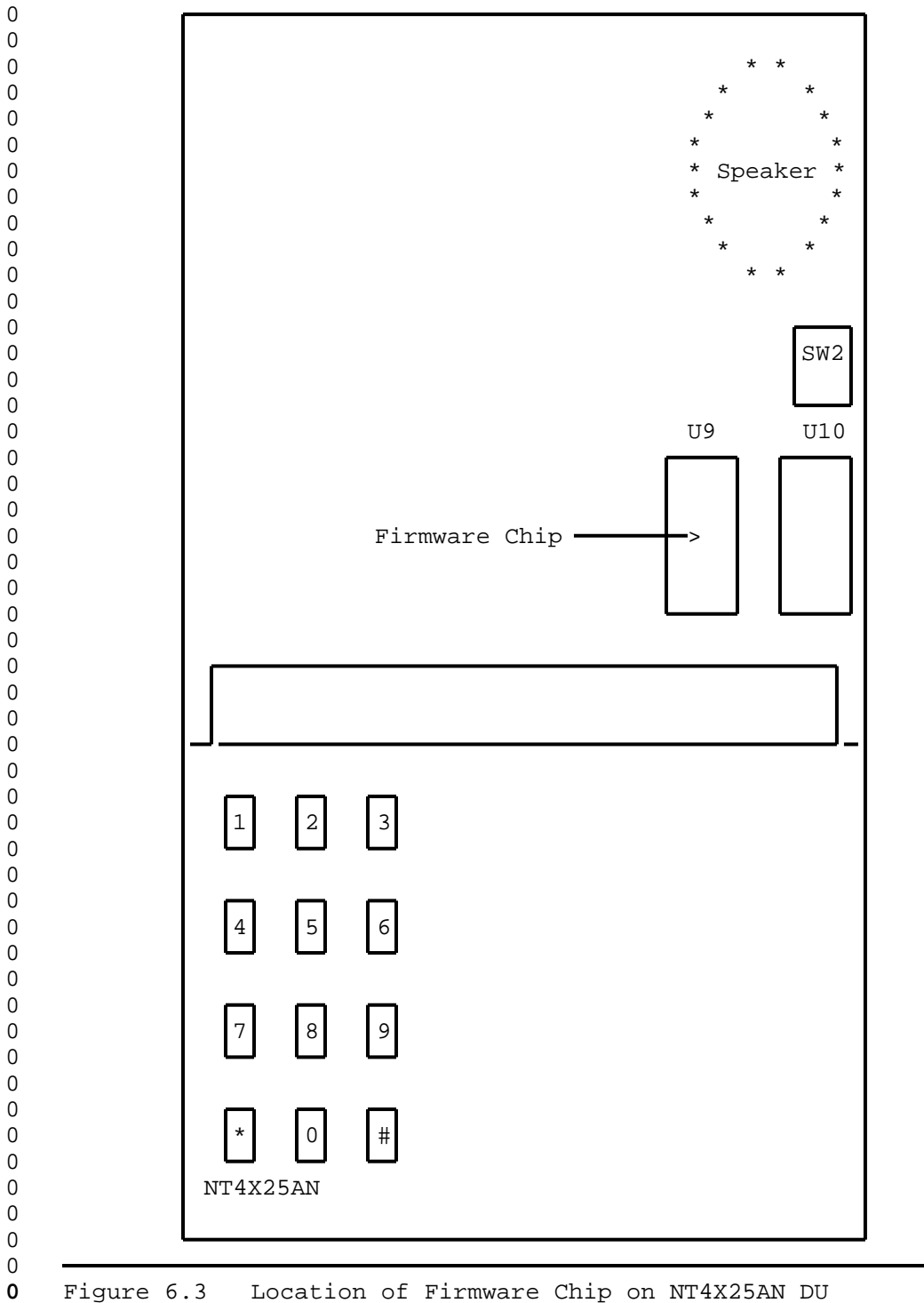

Figure 6.3 Location of Firmware Chip on NT4X25AN DU

0  $6-4$ 

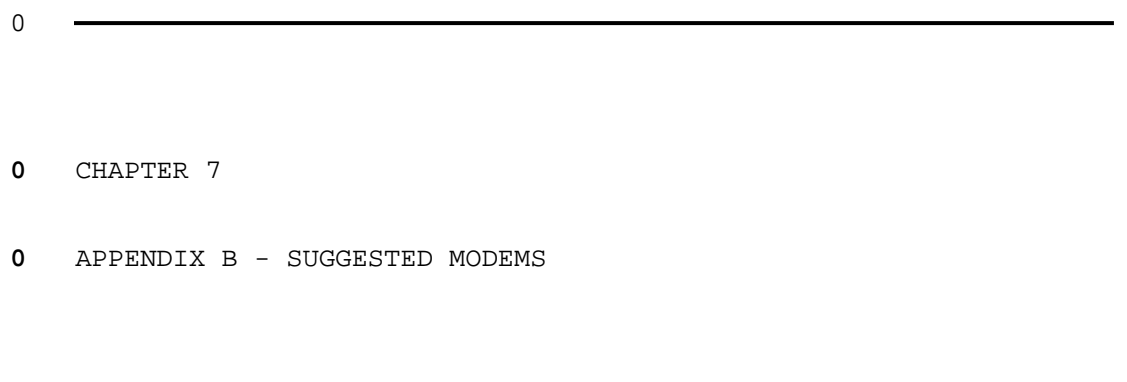

- 0 PRACTICE 297-2121-224
- 0 VINTAGE 06.02

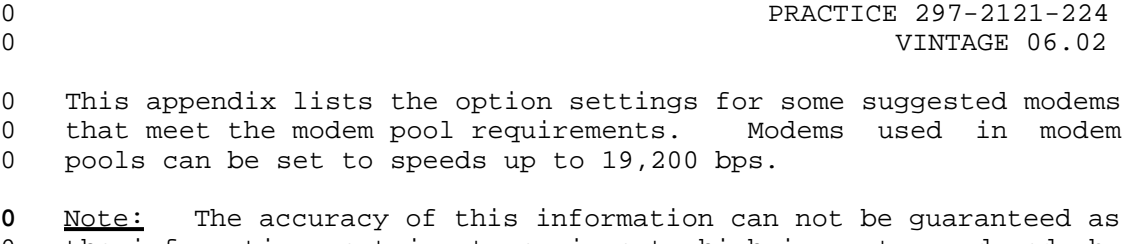

0 the information pertains to equipment which is not produced by 0 Northern Telecom. Please consult the manufacturer's documenta-<br>0 tion for further information. tion for further information.

**0** GDC 201C MODEM

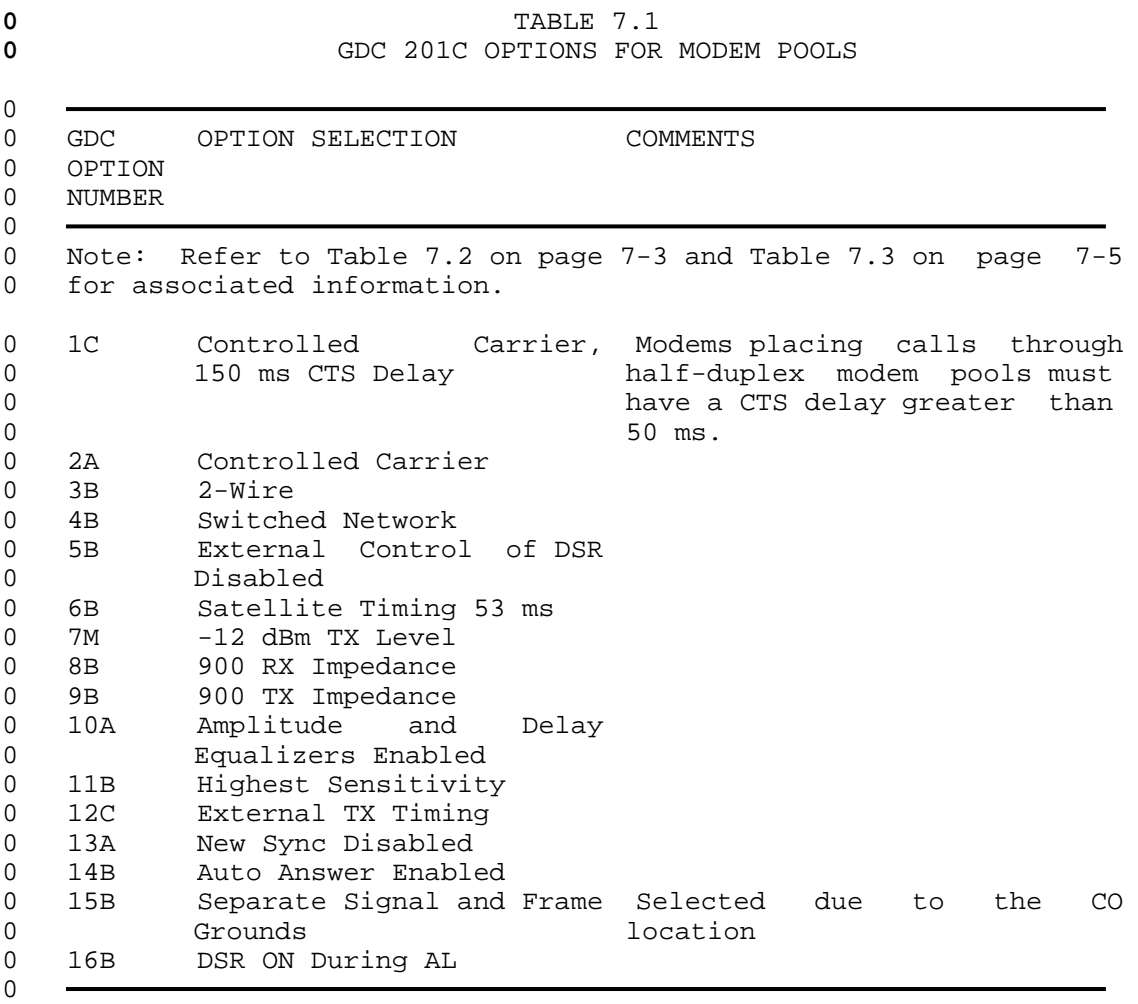

0 Table Continued

0 VINTAGE 06.02

### **0** TABLE 7.1 (Continued)<br> **0** GDC 201C OPTIONS FOR MODEM **0** GDC 201C OPTIONS FOR MODEM POOLS

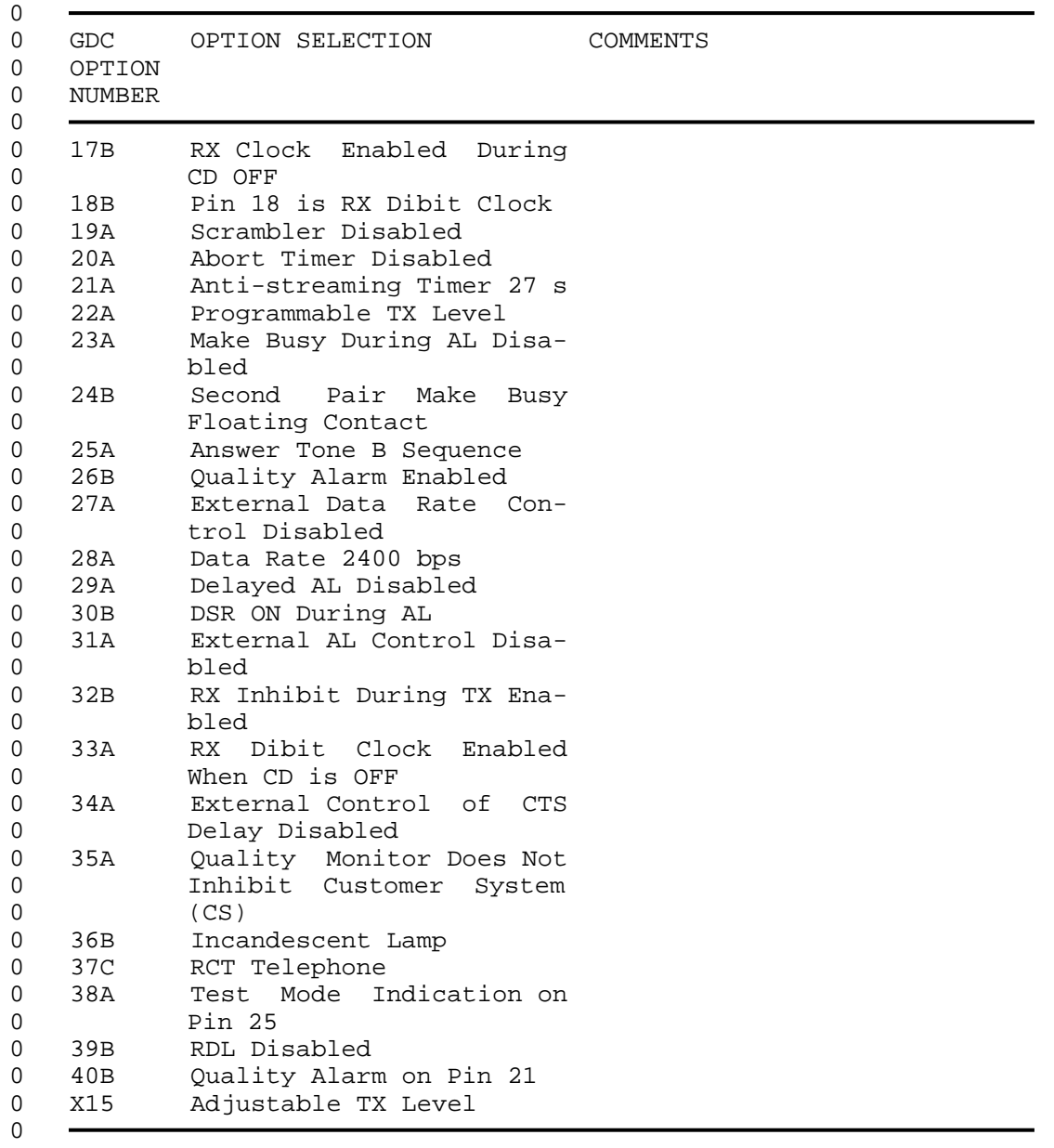

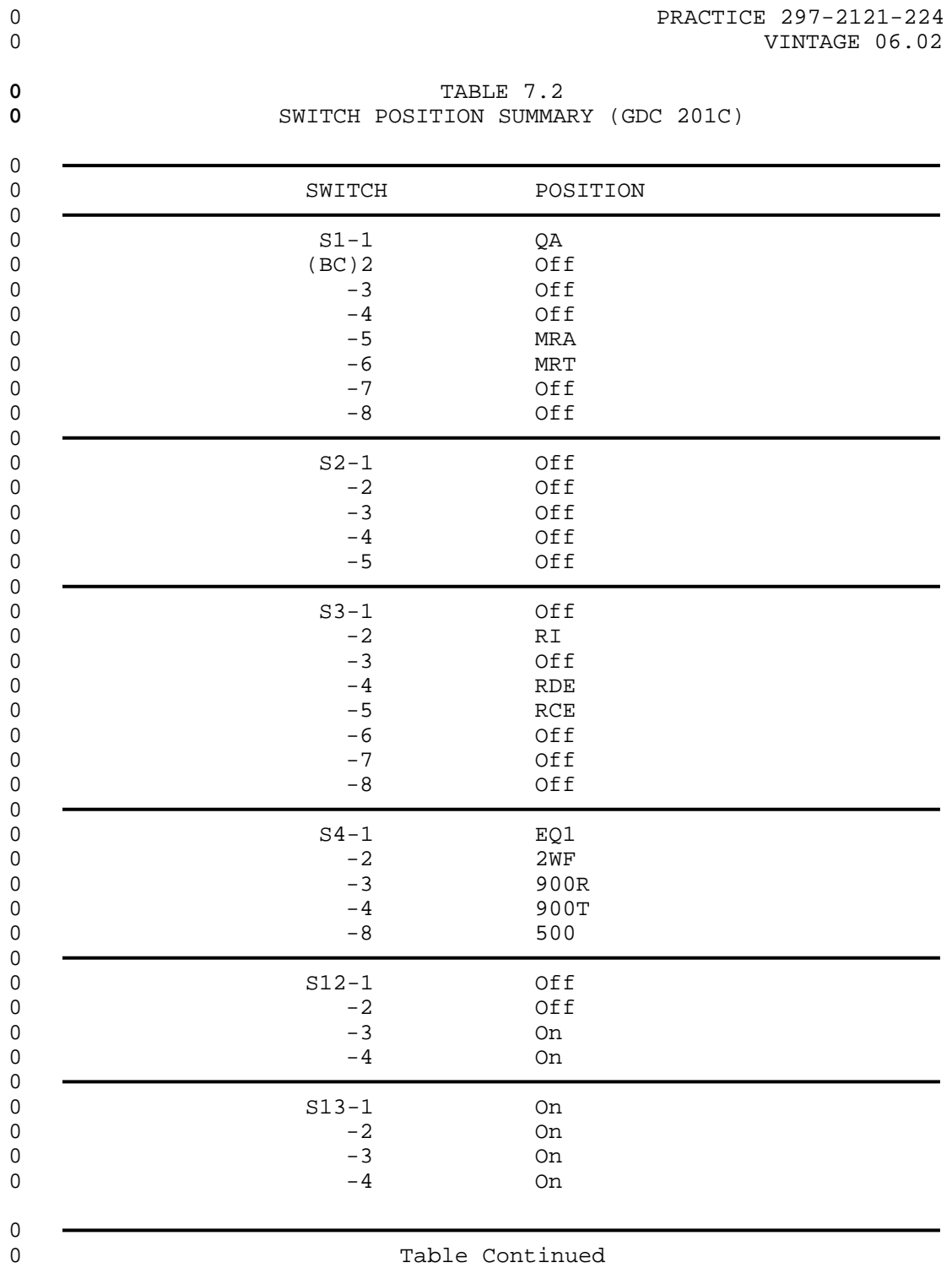

0 VINTAGE 06.02

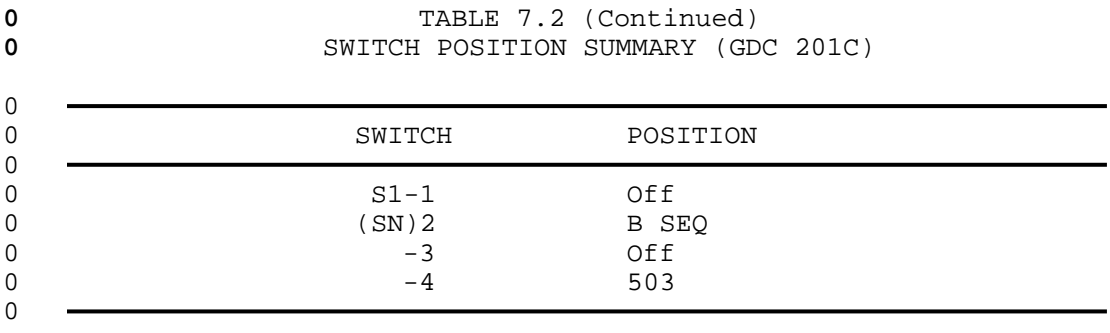

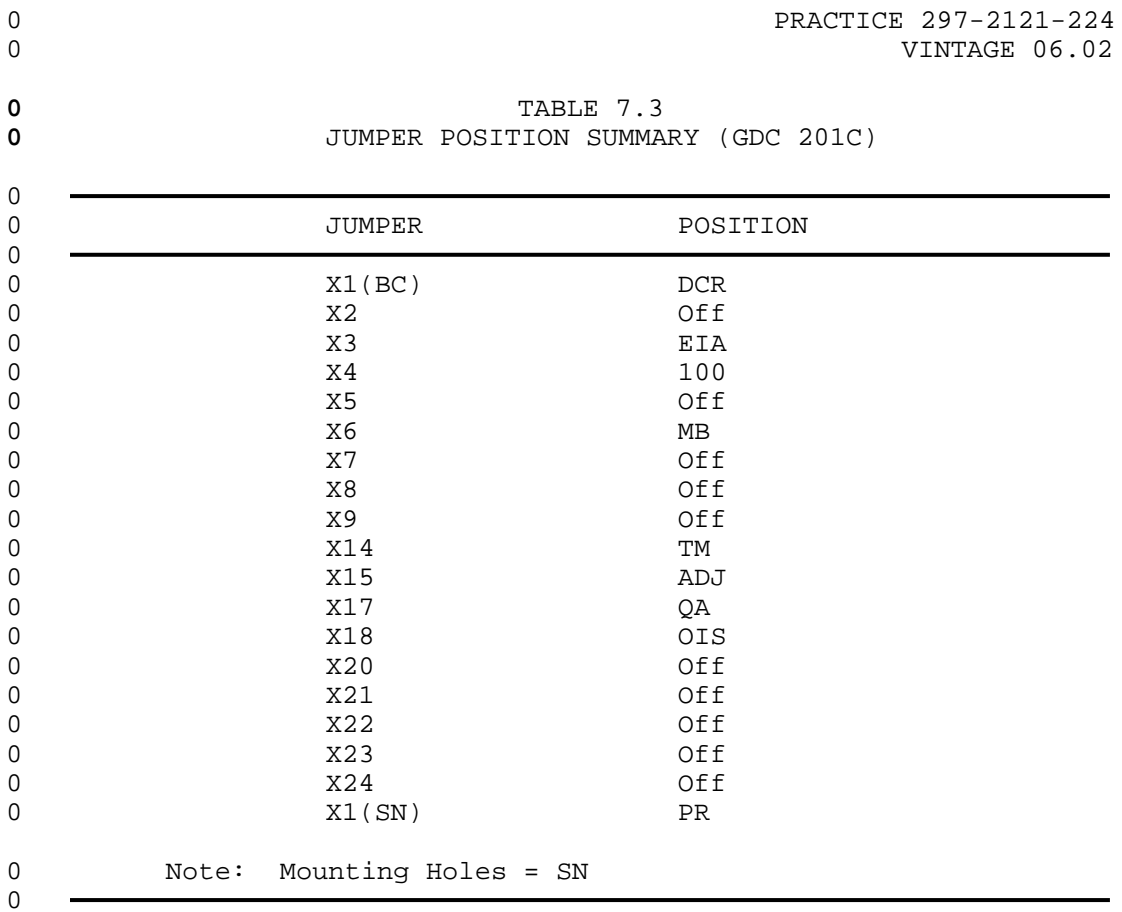

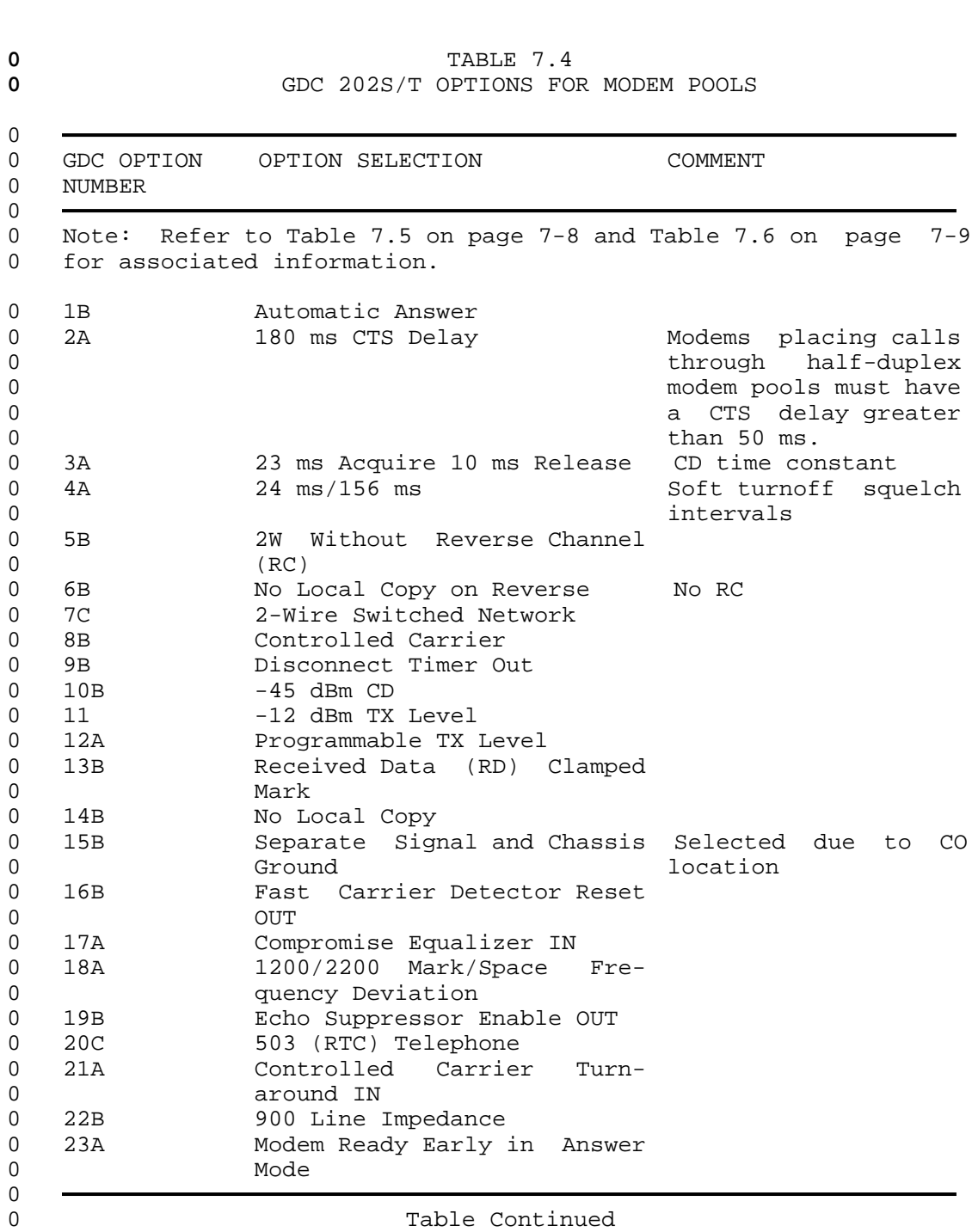

0 VINTAGE 06.02

**0** GDC 202S T MODEM

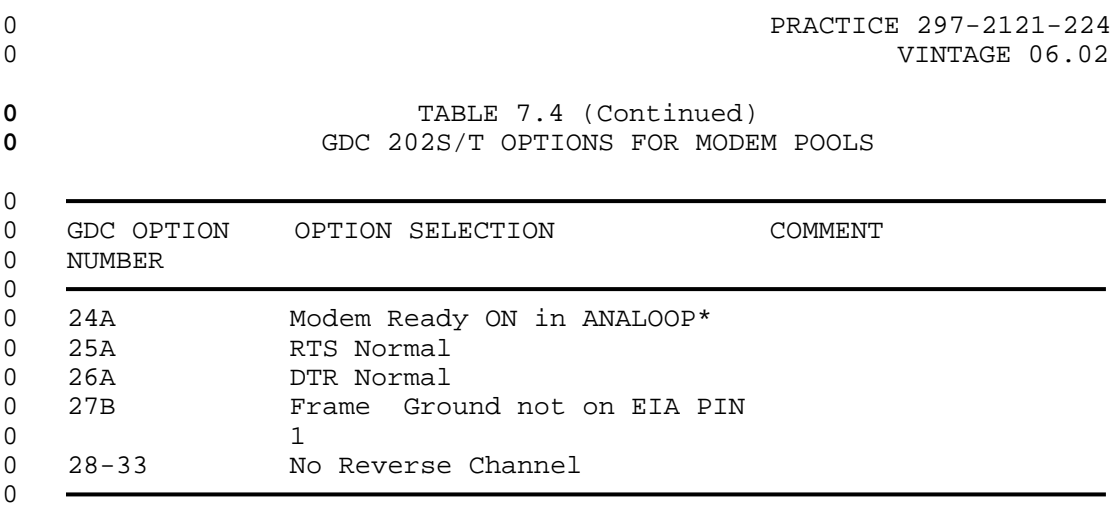

 $\begin{matrix} 0 \\ 0 \\ 0 \end{matrix}$ 

<sup>\*</sup> ANALOOP is a trademark of General Datacom Industries, Norwalk, Conn.

0 VINTAGE 06.02

**0** TABLE 7.5<br>
SWITCH POSITION SUMMARY **0** SWITCH POSITION SUMMARY (GDC 202S/T)

| $\mathsf 0$<br>$\mathbf 0$                                                                                                    | SWITCH                                                           | POSITION                                                                       |  |
|----------------------------------------------------------------------------------------------------|------------------------------------------------------------------|--------------------------------------------------------------------------------|--|
| 0<br>0<br>0<br>$\mathsf 0$<br>$\mathsf 0$<br>$\mathsf 0$<br>$\mathsf 0$<br>$\mathsf 0$<br>$\mathsf 0$<br>$\mathsf{O}\xspace$<br>$\mathsf{O}\xspace$<br>$\mathsf 0$<br>$\mathsf 0$<br>$\mathsf 0$<br>$\mathsf 0$<br>$\mathsf 0$<br>$\mathsf 0$<br>$\mathsf 0$<br>$\mathbf 0$<br>0<br>$\mathsf 0$<br>$\mathsf 0$<br>$\mathsf 0$<br>$\mathsf 0$<br>$\mathsf 0$<br>0<br>0<br>0<br>$\mathsf 0$<br>$\mathsf 0$<br>$\mathsf 0$<br>$\mathsf 0$<br>$\mathsf 0$<br>$\mathsf 0$<br>$\mathsf 0$<br>$\mathsf{O}\xspace$ | $S4-1$<br>$-2$<br>$-3$<br>$-4$<br>$-5$<br>$-6$<br>$-7$<br>$-8$   | Off<br>$S-S$<br>Off<br>$S-S$<br>Off<br>Off<br>Off<br>$180$ ms                  |  |
|                                                                                                    | $S5-1$<br>$-2$<br>$-3$<br>$-4$<br>$-5$                           | Off<br>$\mathbb{C}\mathbb{E}$<br>503<br>${\tt AA}$<br>On                       |  |
|                                                                                                    | $S6 - 1$<br>$-2$<br>$-3$<br>$-4$<br>$-5$<br>$-6$<br>$-7$<br>$-8$ | $\ensuremath{\text{CCTA}}$<br>Off<br>Off<br>Off<br>Off<br>BB CMP<br>Off<br>Off |  |
|                                                                                                    | $S7-1$<br>$-2$<br>$-3$<br>$-4$<br>$-5$                           | Off<br>Off<br>9<br>NO DAS<br>Off                                               |  |
|                                                                                                    | $S8 - 1$<br>$-2$<br>$-3$<br>$-4$                                 | Off<br>Off<br>$\,4$<br>8                                                       |  |

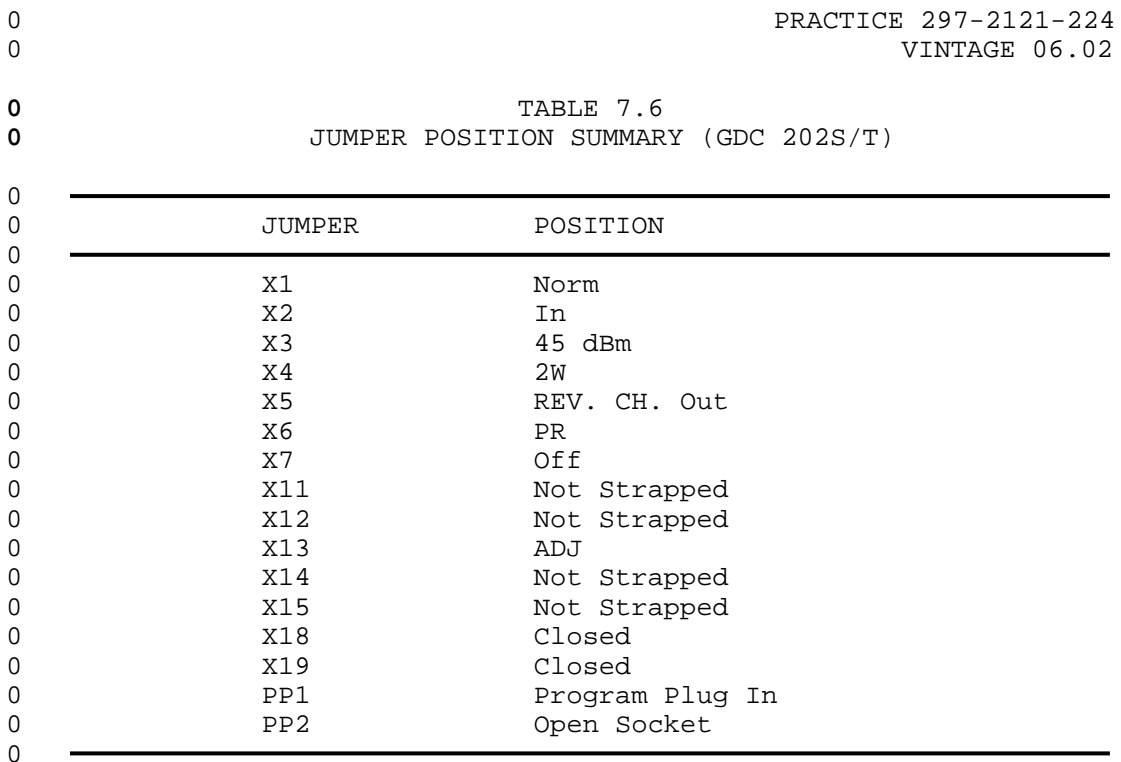

0 VINTAGE 06.02

**0** GDC 208B A MODEM

**0** TABLE 7.7 **0** GDC 208B/A OPTIONS FOR MODEM POOLS

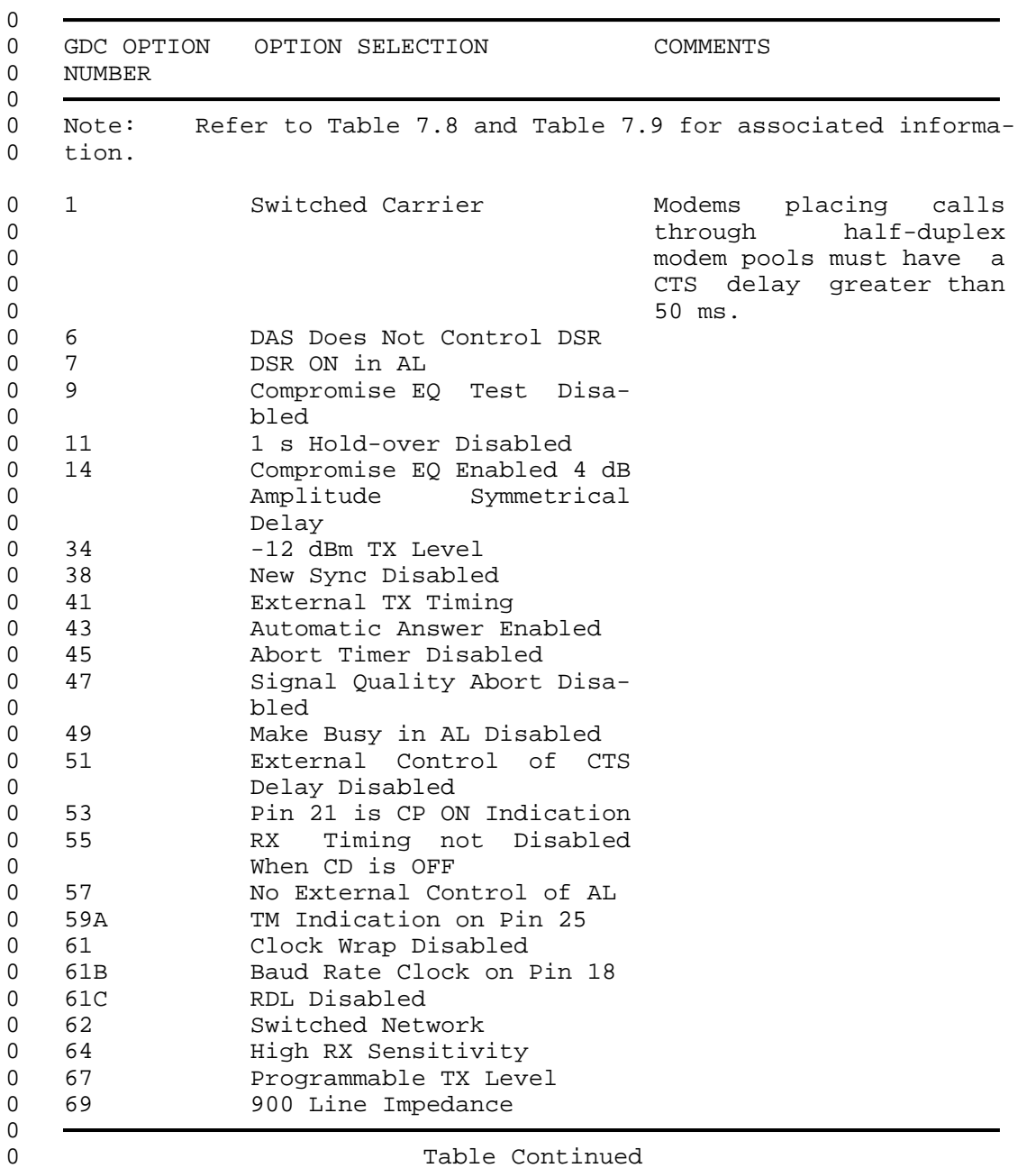

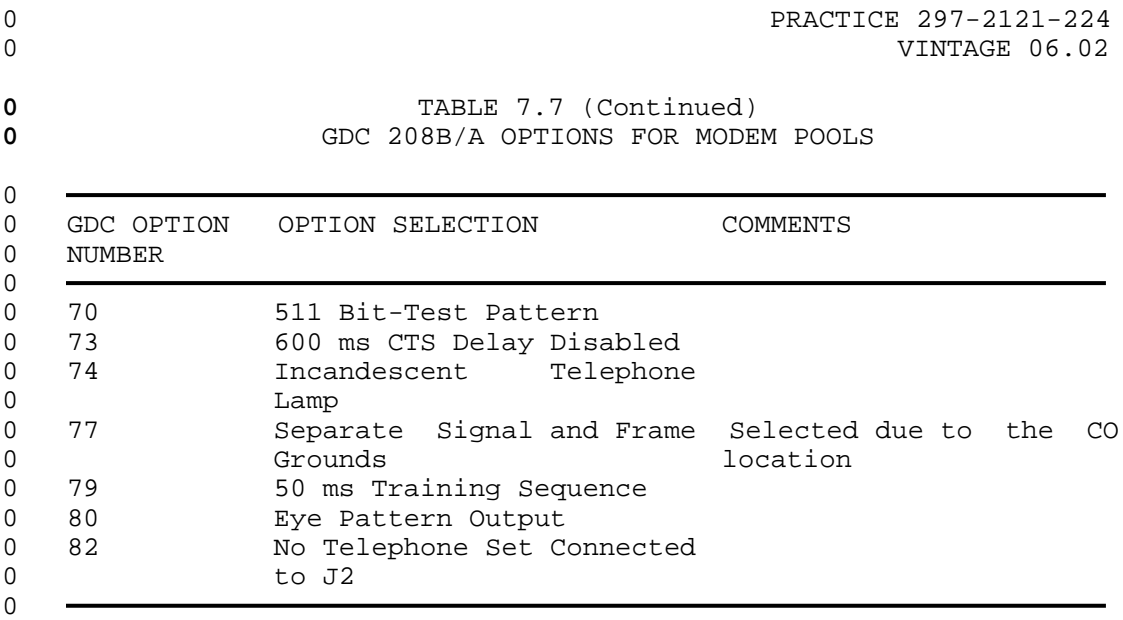

0 VINTAGE 06.02

### **0** TABLE 7.8<br>SWITCH POSITION SUMMARY **0** SWITCH POSITION SUMMARY (GDC 208B/A)

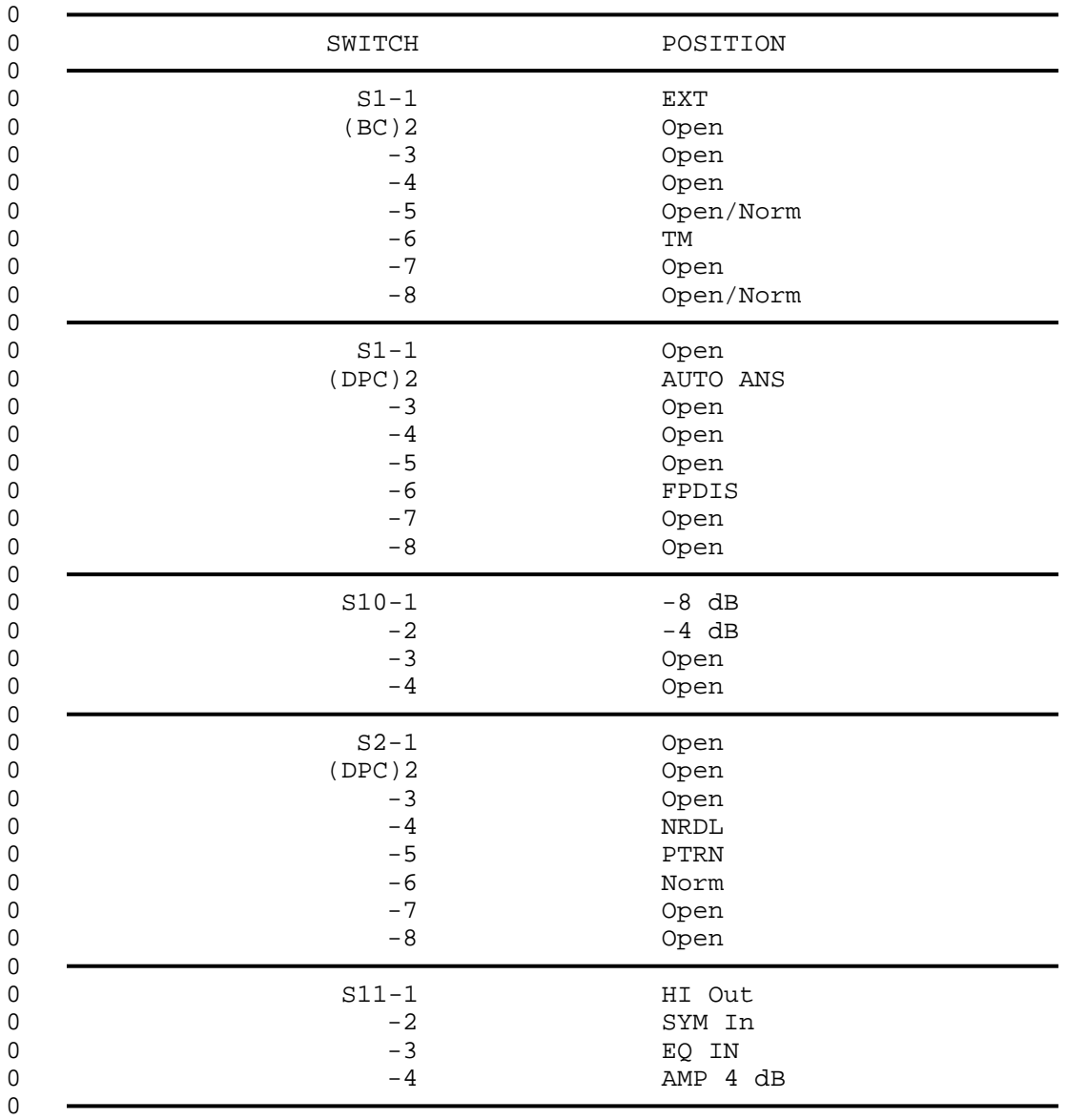

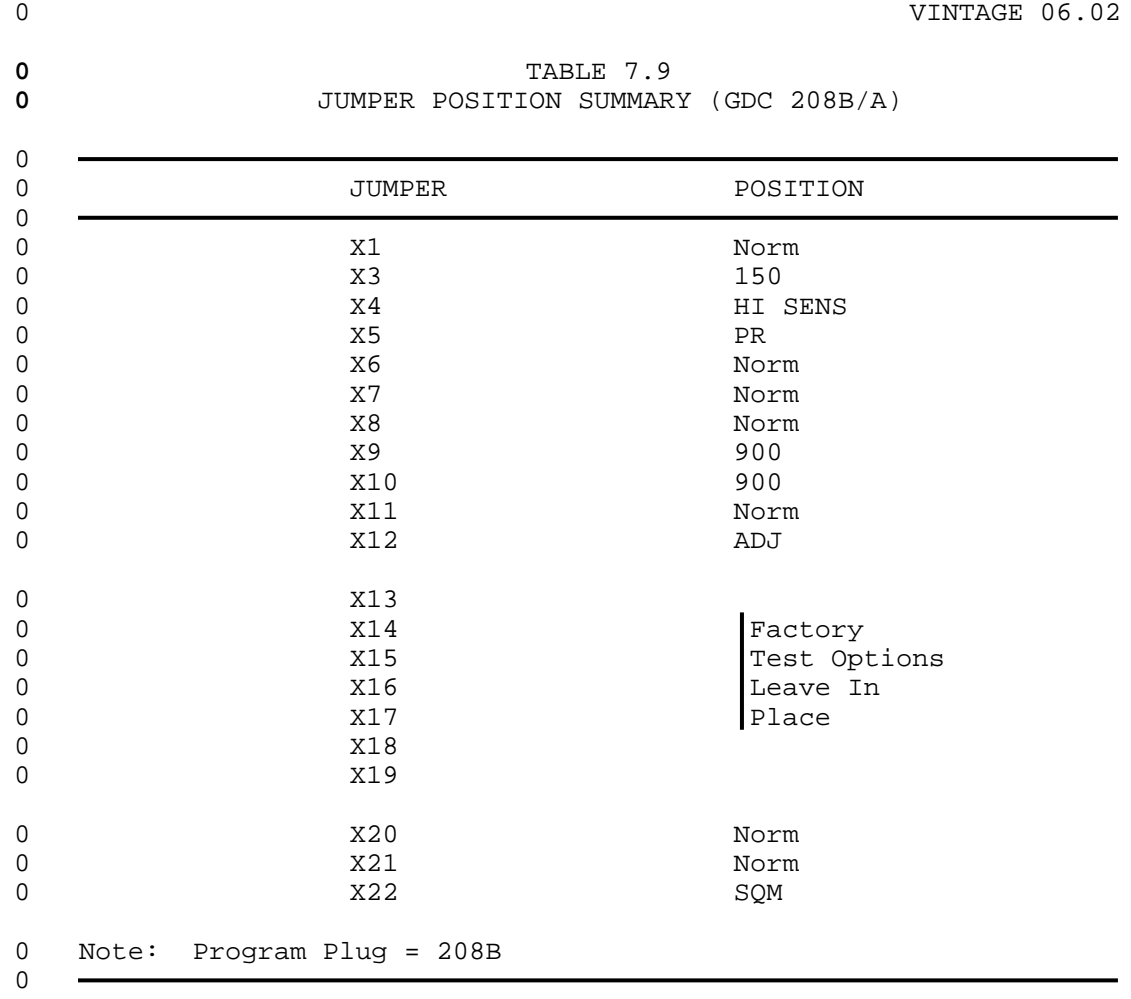

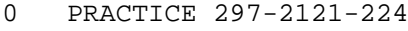

0 VINTAGE 06.02

**0** GDC 212A L MODEM

## **0** TABLE 7.10<br> **0** GDC 212A/L OPTIONS FOR **0** GDC 212A/L OPTIONS FOR MODEM POOLS

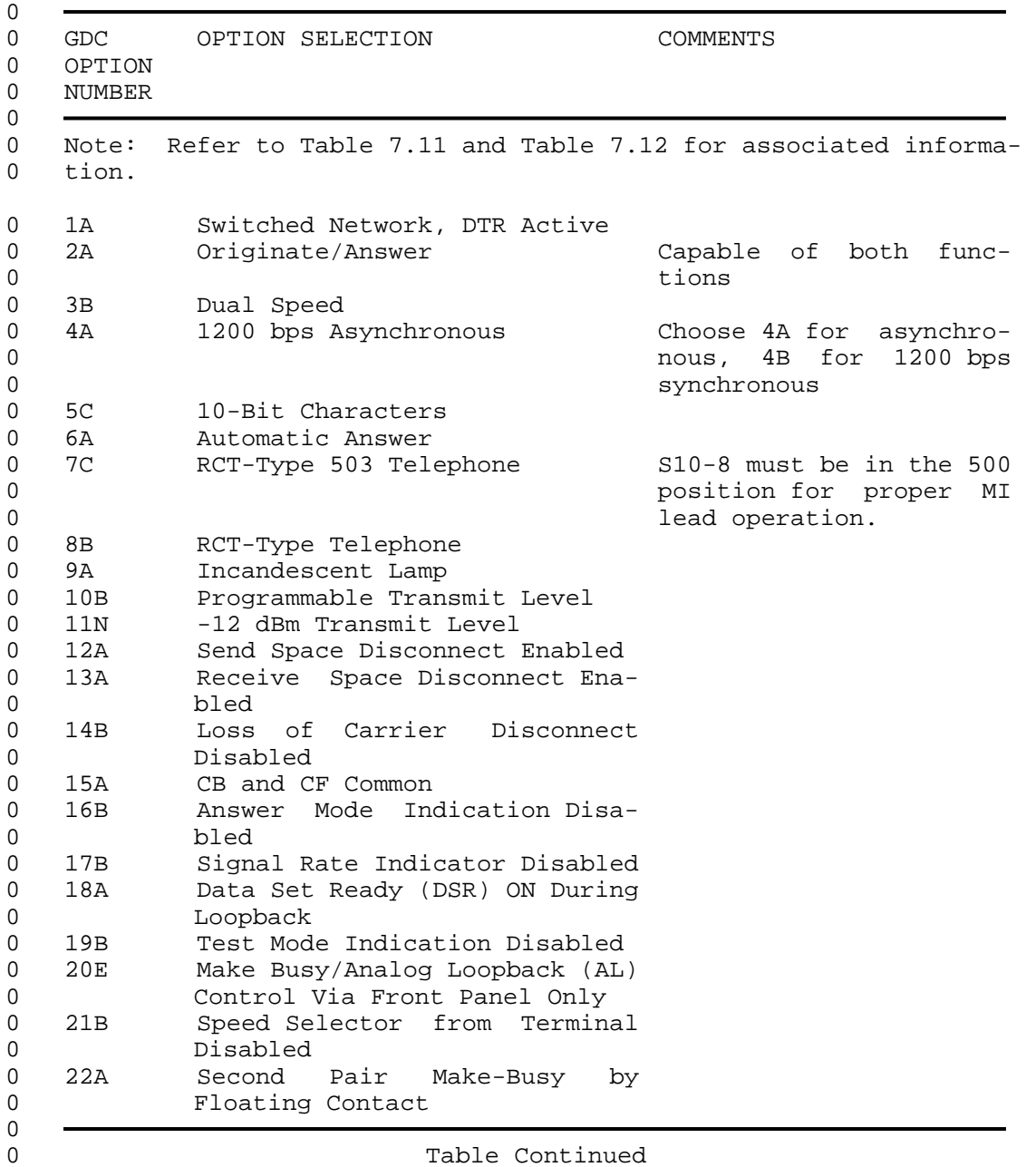

Table Continued

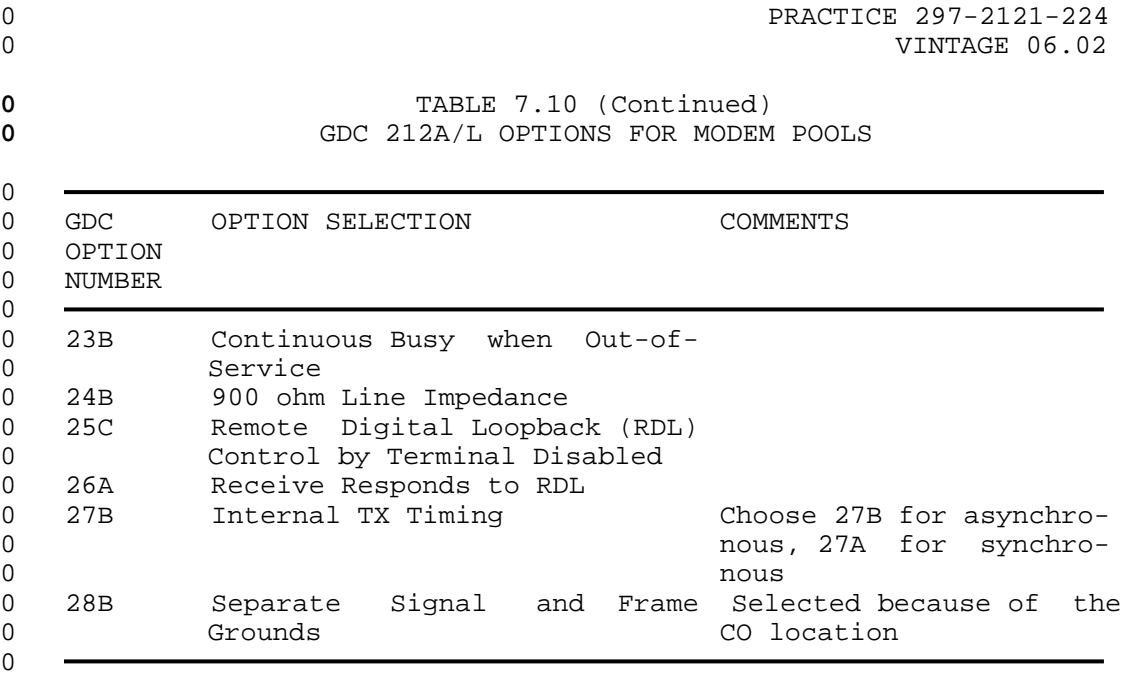

0 VINTAGE 06.02

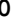

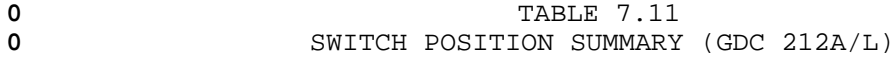

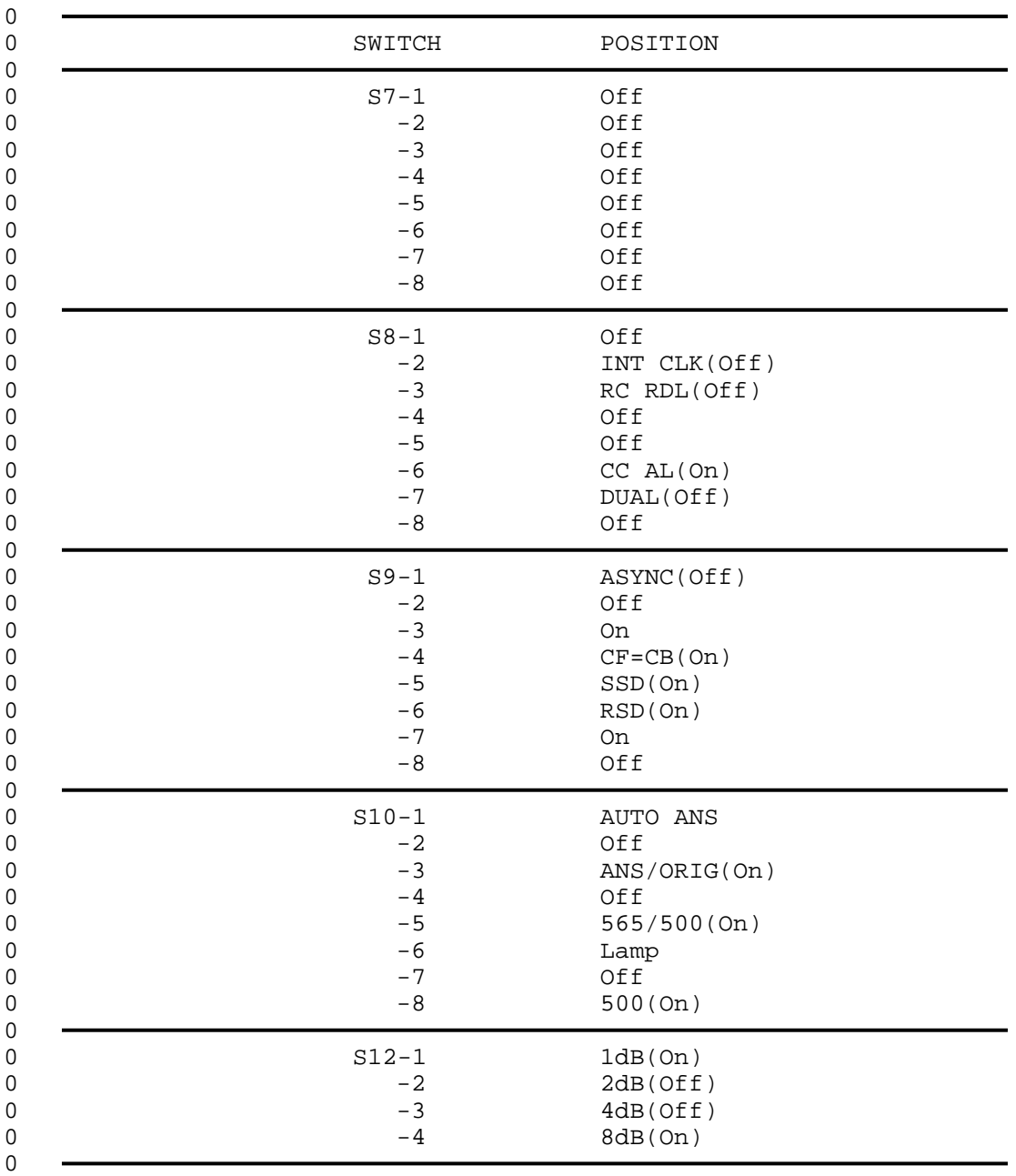

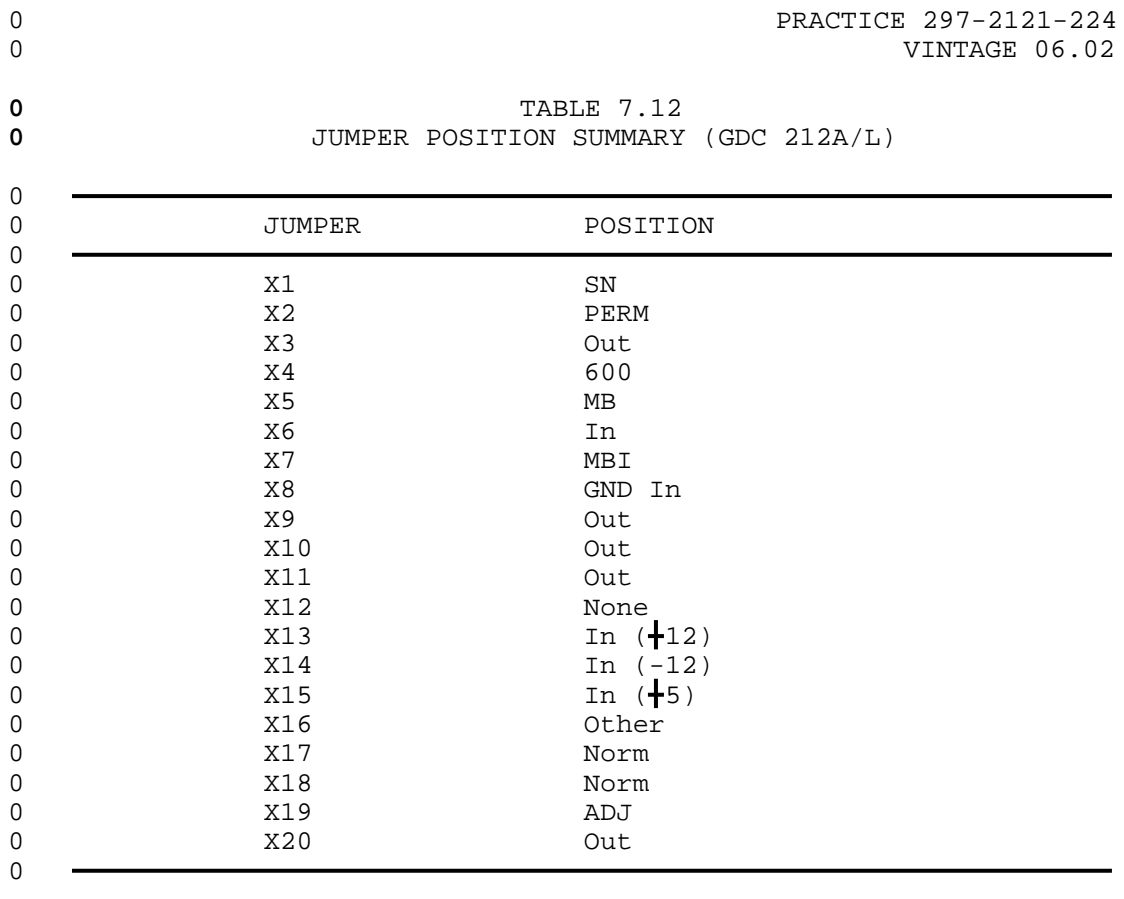

**0** Note: Front panel HS (High Speed) button should be In for 1200 0 bps operation and Out for 300 bps.

- 0 PRACTICE 297-2121-224
- 0 VINTAGE 06.02
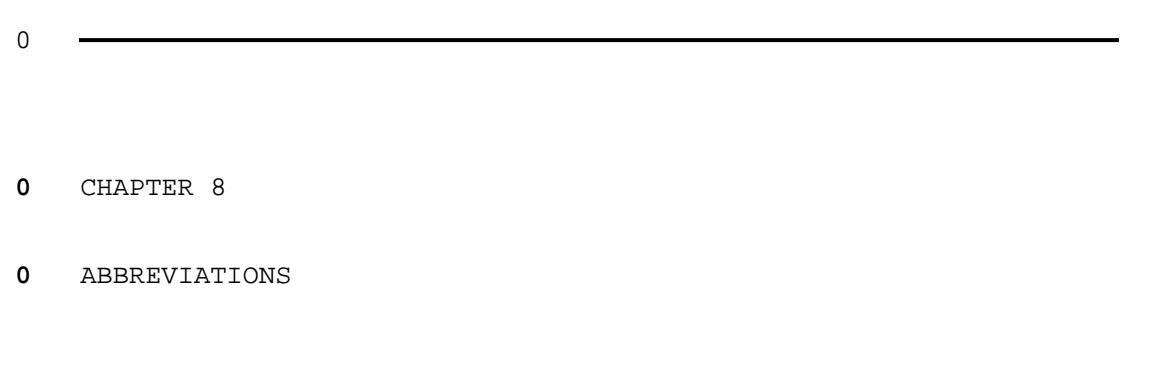

- 0 PRACTICE 297-2121-224
- 0 VINTAGE 06.02

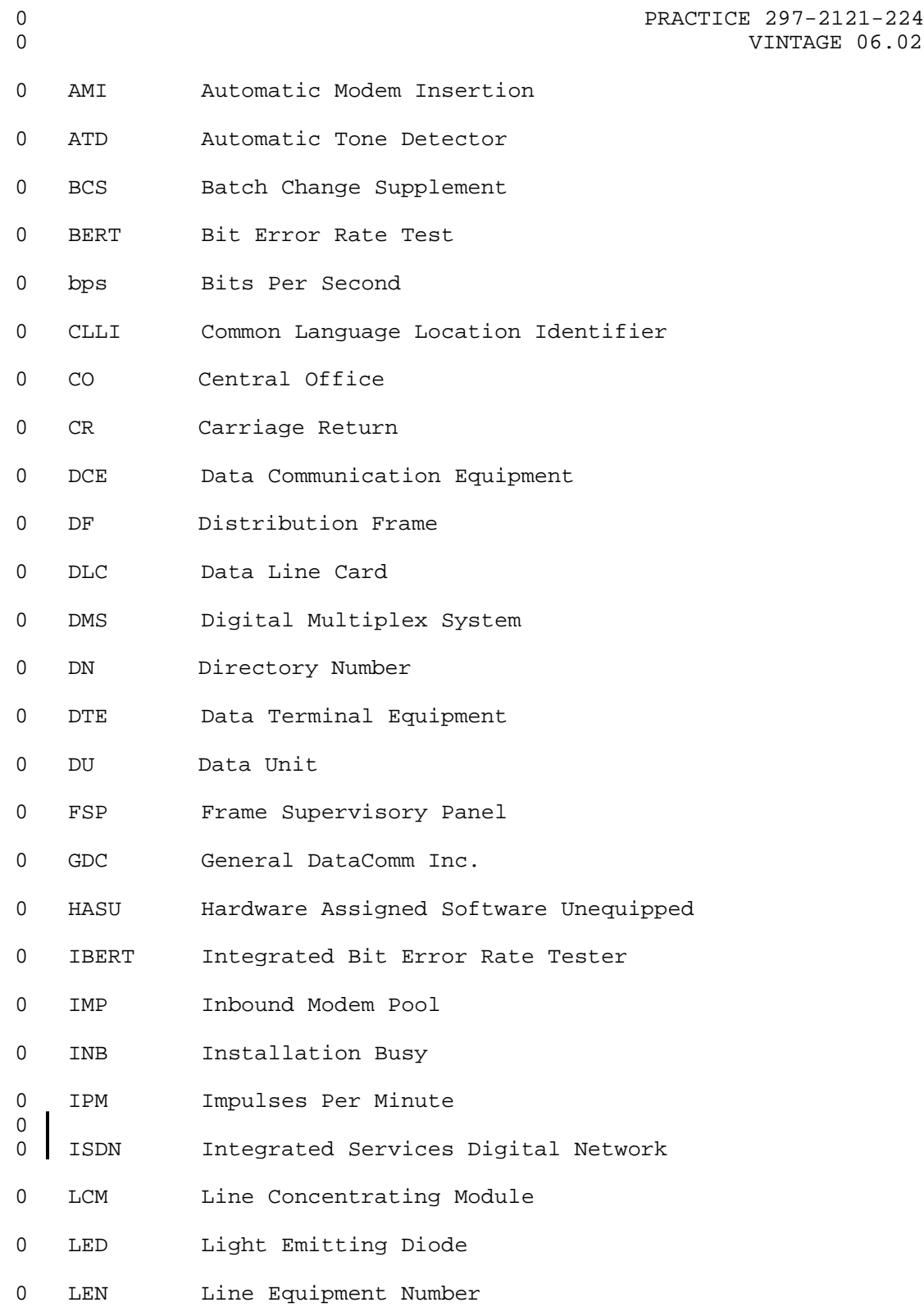

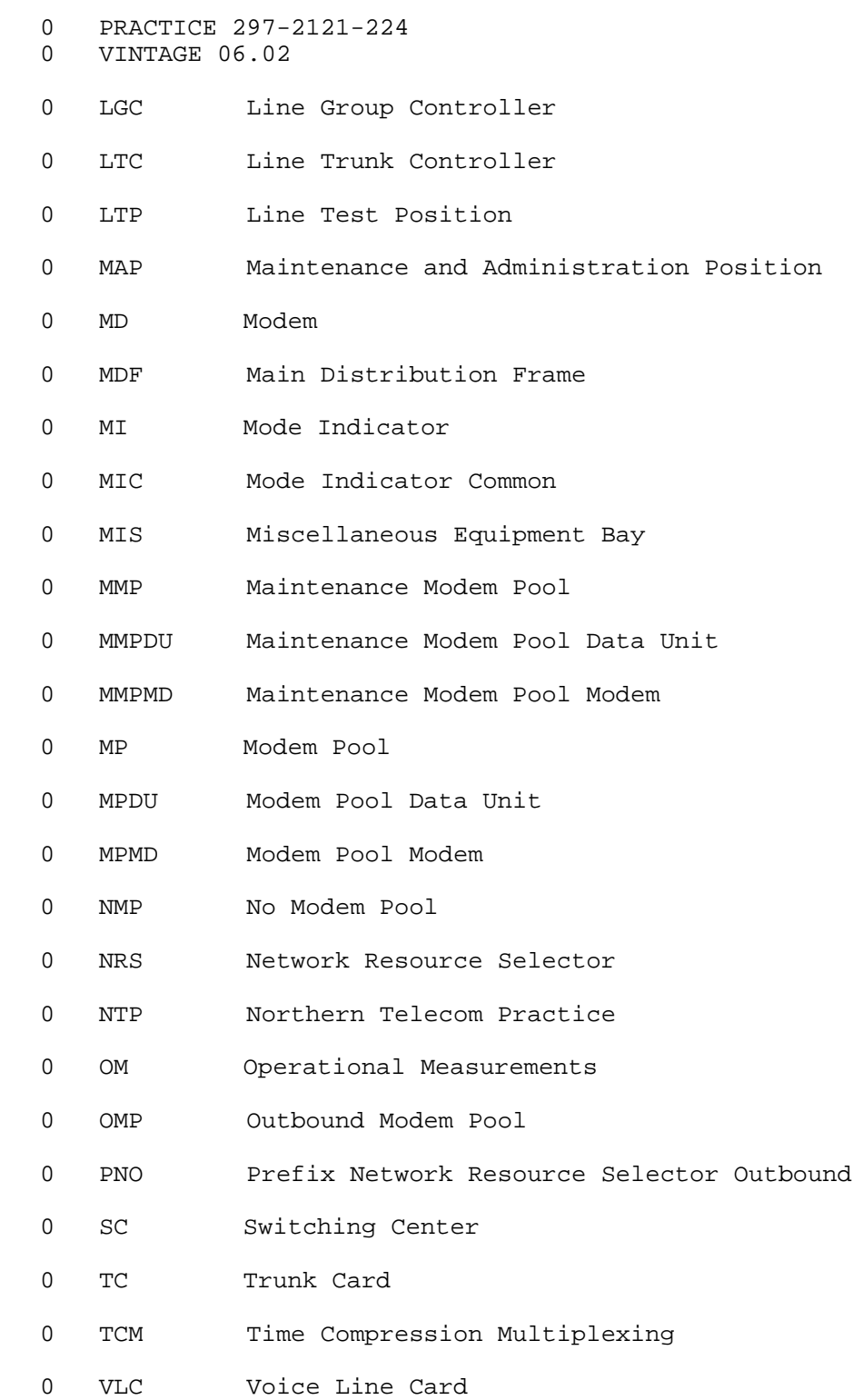

 $0 8-2$